# **BALLUFF**

# BIS V-6107-039-C\_ \_ \_ 技术手册,用户指南

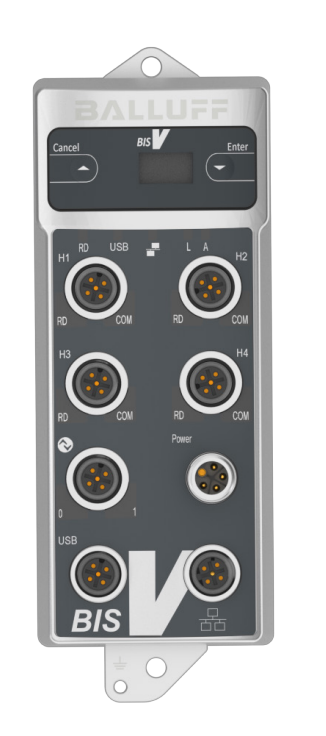

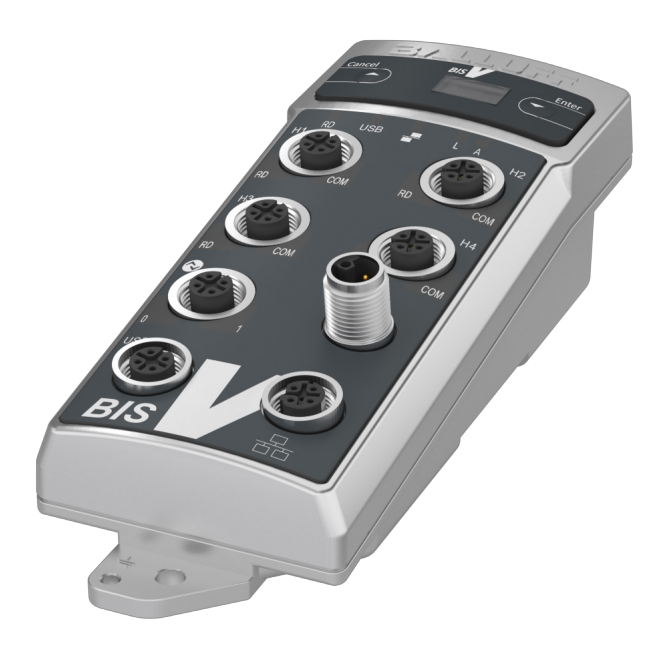

www.balluff.com

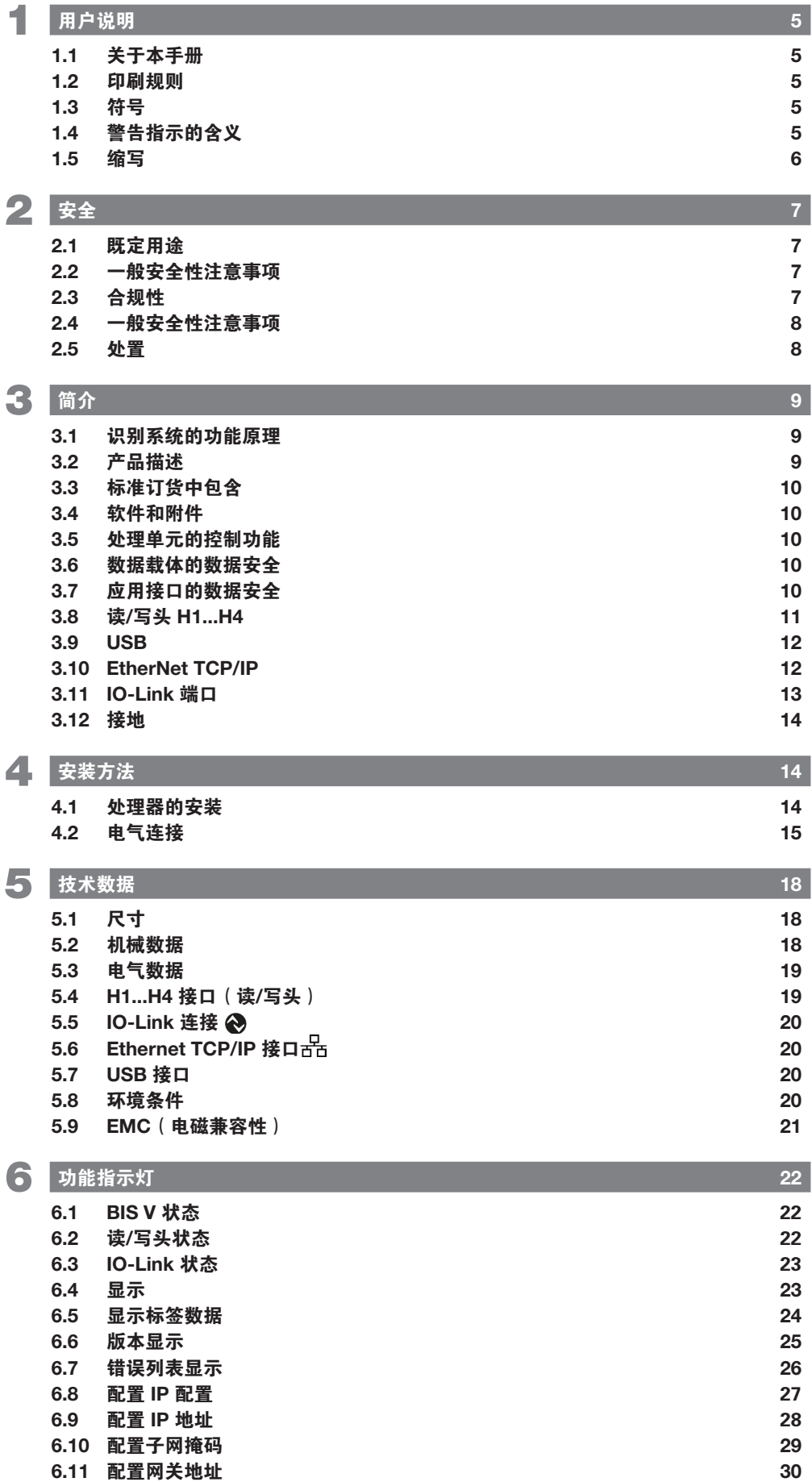

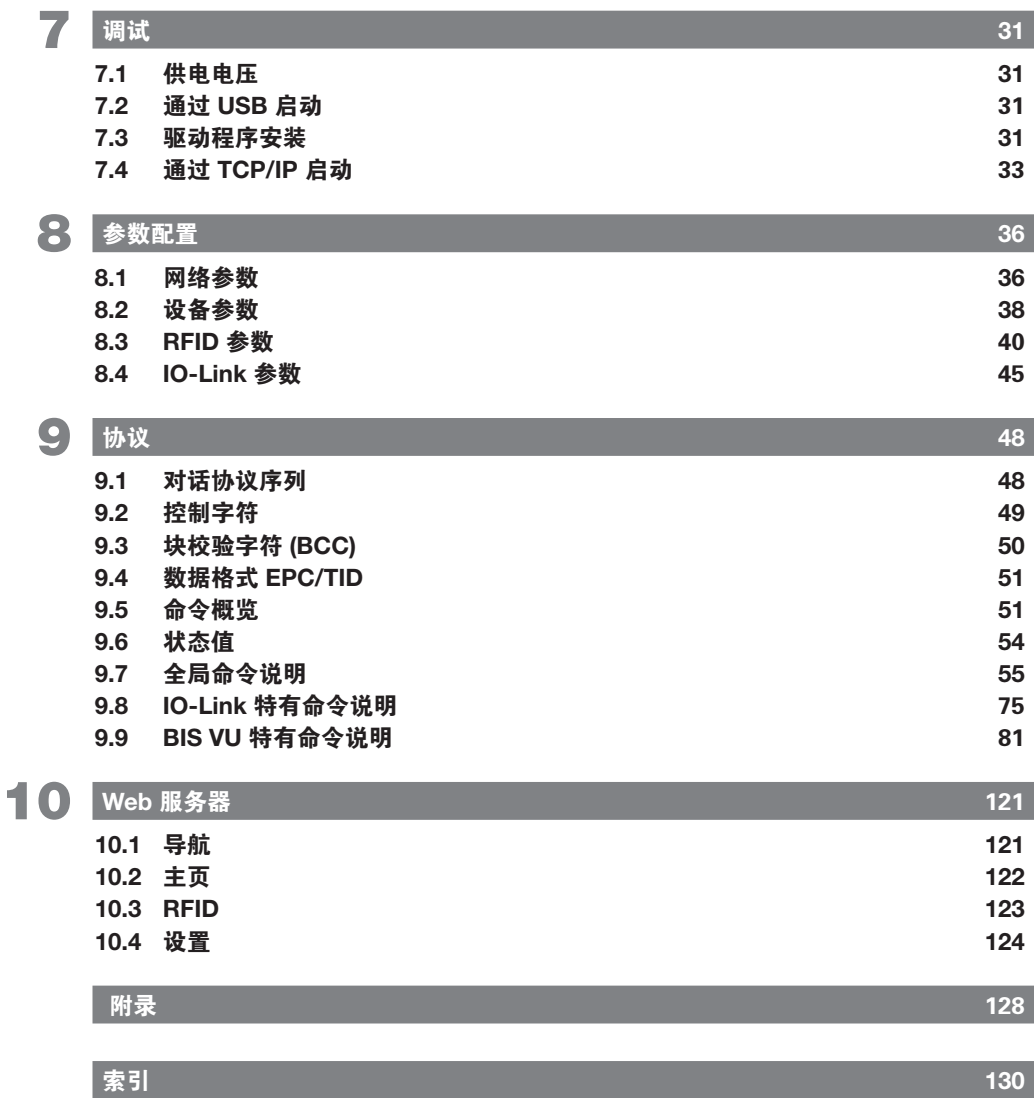

# <span id="page-4-0"></span>1 用户说明

行动

本手册介绍了 BIS V-6107 识别系统的处理单元和快速使用说明。 1.1 关于本手册

本手册使用了以下惯例。 1.2 印刷规则

操作说明以三角形打头。操作结果以箭头指示。

- ► 操作指示 1。 ⇒ 操作结果。
- ► 操作指示 2。

#### 语法

- 十进制的数字不带任何上下标(如:123),
- 十六进制数字还附带 hex 标识 (例如 00<sub>hex</sub>)来表示。

#### 参数:

数字:

参数以斜体形式表示(如 CRC\_16)。

#### 目录路径:

数据存储路径以小写字母表示(如项目:\数据类型\用户定义)。

控制字符:

用于传输的控制字符加角型括号表示(如:<ACK>)。

#### ASCII 码:

用 ASCII 码传送的字符加单引号表示(如:'L')。

#### 1.3 符号

注意事项,提示  $\mathbf{1}$ 该符号显示一般的注意事项。

- 警告注释在很大程度上与安全相关,用于避免事故。必须仔细阅读并严格遵守此类信息。警告 注释的结构如下所示: 1.4 警告指示的含义
	- 警示词 Л 风险的类型和来源 不遵守的后果 ► 危险避免措施

使用的警示词具有以下含义:

注意

警示词"注意"表示可能导致产品损坏或毁坏的风险。

小心

一般警告符号与"告诫"警示词一起使用,表示可能导致中轻度伤害的风险。

警告

一般警告符号与"警告"警示词一起使用,表示可能导致死亡或重伤的风险。

#### 危险

一般警告符号与"危险"警示词一起使用,表示可能立即导致死亡或重伤的风险。

## <span id="page-5-0"></span> $^{\blacksquare}$ BIS V-6107-039-C $_{---}$ 处理单元

# 1 用户说明

1.5 缩写

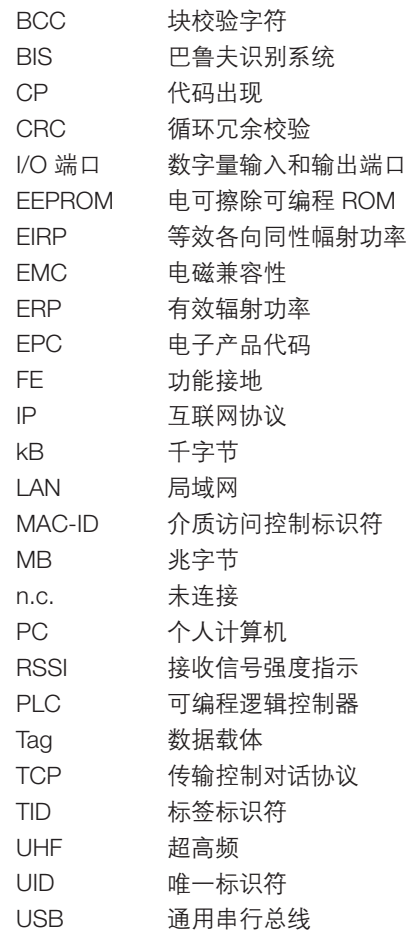

<span id="page-6-0"></span>BIS V-6107-039-C\_ \_ \_ 处理单元

2 安全

2.1 既定用途

本参考手册适用于以下系列的处理单元:

- BIS V-6107-039-C005
- BIS V-6107-039-C105 – BIS V-6107-039-C006
- BIS V-6107-039-C106
- BIS V-6107-039-C007
- BIS V-6107-039-C107
- BIS V-6107-039-C008
- BIS V-6107-039-C108

BIS V-6107 是 BIS V 识别系统的组成部分之一,用于将系统连接到主机控制器 PC,...)。处理单元 只能用于这个用途,且必须遵守一切相关的国内现行法律法规。

安装和启动 安装和启动只能由受过培训的专业人员执行。 2.2 一般安全性注意 事项

质保以及向制造商提起的责任索赔在以下情况下将失效:

- 未授权篡改
- 使用不当
- 使用、安装或搬运时,未遵守本用户指南的相关说明。

#### 2.3 合规性

本产品根据所有适用欧洲指令开发和制造。已通过 CE 合规认证。

#### UL 符合性

CE 符合性

CE

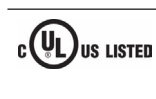

本产品通过了 UL 认证。 过程控制设备 控制号 3TLJ 文件号 E227256

#### 注意  $\mathbf i$

这是 A 类产品。本产品可能对居民区造成射频干扰。在这种情况下,用户应负责采取 适当的应对措施。

在以下情况下,所有认证和证书都将失效:

- 所使用的组件不是 BIS V 识别系统的部件。
- 所使用的部件未经巴鲁夫明确批准。

#### 操作和测试

- 操作员负责确保遵守当地的安全规定
- 只有在完整安装了外壳的情况下,才能够保证预期用途
- 只有在电缆连接到所有端子或者使用了保护盖的情况下,才能够保证外壳的 IP65 防护等级
- ▶ 如果出现缺陷或无法纠正的故障,请立即停止使用本视觉系统,并将其保护好,以防擅自使 用。

<span id="page-7-0"></span>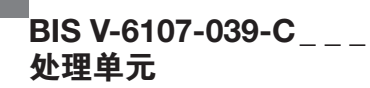

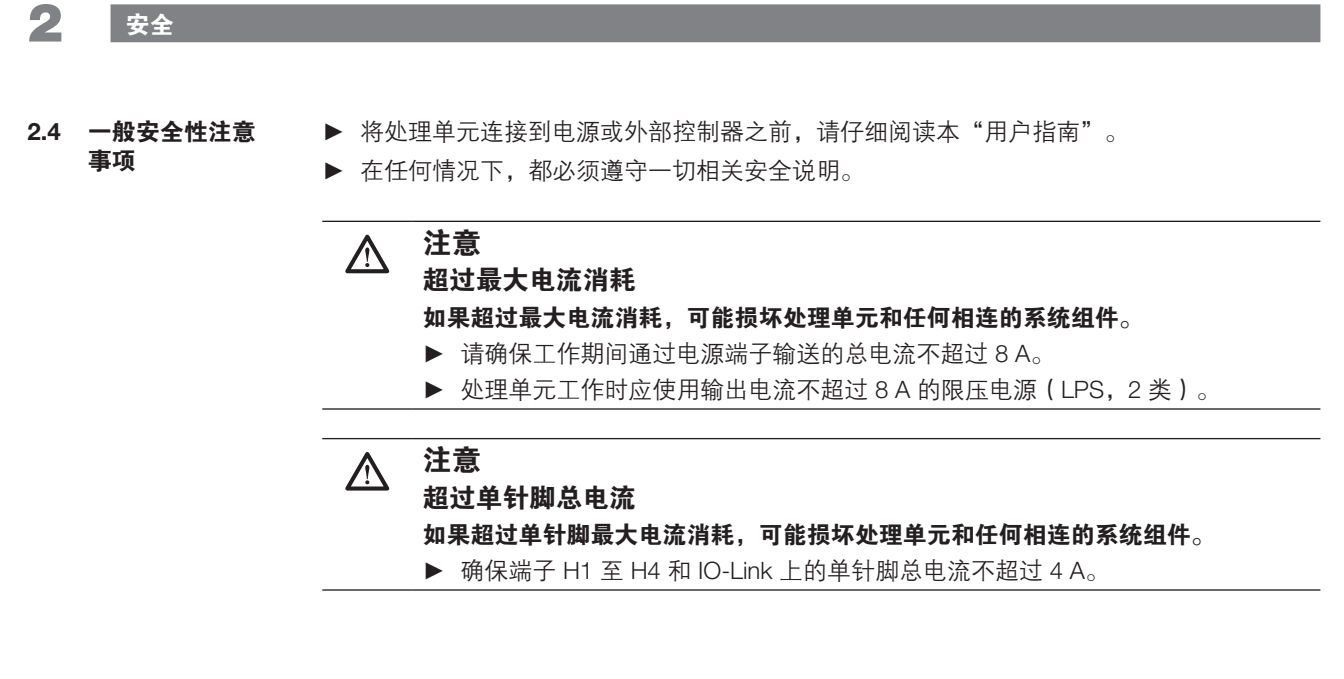

► 遵循有关处置的国家规定。 2.5 处置

## <span id="page-8-0"></span>3 简介

识别系统 BIS V 属于具有读写功能的非接触式系统。数据能够以非接触方式从上层控制器写入 到数据载体(标签)并从标签回读到控制器。 3.1 识别系统的功能 原理

### BIS V 的主要组件:

- 处理单元
- 读/写头
- 数据载体

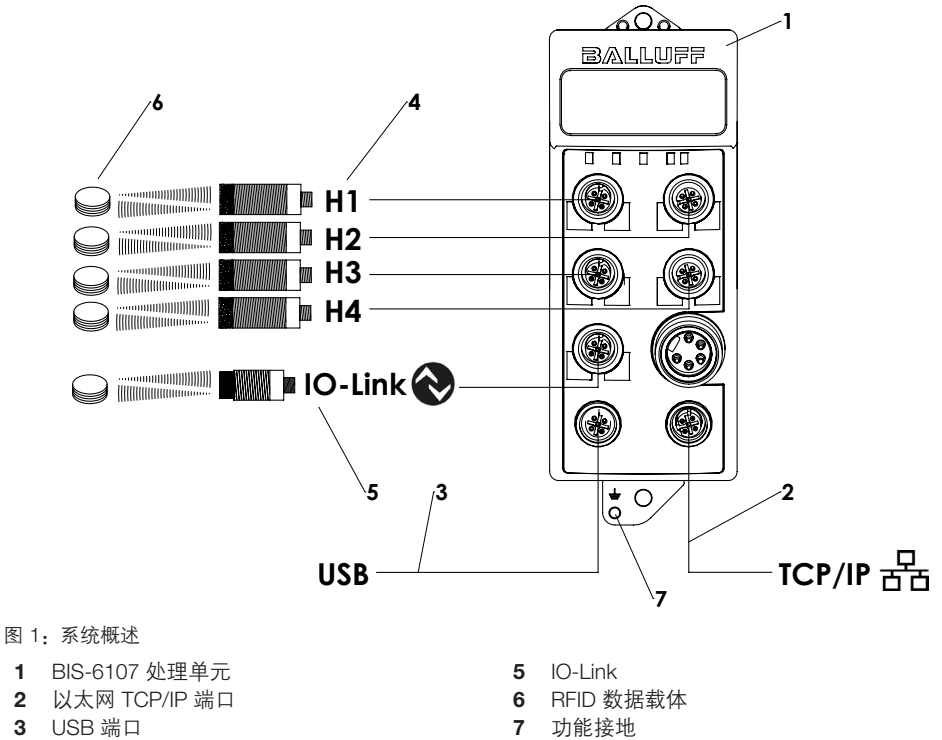

- 
- 4 读/写头 H1...H4
- 主要应用领域:
- 在生产中控制物料的流动(如:特殊型号的加工,运送工件的传输系统,获取与安全性相关 的数据)
- 监控仓库中的物料移动
- 运输和传送技术

BIS- V-6107 处理单元: 3.2 产品描述

- 坚固的金属外壳
- 坚固的圆形插头终端电阻
- 4 个读/写头同时工作,不受各自的技术(LF、HF 和 UHF)影响
- 支持 BIS C、BIS VL、BIS VM 和 BIS VU 系列读/写头
- 1 个 IO-Link 端口(可任意配置为 IO-Link 模块 + I/O 端口或者 2 个 I/O 端口)
- 处理单元提供的系统组件电源
- 系统组件的电源针脚采用过流保护
- 配备 USB 端口,可通过 PC 快速启动<br>– 配备 Ethernet TCP/IP 端口,可焦成列
- 配备 Ethernet TCP/IP 端口,可集成到本地网络中
- 通过 Web 服务器操作
- 配备数显,其上带有用于设置和诊断的按键
- 显示当前工作状态

<span id="page-9-0"></span>BIS V-6107-039-C\_ \_ \_ 处理单元

## 3 基本信息

- 1x BIS V-6107 处理单元 3.3 标准订货中包含
	- 1x 接地套件
	- 5x 端盖
	- 用户手册
	- 安全注意事项
- 有关可用的软件和附件,请访问 www.balluff.com 。 3.4 软件和附件

处理单元连接在数据载体与控制系统之间。它管理数据载体与读/写头之间的双向数据传输,提 供缓冲存储。 处理单元使用读/写头将数据从控制系统写入数据载体或从载体读取数据并使其可供控制系统使 用。 3.5 处理单元的控制 功能

主机系统可以是如下设备:

- 控制计算机(例如工业 PC)
- PLC
- 为了提高数据完整性,必须使用检查程序监控数据载体和处理单元以及存储设备之间的数据传 输。 为此,可以通过参数配置,启用 CRC\_16 数据校验。 在使用 CRC\_16 数据校验的情况下,让有效性能够随时校验的校验码被写入到编码块。 3.6 数据载体的数据 安全

#### CRC\_16 数据校验具有以下优点:

- 数据完整性高,即使在非活动阶段也是如此(编码块在读/写头范围之外)
- 更短的读取时间 页面被读取一次
- BIS V-6107 处理单元具备 Ethernet TCP/IP 和 USB 应用接口。这些传输介质在设计上已纳入了 相应的安全措施,适用于在控制器或 PC 环境下的运行。此外,巴鲁夫串行协议的用户数据还 通过简单的块校验字符进行验证,请参见第 [48](#page-47-1) 页上的章节 9 [协议。](#page-47-1) 3.7 应用接口的数据 安全

# <span id="page-10-0"></span>3 基本信息

#### 不同系列和不同技术的读/写头可连接到端子 H1...H4。其概况见下表。 3.8 读/写头 H1...H4

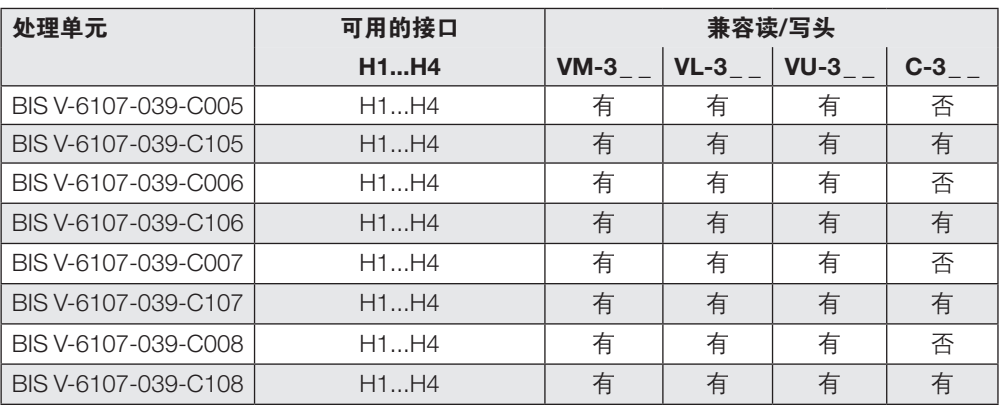

注意  $\mathbf{i}$ 

可从 www.balluff.com 获得设备软件以及包含所用读/写头详细信息的手册。

BIS V-6107 处理单元有不同的型号,可以支持不同的读/写头。下表显示了不同之处。

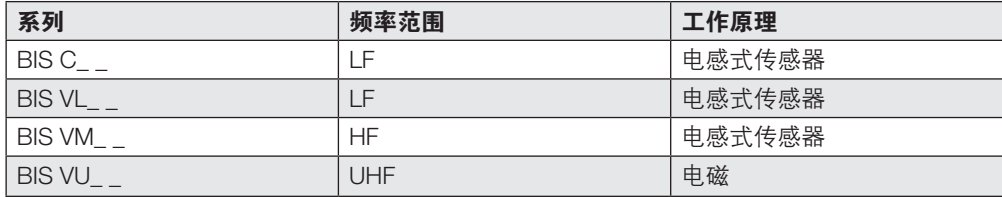

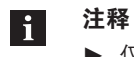

▶ 仅使用屏蔽电缆连接读/写头。

- BIS C-3\_ \_ 系列的读/写头需要连接适配器电缆。
- BIS VL/VM/VU-3\_ \_ 系列的读/写头电缆最长为 50 m。
- 对于 BIS C3-\_ \_ 系列读/写头,电缆长度取决于具体的型号,无法延长。可选版本 的电缆长度有 1 m、5 m 和 10 m。

<span id="page-11-0"></span>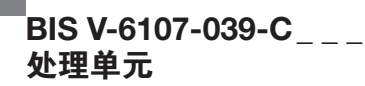

## 3 基本信息

3.9 USB

可使用 USB 1.1 全速端口将 BIS V-6107 处理单元连接到支持 USB 1.1 的 USB 端口。BIS V-6107 在插入后即作为系统组件被 PC 检测到,并被显示为存储容量 > 15 MB 的可互换数据载体。 如要将 USB 端口用作 Windows PC(32 位/64 位)上的应用接口,需要安装驱动程序。安装完 成后,虚拟通信端口便会提供处理单元功能。

#### 系统要求:

- 支持 USB 1.1 的 USB 端口
- 操作系统:Windows XP 或更高版本
- 硬盘空间:72 kB

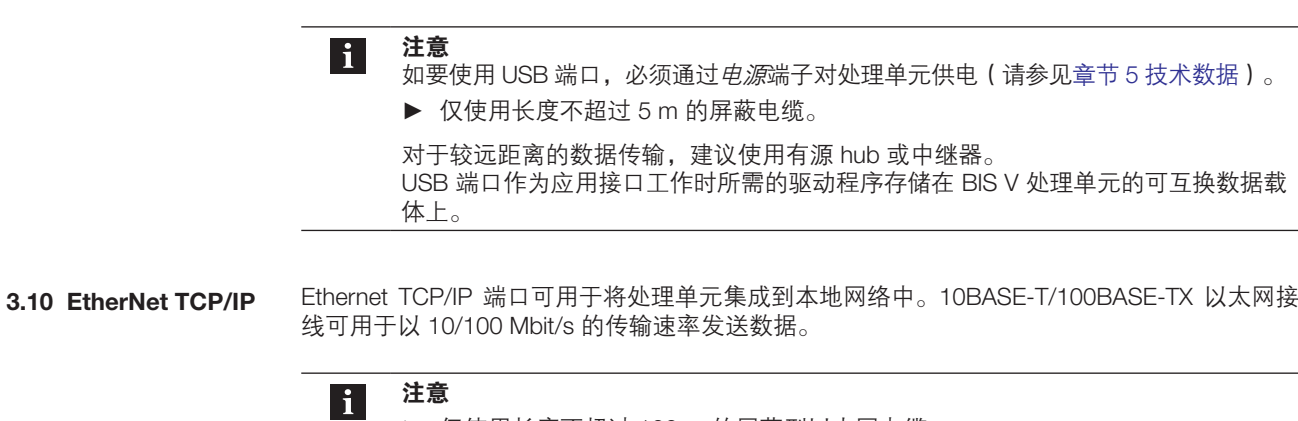

► 仅使用长度不超过 100 m 的屏蔽型以太网电缆。

对于较远距离的数据传输,建议使用中继器。

## <span id="page-12-0"></span>3 基本信息

IO-Link 定义为传感器/执行器与 I/O 模块之间的标准化点对点连接。除二进制过程信号之外, IO-Link 传感器/执行器还能够通过 IO-Link 接口传输其他通信数据(比如,诊断信号)。 3.11 IO-Link 端口

#### 与标准 I/O 的兼容性:

- 在 SIO 模式下, IO-Link 传感器/执行器可以连接到现有 I/O 模块
- 不支持 IO-Link 的传感器/执行器可以连接到分布式 IO-Link 模块
- 可以使用标准传感器/执行器电缆

#### 关键技术数据:

- 串行点到点连接
- 作为标准 I/O 的附加设备通信
- 标准 I/O 连接技术,无屏蔽,电缆长度 20 m
- 采用 24 V 脉冲调制电源、标准 UART 协议进行通信

IO-Link 端口支持多种模式。相关功能通过针脚 2 和 4 提供。

#### IO-Link 端口的针脚 2 可按以下标准 I/O 工作模式配置:

- 作为常开触点的输入
- 作为常闭触点的输入
- 输出

#### IO-Link 端口的针脚 4 可按以下标准 I/O 工作模式配置:

- 作为常开触点的输入
- 作为常闭触点的输入
- 输出
- IO-Link 通信
- 作为常开触点且具有 SIO 功能的 IO-Link 输入端
- 作为常闭触点且具有 SIO 功能的 IO-Link 输入端

在 SIO 模式下,IO-Link 设备可通过 IO-Link 进行配置,并随后切换到 SIO 模式,在该模式下,IO-Link 端口针脚作为简单的开关输入端来工作。

所连接的 IO-Link 和 I/O 模块由处理单元供电。有关工作电压和最大电流容量,请参见章节 [5](#page-17-1) [技](#page-17-1) [术数据。](#page-17-1)

## <span id="page-13-0"></span> $\overline{B}$ IS V-6107-039-C\_ \_ \_ 处理单元

## 4 安装方法

#### 4.1 处理器的安装

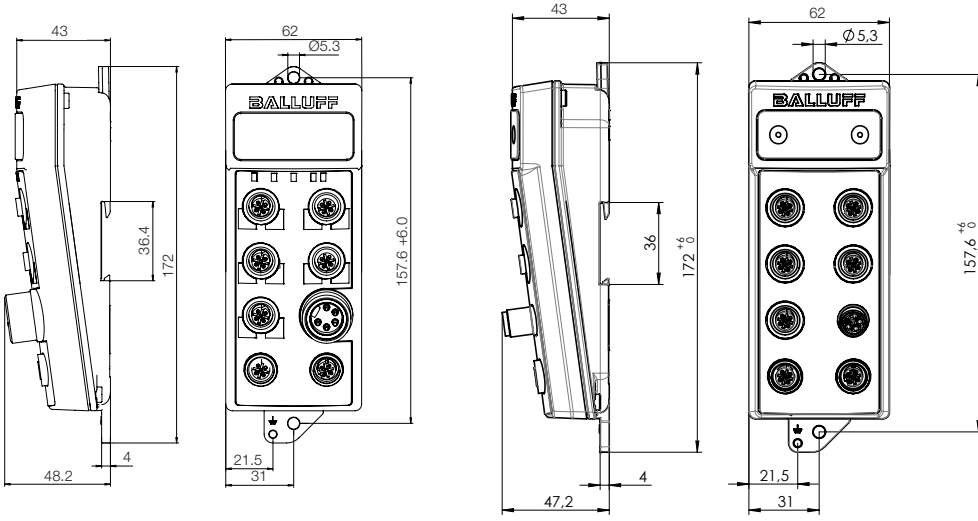

图 2:机械连接(尺寸单位:mm )

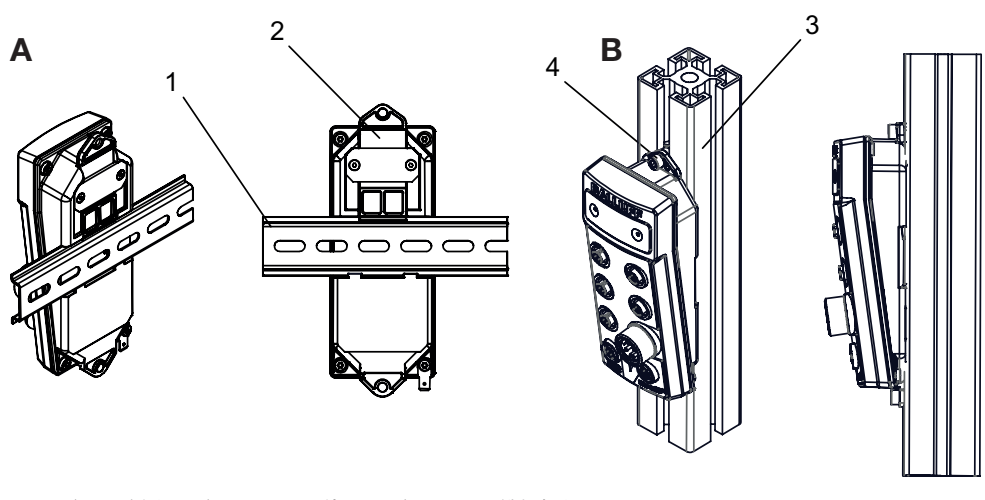

图 3:安装示例 ( A:安装至 DIN 导轨,B:安装至 T 形槽框架 )

1 顶帽导轨 2 紧固

- 3 T 形槽框架
	- 4 螺钉安装支架

- ▶ 选择合适的安装位置。
- ▶ 使用 2 个 M5 螺钉 ( 强度类别 8.8, 稍微润滑, 紧固扭矩 M = 5.5 Nm ) 固定处理单元。

4.2 接地

注意  $\mathbf i$ 将 BIS V 组件安装在强 EMC 环境中时,建议直接将外 壳的 FE 端子连接到地面。接地连接应短而稳固。接地 套件随附于产品。如果使用其他双头线缆,建议使用 类似的导线规格。 根据具体的安装场景,接地回路可能产生低频噪声。

如要中断接地回路,可以使用 RC 组合间接连接 FE 端 子。

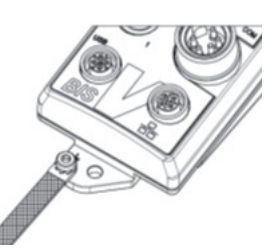

# <span id="page-14-0"></span> $^{\mathsf{I}}$ BIS V-6107-039-C $_{---}$ 处理单元

4 安装

<span id="page-14-1"></span>4.3 电气连接

注意  $\mathbf{i}$ ▶ 对未使用的插头端子安装保护盖, 以保证外壳的 IP65 防护等级。

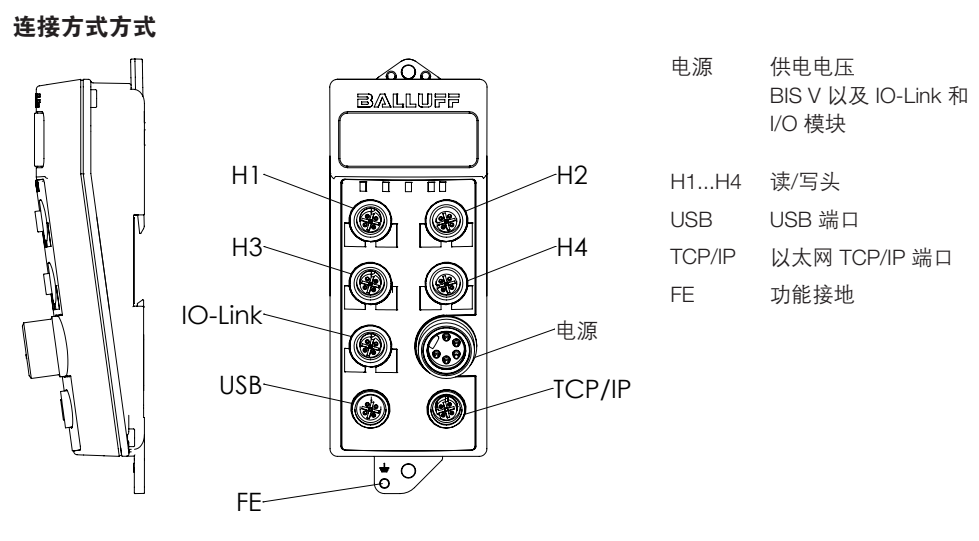

图 4:电气连接

#### 电源

5 针 7/8" 插头

BIS V-6107-039-C005、BIS V-6107-039-C105

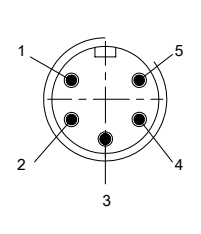

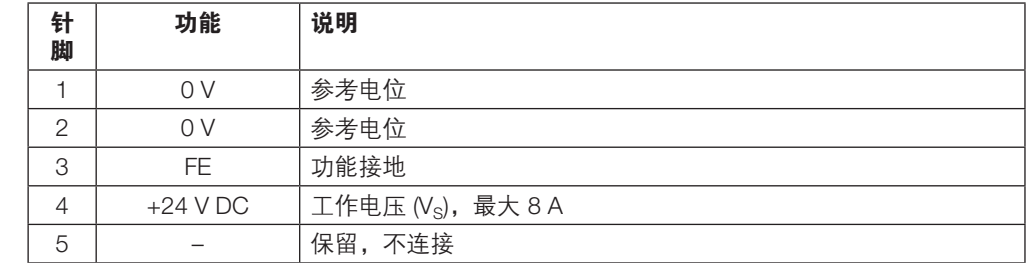

### 电源

4 针 7/8" 公头

BIS V-6107-039-C006、BIS V-6107-039-C106

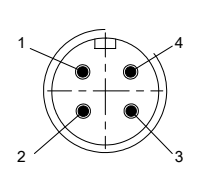

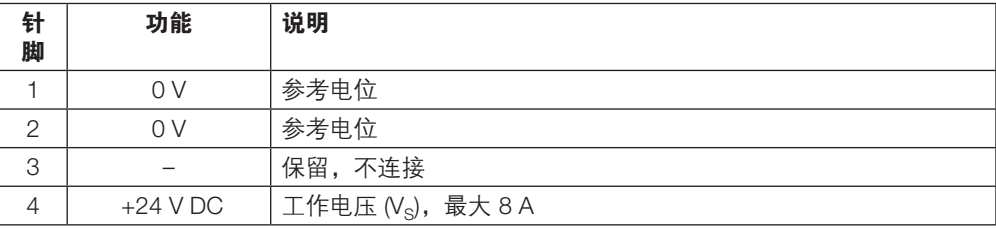

## $\overline{ }$ BIS V-6107-039-C\_ \_ \_ 处理单元

4 安装

#### 电源

M12 公头, 5 针, L 编码 BIS V-6107-039-C007、BIS V-6107-039-C107

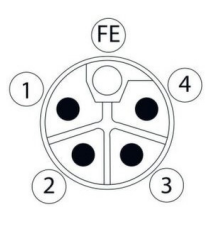

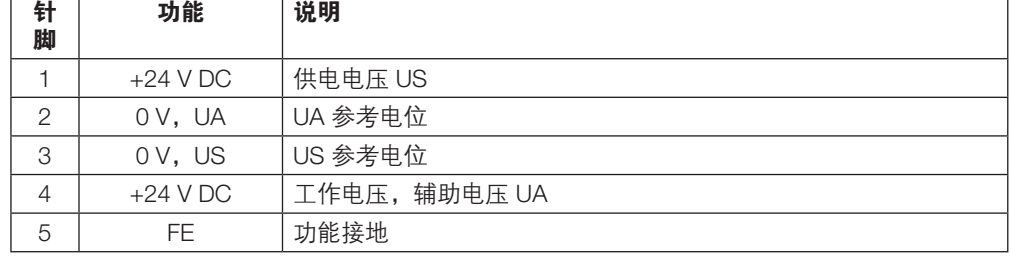

#### 电源

M12 公头, 4 针, L 编码 BIS V-6107-039-C008、BIS V-6107-039-C108

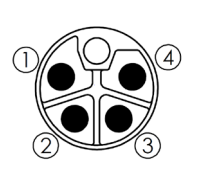

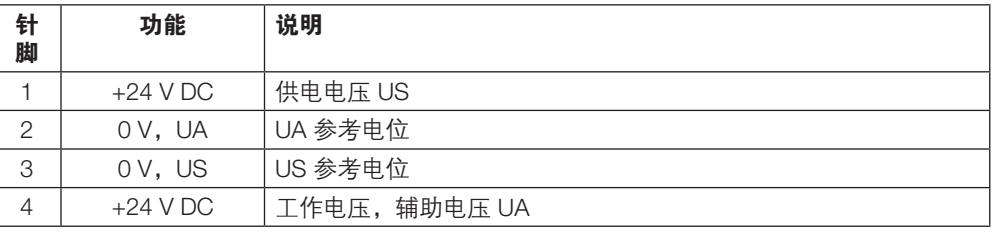

#### 注意  $\triangle$

#### 超过最大电流消耗

如果超过最大电流消耗,可能损坏处理单元和任何相连的系统组件。

- ▶ 请确保工作期间通过电源端子输送的总电流不超过 8 A。
- ▶ 处理单元工作时应使用输出电流不超过 8 A 的限压电源 ( LPS, 2 类 )。

#### H1...H4

M12 母头, 5 针, A 编码

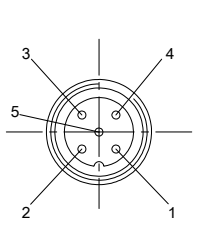

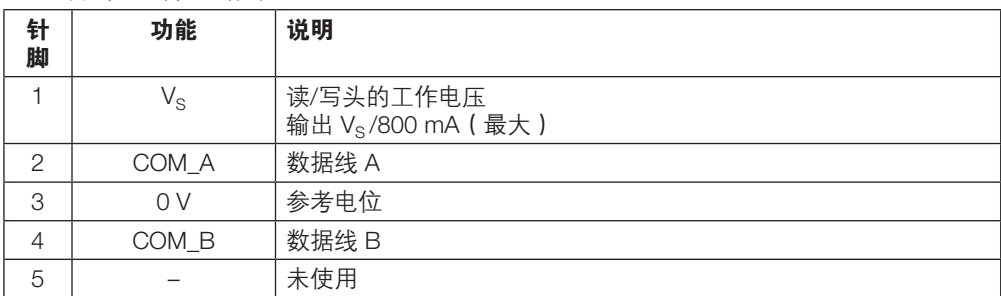

## $^{\mathsf{I}}$ BIS V-6107-039-C $_{---}$ 处理单元

4 安装

## IO-Link

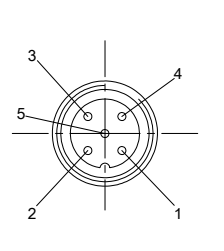

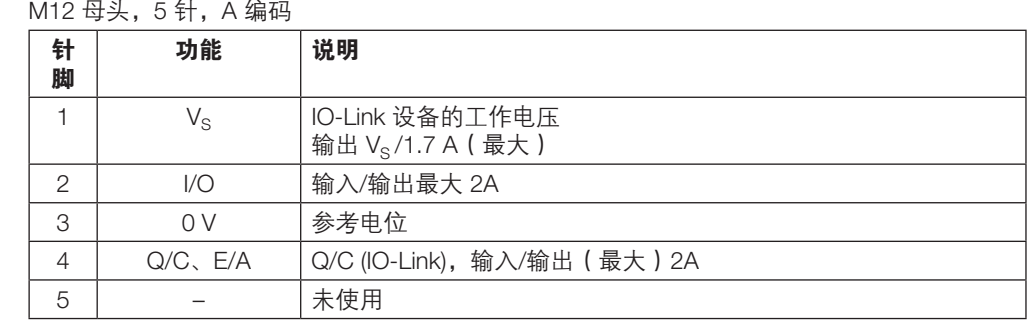

# 超过单针脚总电流

如果超过单针脚最大电流消耗,可能损坏处理单元和任何相连的系统组件。

▶ 确保端子 H1 至 H4 和 IO-Link 上的单针脚总电流不超过 4 A。

USB

 $\triangle$ 

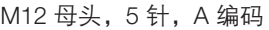

注意

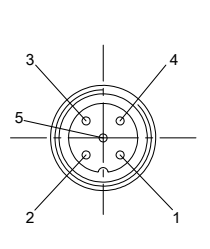

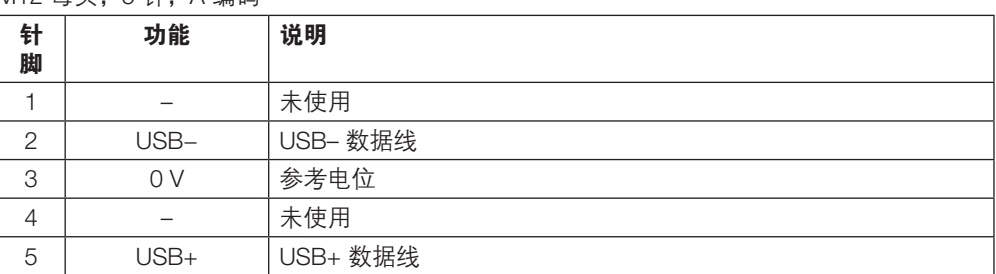

# EtherNET TCP/IP  $\overline{BD}$ <br>  $4 \leftrightarrow M12 \overline{BD}$

4 针 M12 母头,D 编码

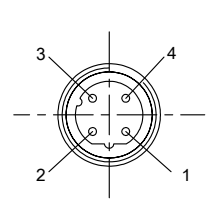

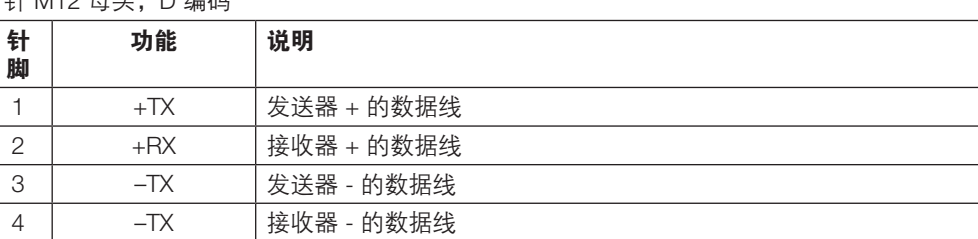

## <span id="page-17-0"></span> $^{\bullet}$ BIS V-6107-039-C $_{---}$ 处理单元

# 5 技术数据

5.1 尺寸

<span id="page-17-1"></span>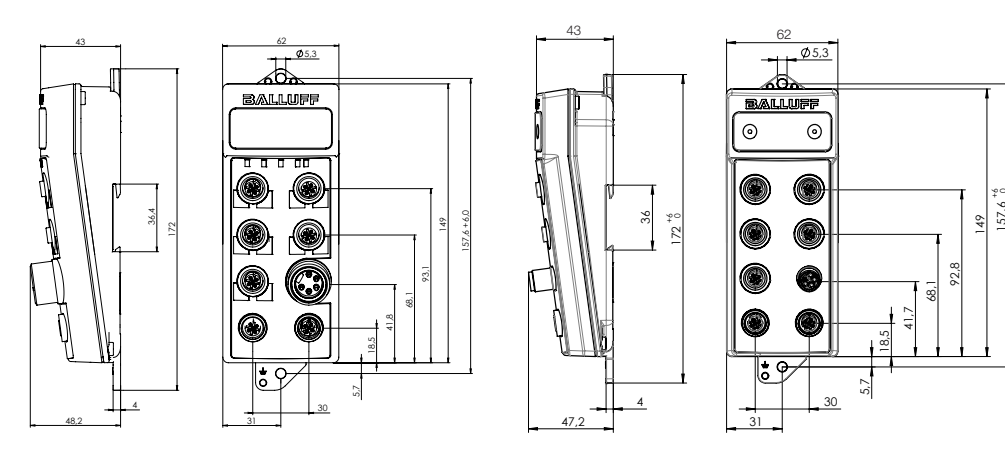

图 5:外壳尺寸(mm)

### 5.2 机械数据

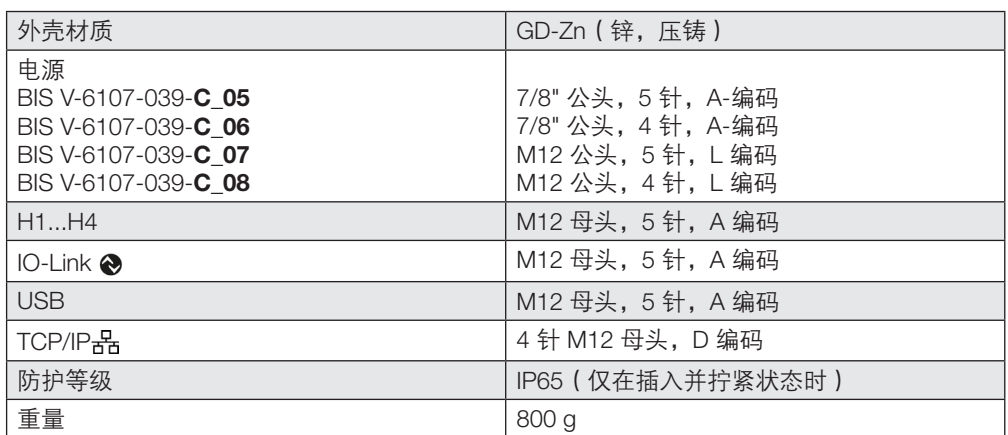

<span id="page-18-0"></span>5 技术数据

## 5.3 电气数据

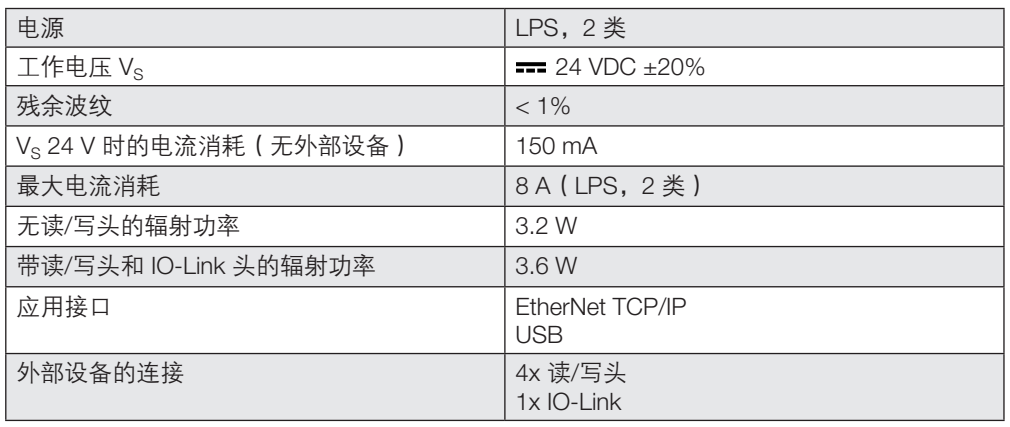

#### 注意  $\triangle$

## 超过最大电流消耗

## 如果超过最大电流消耗,可能损坏处理单元和任何相连的系统组件。

- ▶ 请确保工作期间通过*电源*端子输送的总电流不超过 8 A。
- ► 处理单元工作时应使用输出电流不超过 8 A 的限压电源(LPS,2 类)。

5.4 H1...H4 接口 (读/写头)

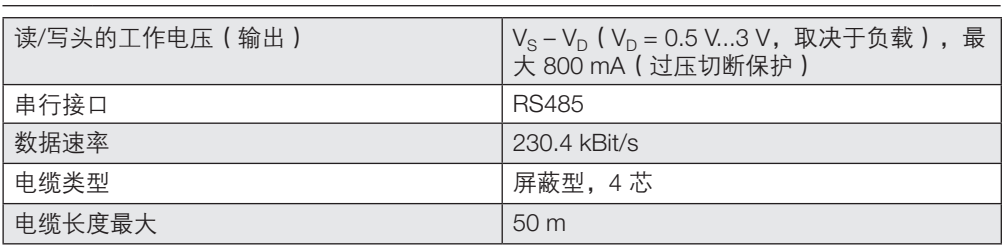

## <span id="page-19-0"></span> $^{\shortparallel}$ BIS V-6107-039-C $_{---}$ 处理单元

## 5 技术数据

## 5.5 IO-Link 连接

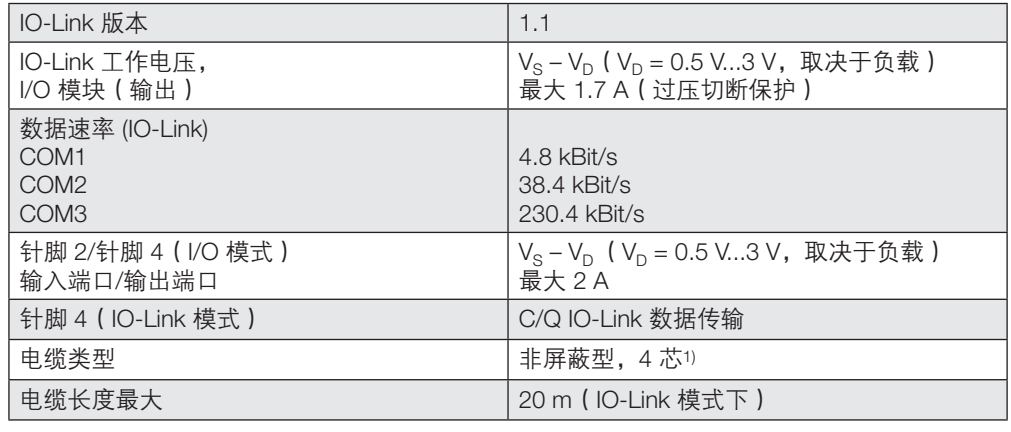

#### 注意  $\triangle$

## 超过单针脚总电流

#### 如果超过单针脚最大电流消耗,可能损坏处理单元和任何相连的系统组件。

▶ 确保端子 H1 至 H4 和 IO-Link 上的单针脚总电流不超过 4 A。

1) 在电磁噪声环境中使用 IO-Link RFID 读/写头时,建议使用屏蔽电缆。

#### 5.6 Ethernet TCP/IP 接口品

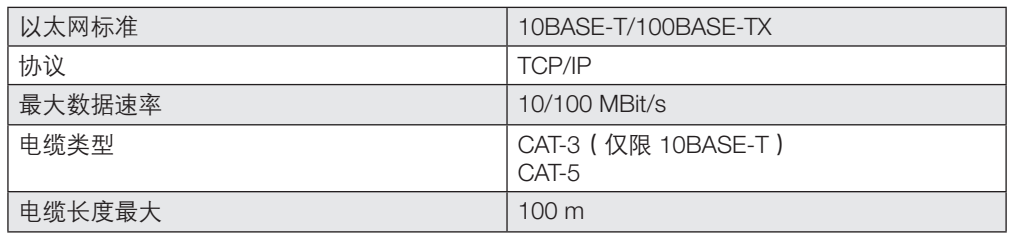

#### 注意  $\mathbf i$

对于较远距离的数据传输,巴鲁夫建议使用中继器。

## 5.7 USB 接口

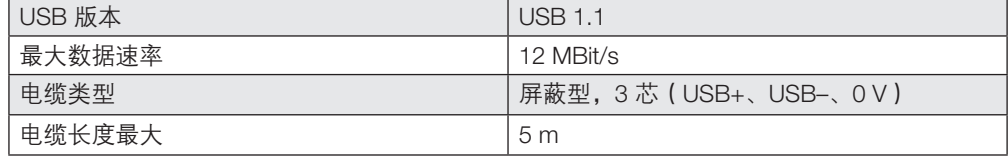

#### $\mathbf{i}$ 注意 对于较远距离的数据传输,建议使用中继器。

#### 5.8 环境条件

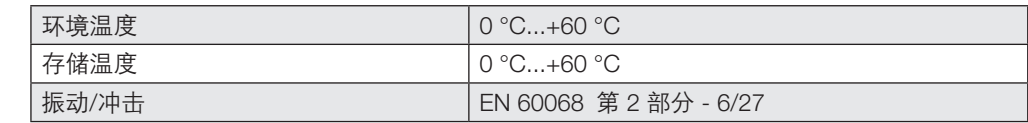

## <span id="page-20-0"></span> $^{\blacksquare}$ BIS V-6107-039-C $_{---}$ 处理单元

5 技术数据

5.9 EMC(电磁兼容 性)

П

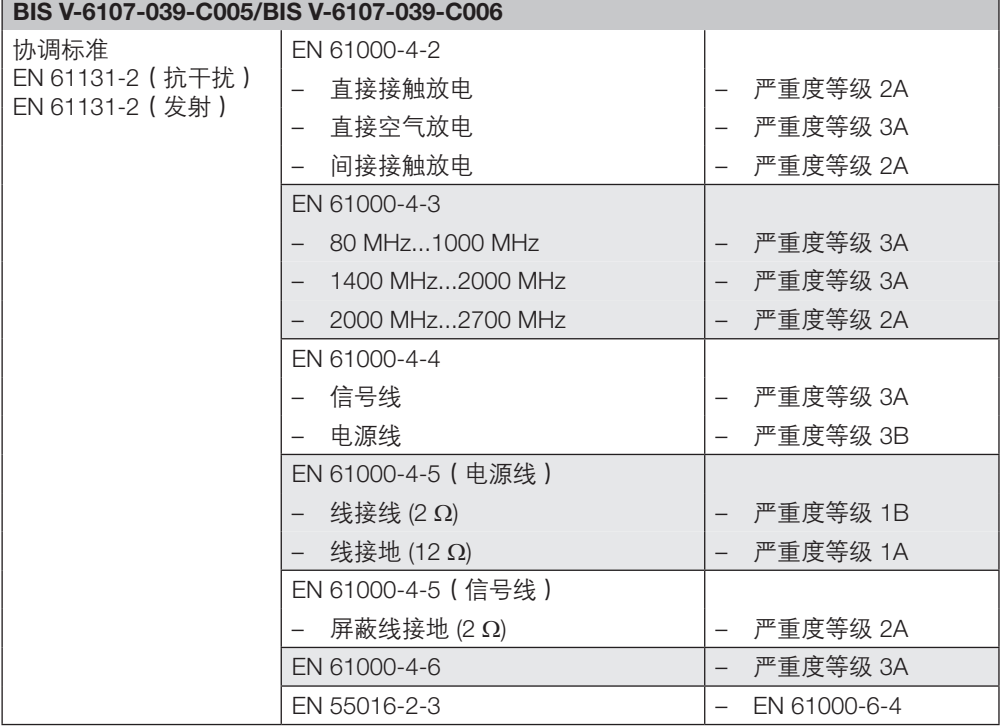

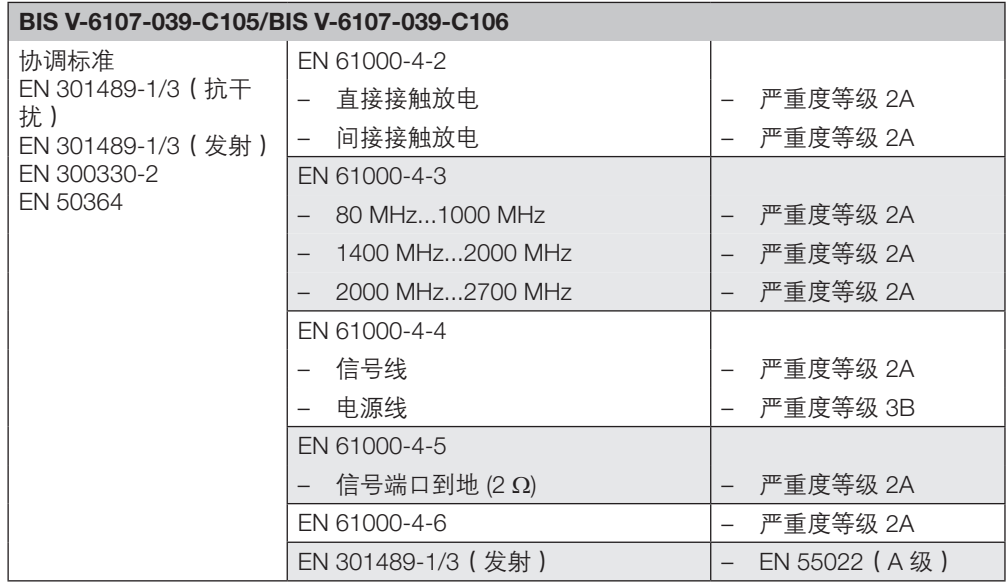

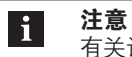

有关认证、相关标准和指令的详细关联数据,请参见相应的合规声明。

这些可从 www.balluff.com 在线获取。

## <span id="page-21-0"></span>6 功能指示灯

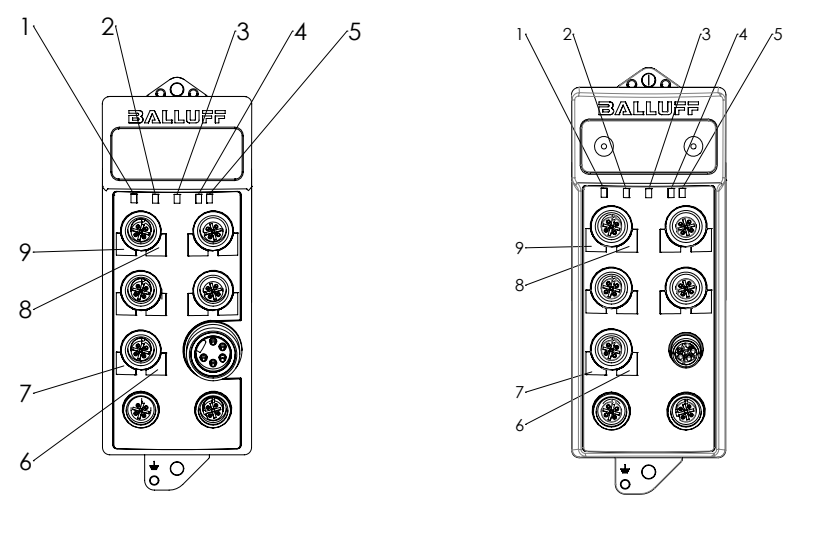

<span id="page-21-1"></span>通过 LED 显示识别系统、TCP/IP 接口和 IO-Link 主站的运行状态。

图 6:功能指示灯

- 1 BIS V 就绪 (RD) <br>
6 IO-Link 端口针脚 2 (1)
- 2 USB 连接 (USB) 2 USB 3 (USB) 2 USB 3 (USB)
- 3 TCP/IP 连接 (品) <br>
8 读/写头通信 (COM)
- **4** TCP/IP-Link (L) <br> **9** 读/写头就绪 (RD)
- 5 TCP/IP 活动状态 (A)

- 
- 
- 

#### 6.1 BIS V 状态

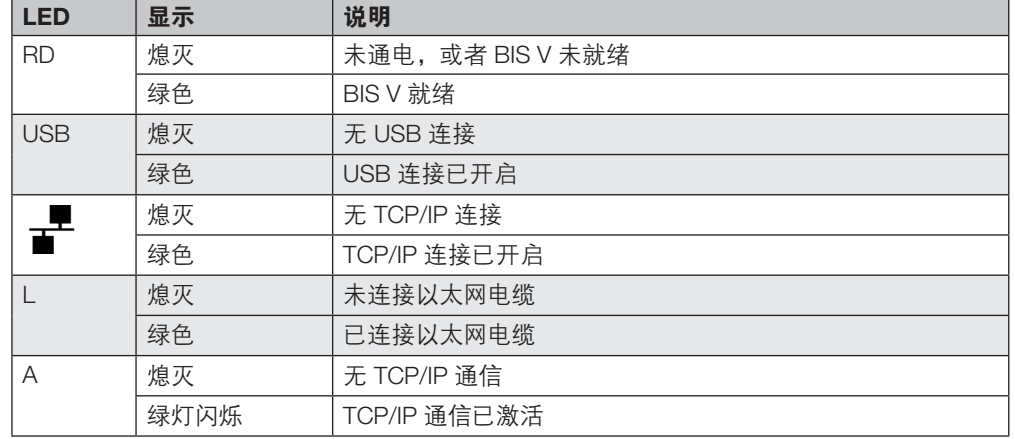

## 6.2 读/写头状态

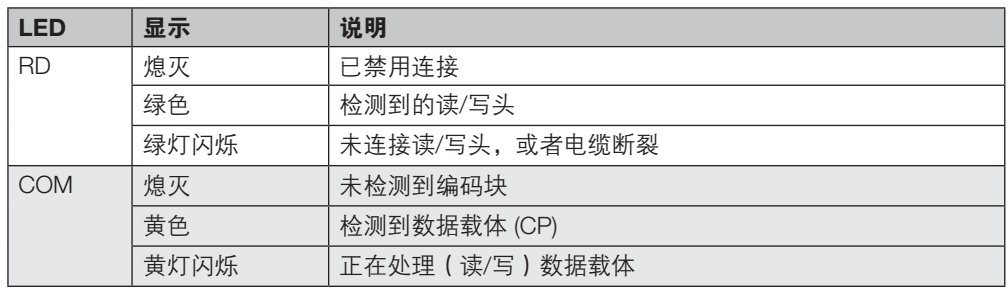

## <span id="page-22-0"></span> $^{\sf I}$ BIS V-6107-039-C $_{-\sf -}$ 处理单元

6 功能指示灯

6.3 IO-Link 状态

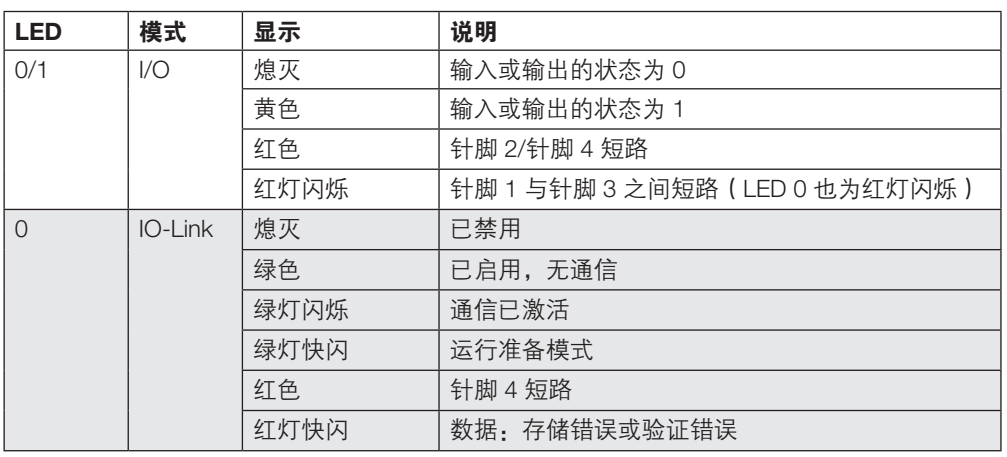

<span id="page-22-1"></span>6.4 显示

数显提供诊断 BIS V 的功能。这可用于确定 IP 和网关地址、子网掩码以及站点名称。此外, 还 可以显示标签数据、版本信息和 MAC 地址。它由一个 2 键控制器控制。 您可以通过按确认/▼或者取消/▲键的方式,在某个级别的菜单内导航。您可以通过长按按键 在菜单级间切换,或者确认或取消操作。

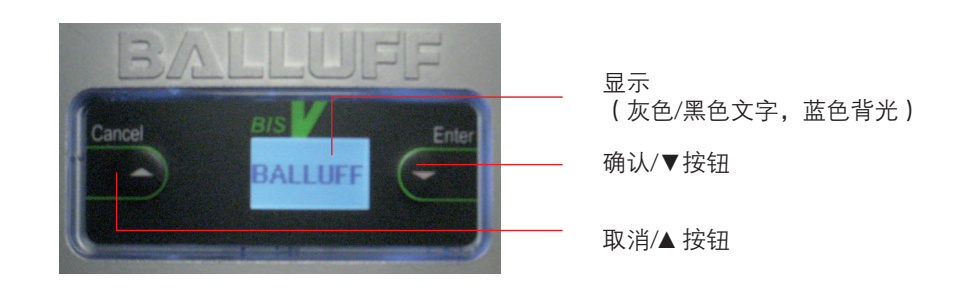

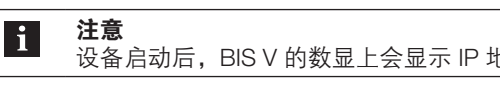

设备启动后,BIS V 的数显上会显示 IP 地址的最后八位位组。这是默认显示状态。

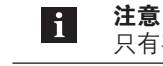

只有在未连接网络电缆的情况下重置了电源之后,才能重置设备设置。

## <span id="page-23-0"></span> $\overline{B}$ IS V-6107-039-C\_ \_ \_ 处理单元

6 功能指示灯

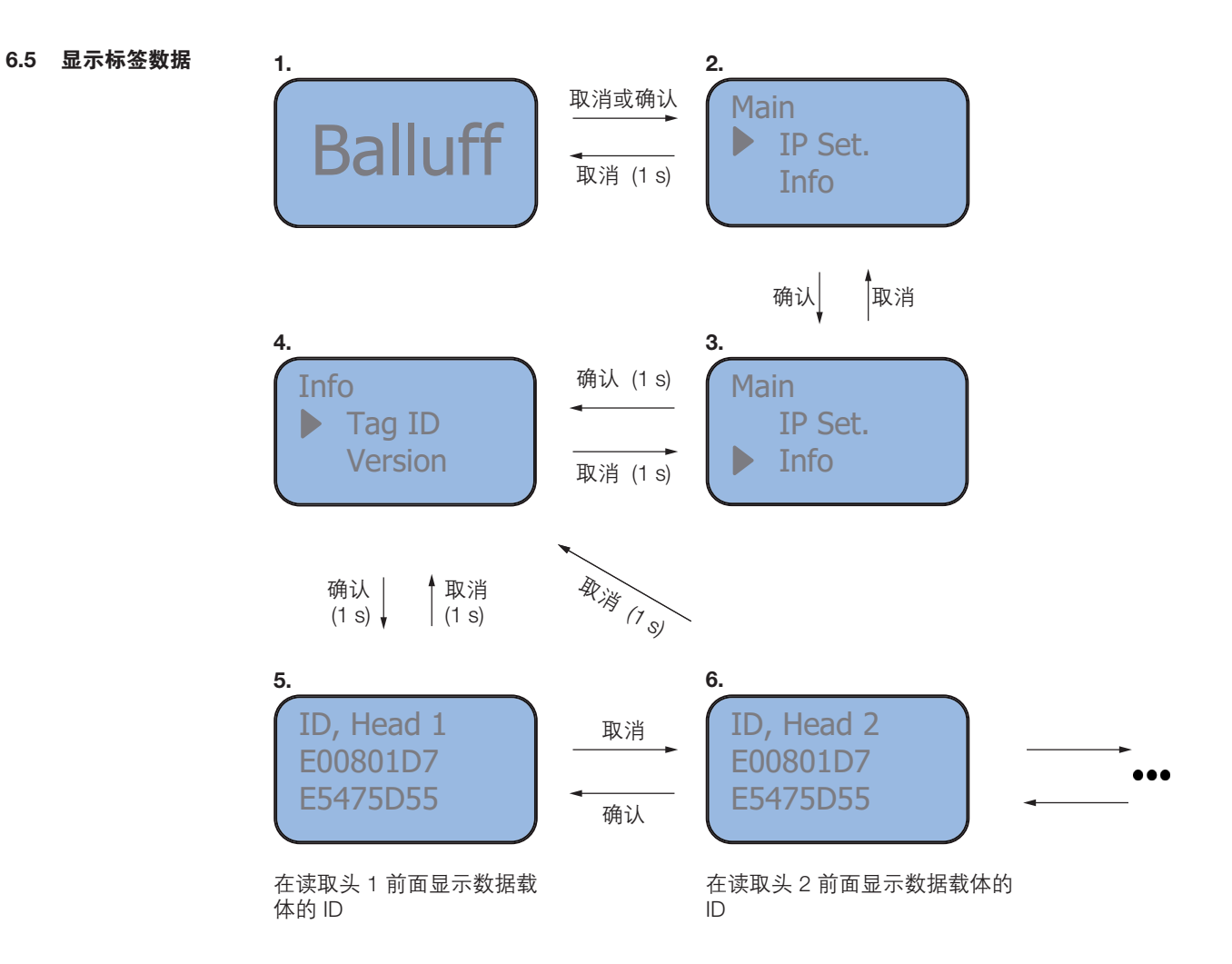

在选择读/写头 ID 1...4(5、6、...)时,可以按取消按钮(1 秒)来跳回到 4。

## <span id="page-24-0"></span> $^{\sf I}$ BIS V-6107-039-C $_{-\sf -}$ 处理单元

6 功能指示灯

6.6 版本显示

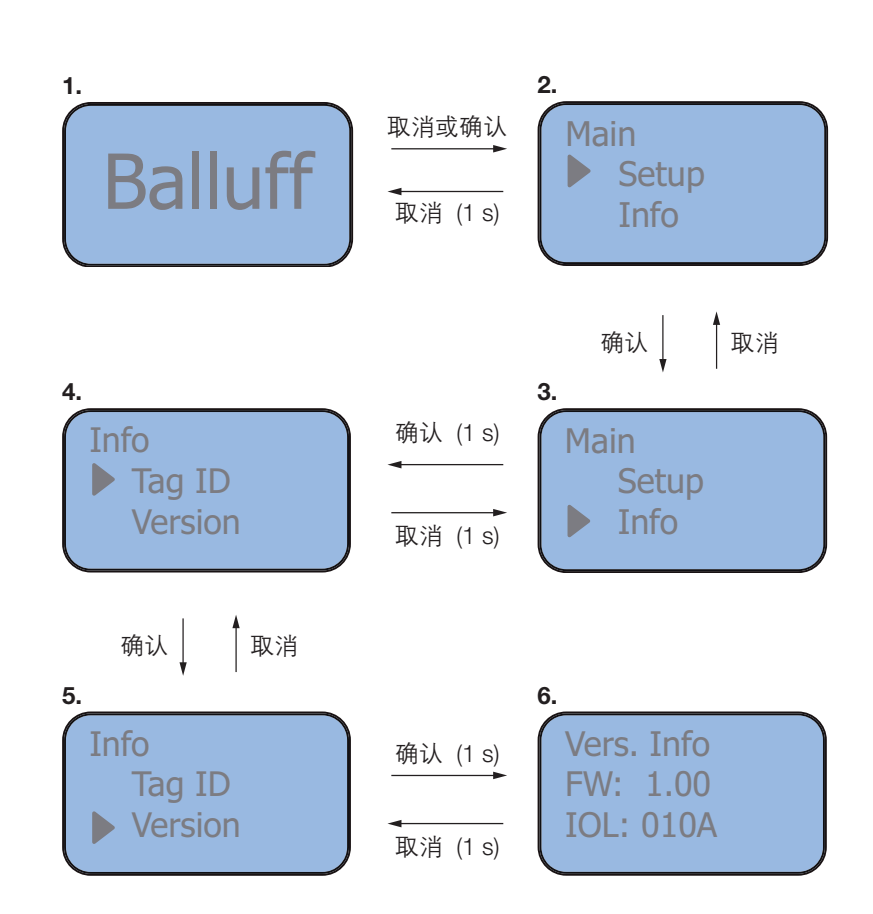

## <span id="page-25-0"></span> $^{1}$ BIS V-6107-039-C $_{---}$ 处理单元

6 功能指示灯

6.7 错误列表显示 1.

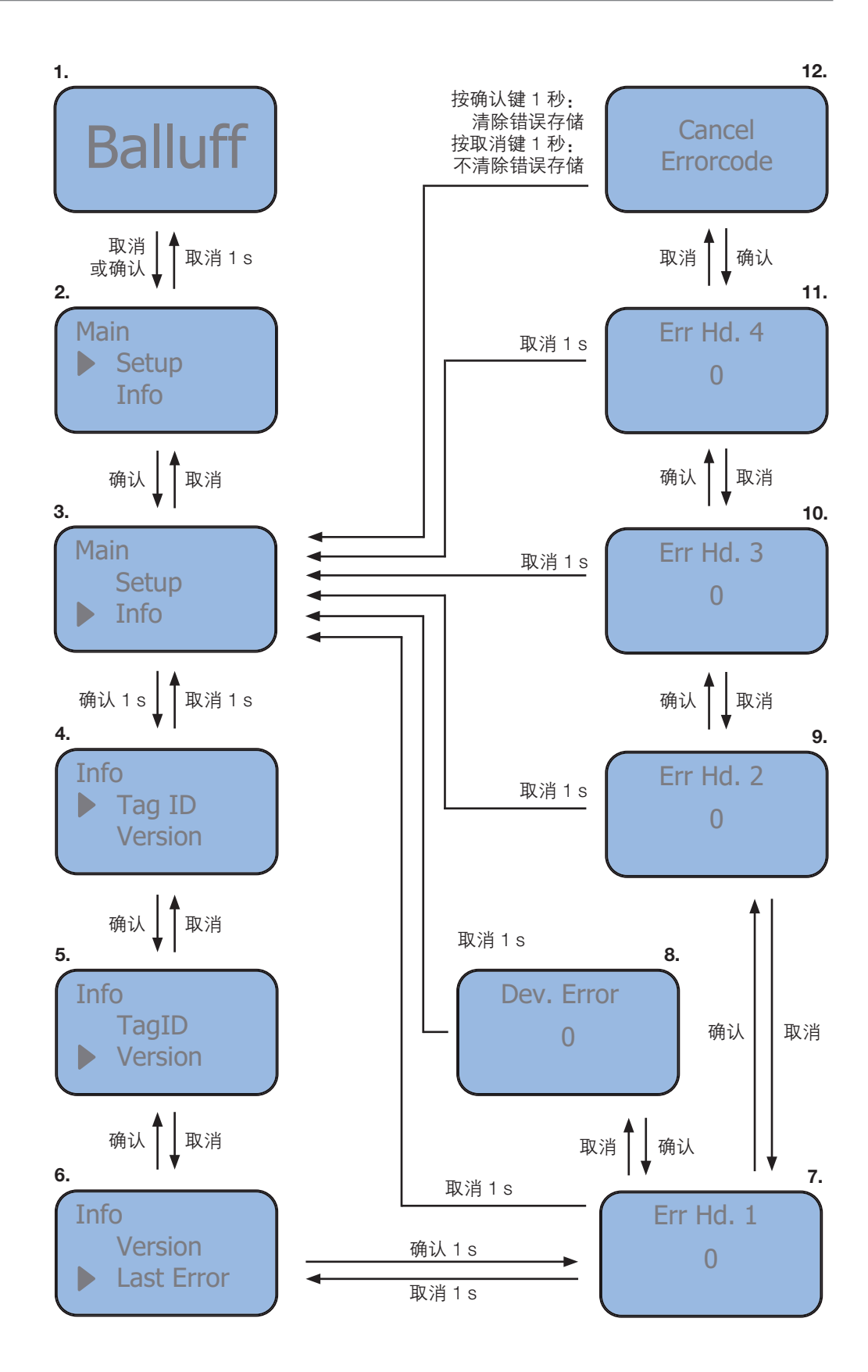

## <span id="page-26-0"></span> $\overline{ }$ BIS V-6107-039-C\_\_\_ 处理单元

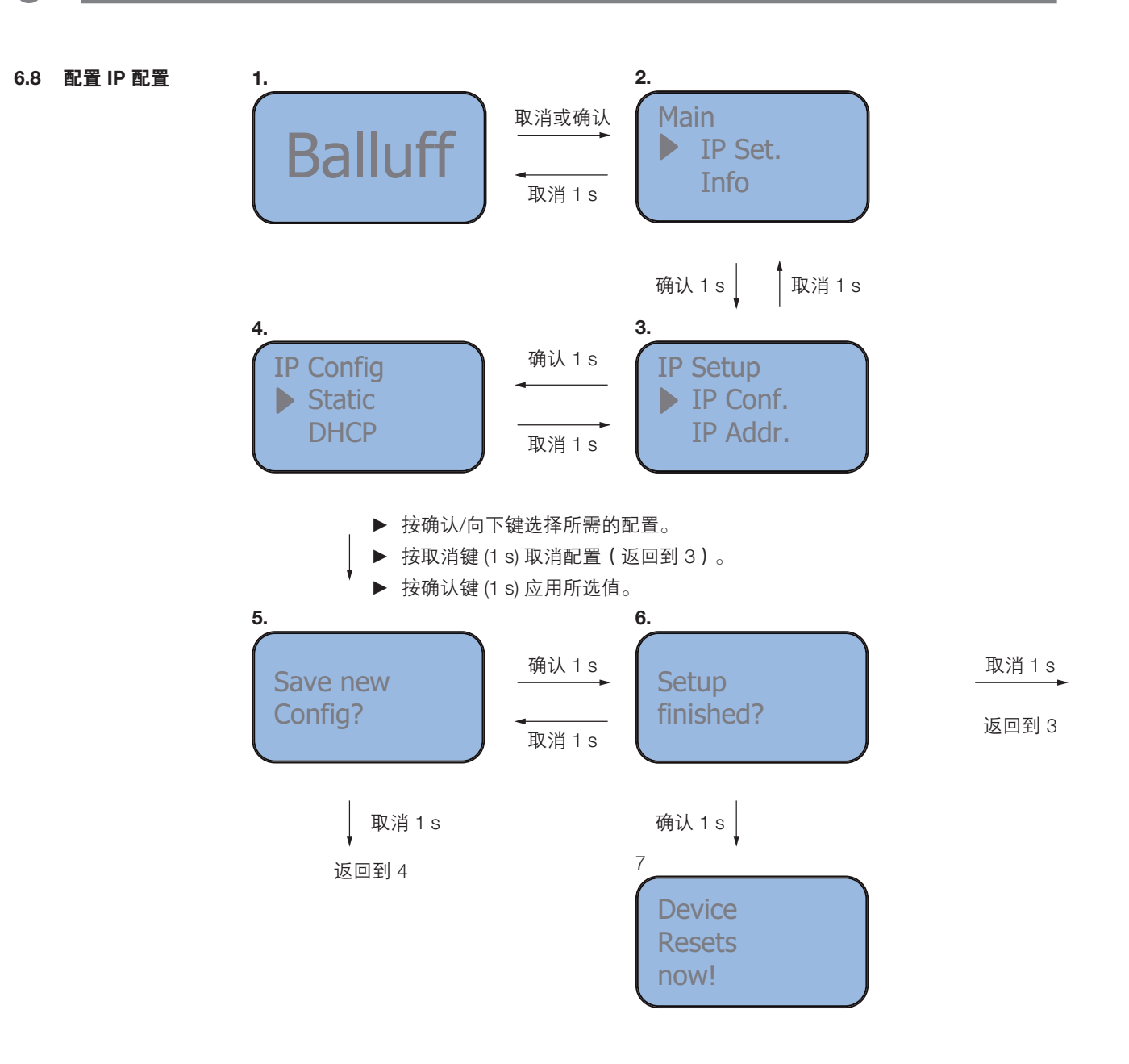

## <span id="page-27-0"></span> $\overline{B}$ IS V-6107-039-C\_ \_ \_ 处理单元

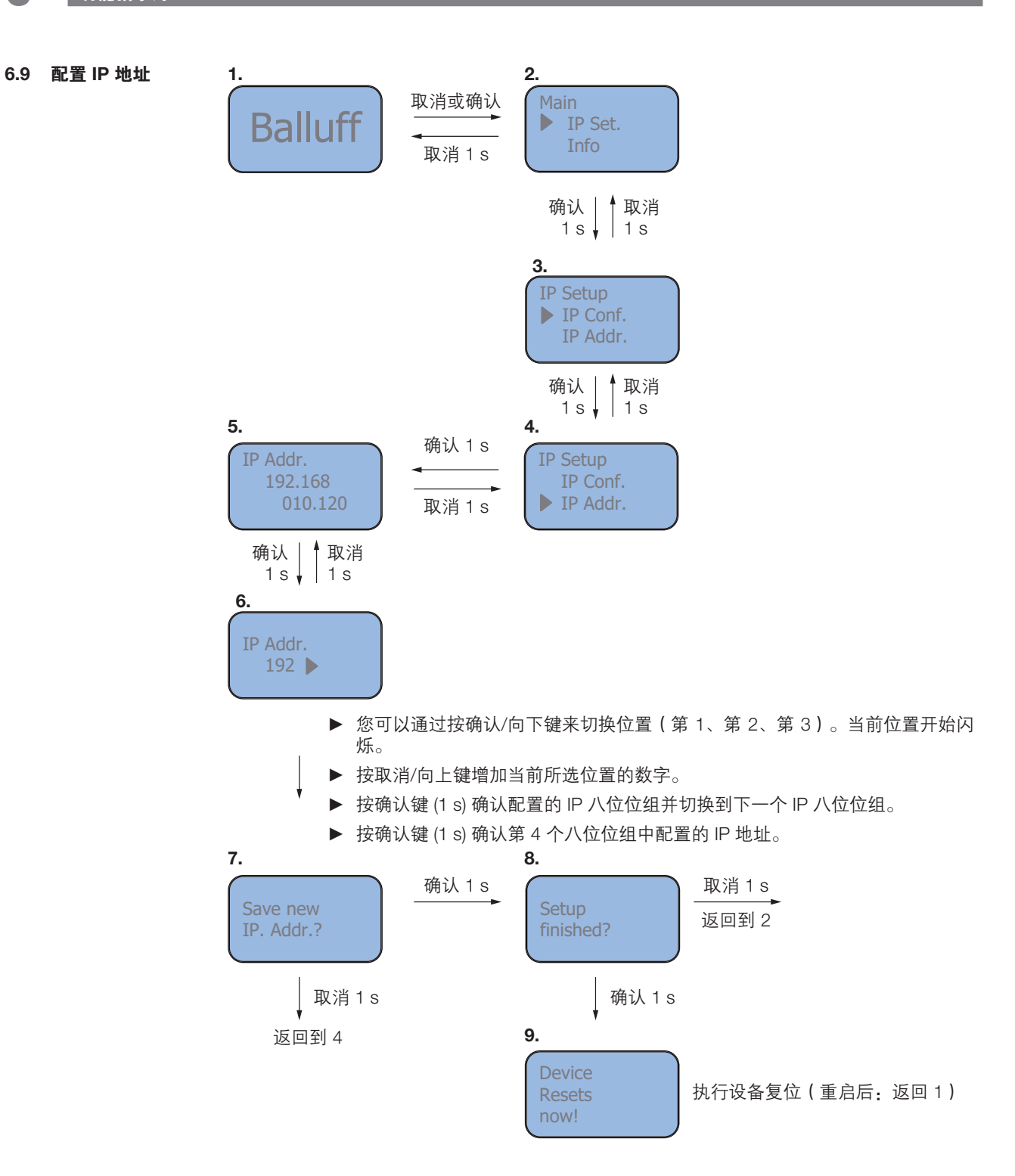

## <span id="page-28-0"></span> $\overline{ }$ BIS V-6107-039-C\_ \_ \_ 处理单元

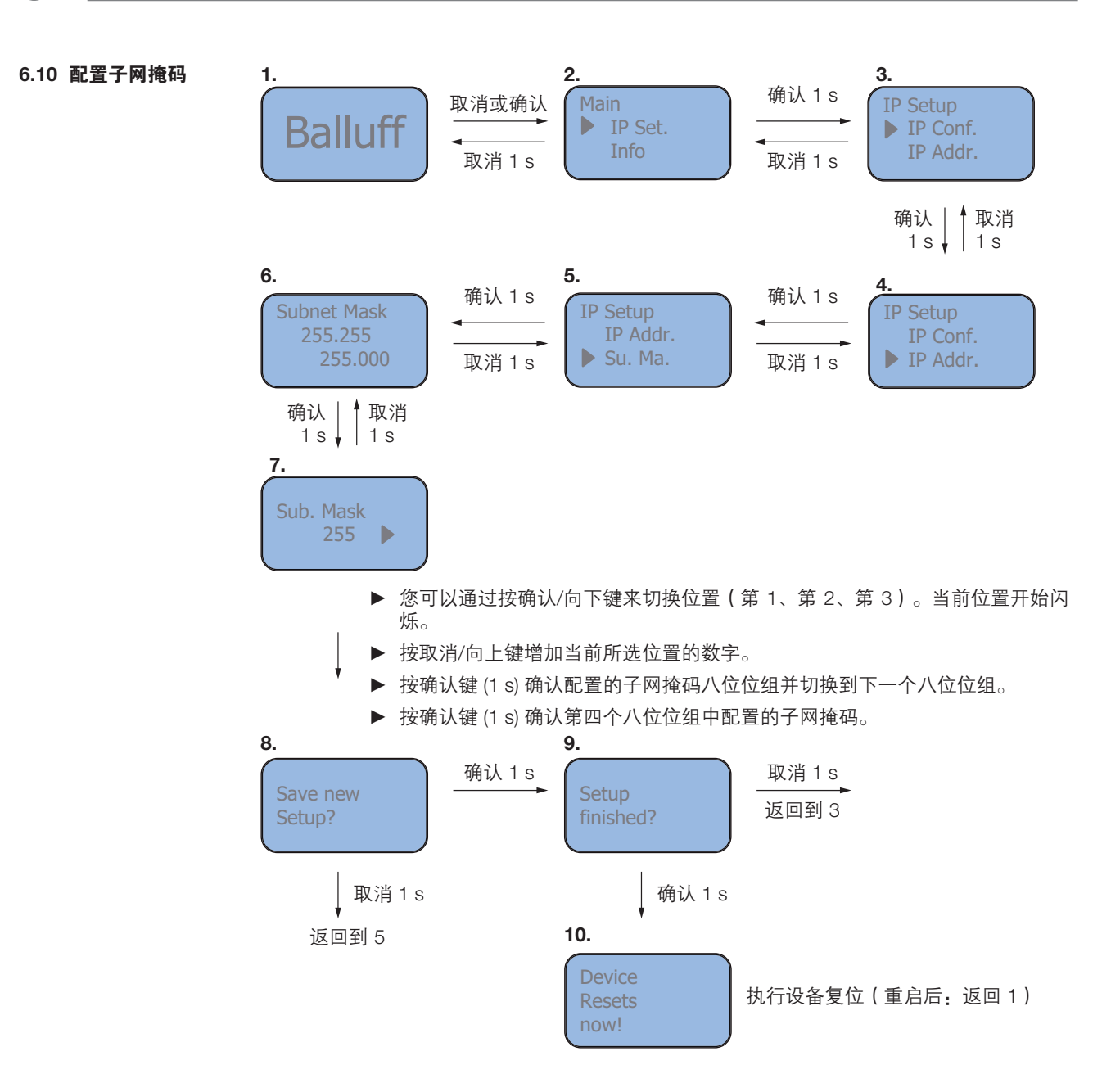

## <span id="page-29-0"></span>BIS V-6107-039-C\_ \_ \_ 处理单元

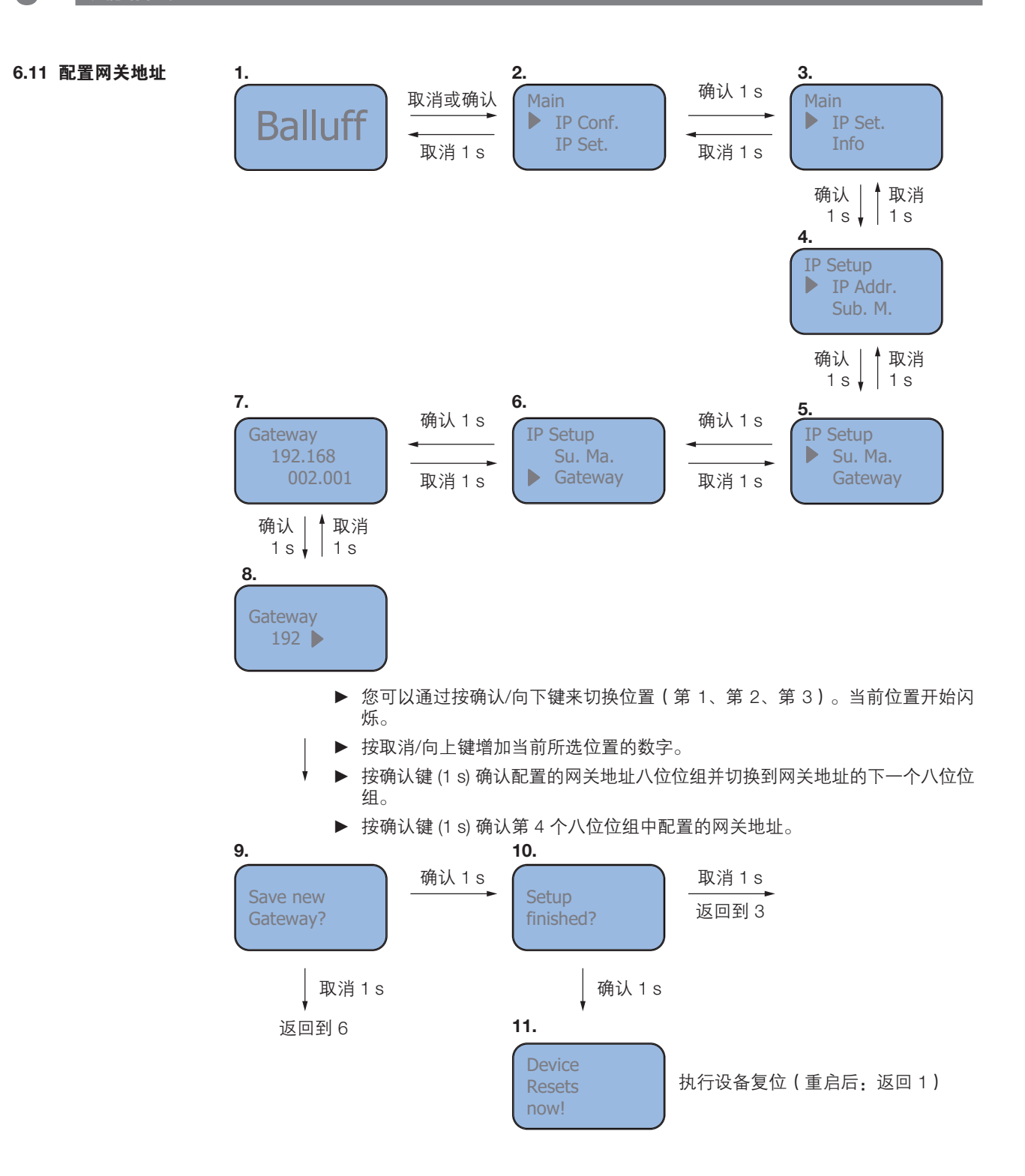

<span id="page-30-0"></span>BIS V-6107-039-C  $\_$   $\_$ 处理单元

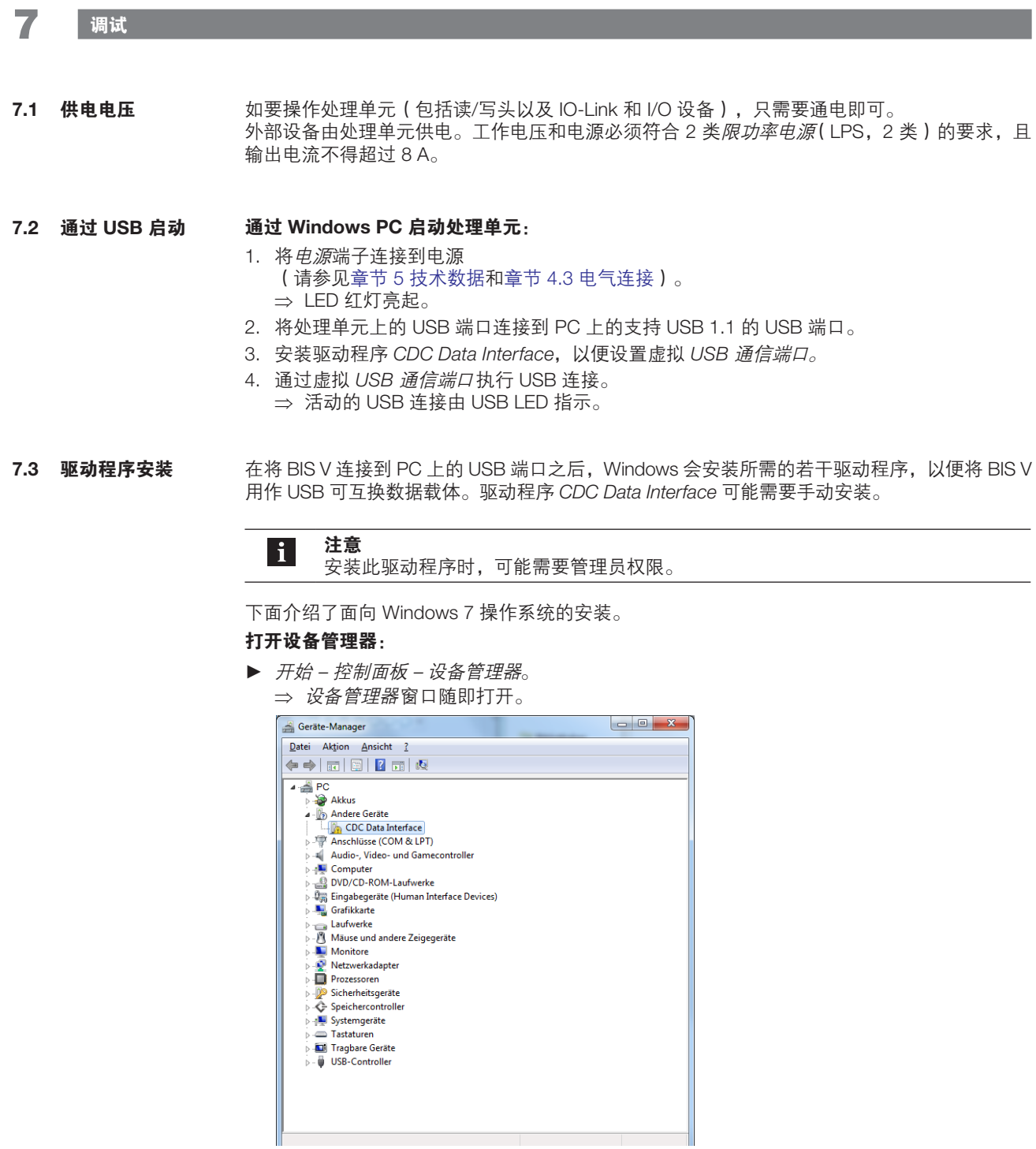

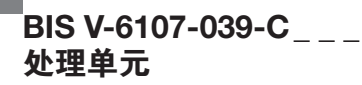

# 7 调试

#### 打开设备属性:

► 右键单击 CDC Data Interface – 属性

#### 安装:

- 1. 更改设置 更新驱动程序。
- 2. 在计算机上搜索驱动程序。
- 3. 搜索结束后,导航至 BIS V 可互换数据载体上的 Driver 目录。
- 4. 单击确定以确认。
- 5. 单击下一步。

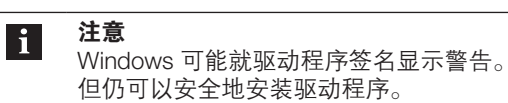

安装成功后,将在设备管理器中显示虚拟 USB 通信端口。

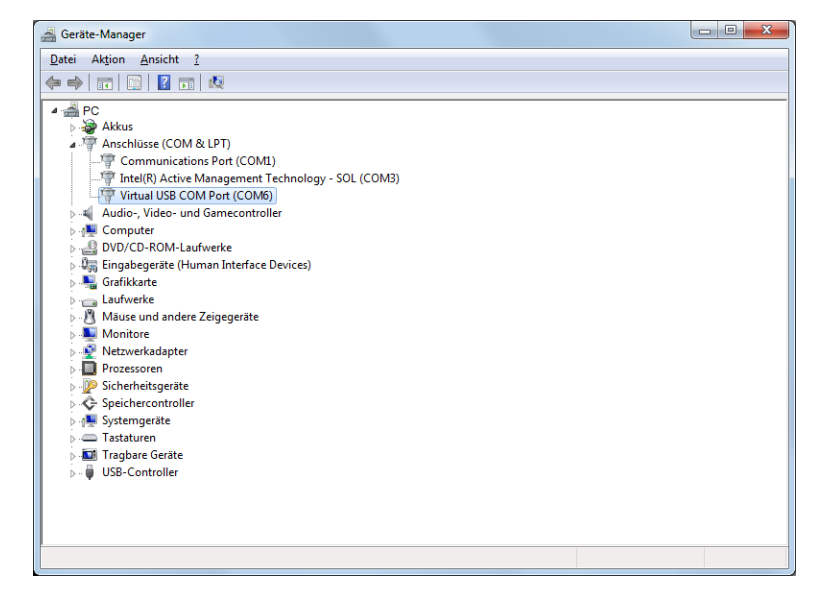

<span id="page-32-0"></span>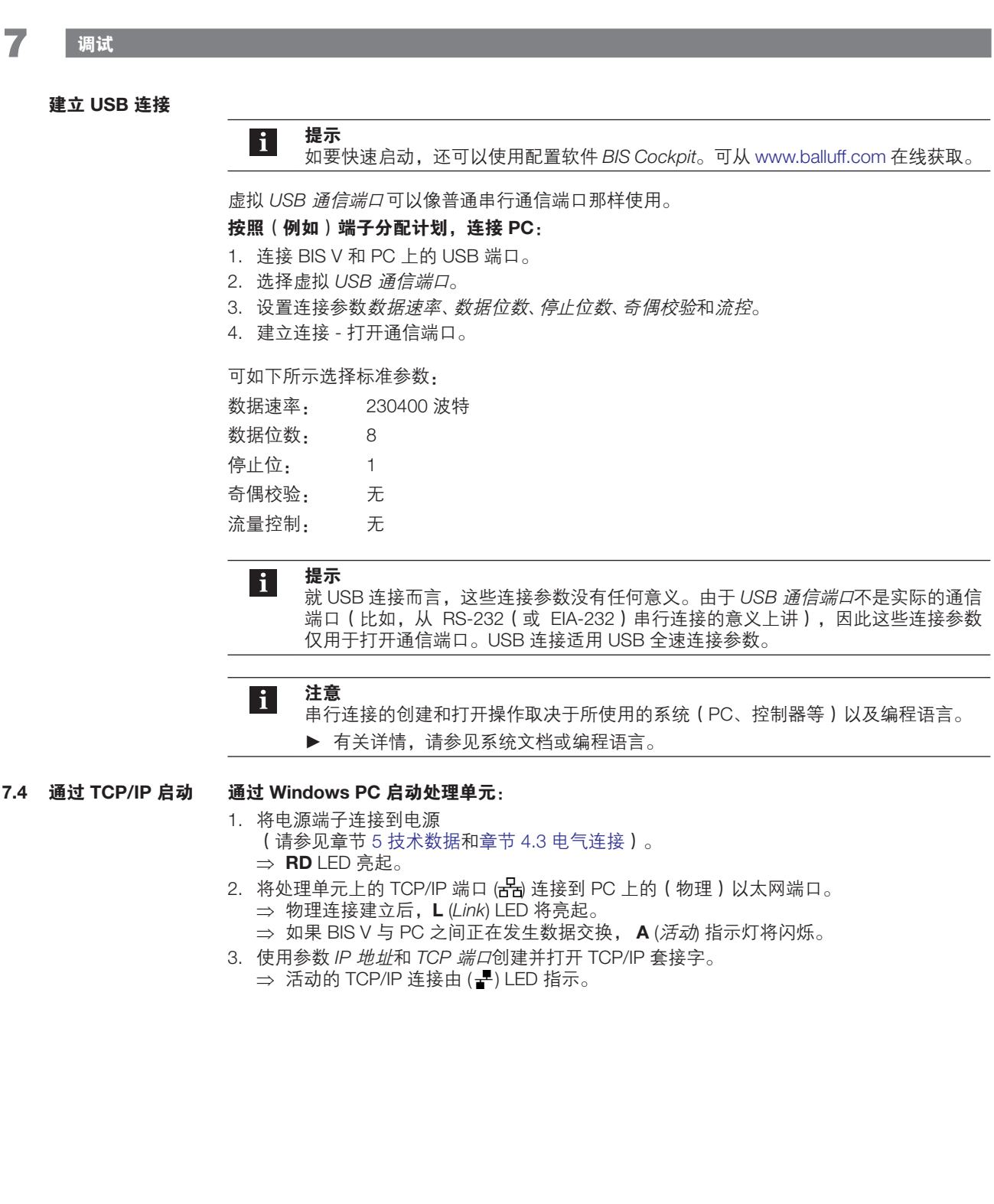

## 7 调试

开启 TCP/IP 接口

提示  $|i|$ 

如要快速启动,还可以使用配置软件 BIS Cockpit。可从 www.balluff.com 在线获取。

BIS V 通过 Ethernet TCP/IP 套接字与上层网络通信。BIS V 分配有 IP 地址,网络中的处理单元 访问便通过该地址进行。通信端口是一个固定的 TCP 端口。设备中默认预设了标准 IP 地址。

#### 标准网络参数:

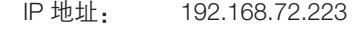

TCP 端口: 10001

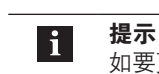

如要更改 IP 地址和 TCP 端口模式(单端口、多端口),并且如要打开多套接字连接, 请参见章节 8 [参数配置](#page-35-1)。

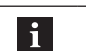

注意 可以使用集成式数显来查询和更改所设置的 IP 地址及 IP 模式,请参见章节 [6](#page-21-1) [功能指](#page-21-1) [示灯](#page-21-1)下[的显示一](#page-22-1)节。)。

如要打开 TCP/IP 套接字,必须定义套接字连接所涉及的 TCP 端口。BIS V 处理单元具备多个通 信端口。

在单端口模式下,使用 TCP 端口 10001。 在多端口模式下,使用端口 10001...10005,请参见章节 8 [参数配置。](#page-35-1)

#### 按照(例如)以太网端子分配计划,连接 PC:

- 1. 设置目标 IP 地址。 (BIS V 默认设置:192.168.72.223) 2. 设置用于处理套接字连接的 TCP 端口。
- (BIS V:端口 10001)
- 3. 打开连接。

注意  $\mathbf{i}$ 

串行连接的创建和打开操作取决于所使用的系统(PC、控制器等)以及编程语言。 ▶ 有关详情,请参见系统文档或编程语言。

## 7 调试

#### 保活 (Keep-Alive) 功能

在正常情况下,当客户端关闭时,也应正确关闭与 BIS V 的连接。从而让 BIS V 自身能够关停, 并能够启用所需的资源。

如果客户端与 BIS V 之间的连接发生"硬中断"(比如,客户端计算机崩溃或者网络交换机故 障),则不会自动向 BIS V 通知断连。

服务器 (BIS V) 与客户端之间的保活通信发生在堆栈中,客户端应用不需要对保活需求做出响应。 服务器定期发送所谓的"保活"消息。客户端确认这些消息,但不发送用户数据。如果客户端 未做出响应,BIS V 便认定连接出现了故障,继而会关闭连接。

保活功能可以通过 Web 服务器或者"SetKeepAliveConfiguration"消息来启用或禁用。

## <span id="page-35-0"></span>8 参数配置

<span id="page-35-1"></span>可以使用不同的参数来影响识别系统的行为。这种情况下分为网络参数、设备参数、RFID 参数 和 IO-Link 参数。本节列出了各参数及其输入值(斜体),并介绍了它们的功能。带下划线的输 入值是出厂默认设置。

#### 注意 **H**

参数通过配置软件 BIS Cockpit 来设置。可从 www.balluff.com 在线获取。有关使用 说明,可参见该配置软件的手册或者所集成的帮助功能。

### 8.1 网络参数

- 指定访问网络中的处理单元时所需的 IPv4 地址。 例如 197.168.72.223 IP 地址
- 指定网络通信的子网掩码。 例如 255.255.255.0 子网掩码
- 指定标准网关(选配)的 IP 地址。 例如 192.168.72.254 标准网关
- 指定地址模式。 静态:使用 IP 地址参数定义的 IP 地址固定不变。 DHCP:由上层 DHCP 服务器自动分配 IP 地址。 IP 模式
	- 注意  $|\mathbf{i}|$ 手动分配 IP 地址时,应确保 IP 地址和子网掩码指向同一子网,网络适配器和标准路 由器便是在这个子网中连接到处理单元。
- 确定保活机制是否激活。 已启用/已禁用 保活
- 确定发送保活请求的时间间隔(秒)。 例如 5 保活超时
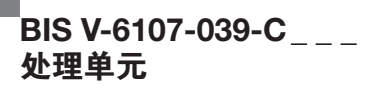

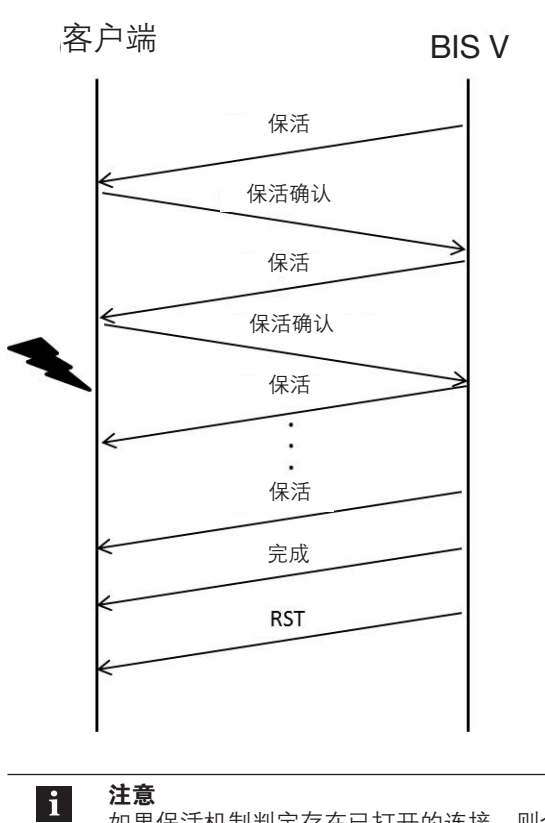

如果保活机制判定存在已打开的连接,则会关闭到此 IP 地址的所有连接。

 $\overline{B}$ IS V-6107-039-C\_ \_ \_ 处理单元

# 8 参数设置

#### 8.2 设备参数

- 使用数显按键启用或禁用条目(安全功能)。 已启用/已禁用 显示只读
- 关闭/打开 BIS V 状态 LED(节能功能)。 已启用/已禁用 设备 LED

指定与处理单元的套接字连接所使用的 TCP 端口数。 单端口/多端口(见下页) TCP 端口模式

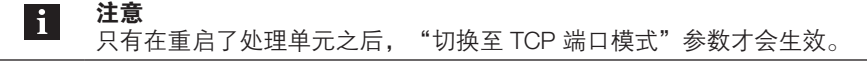

仅使用一个端口来连接到处理单元。 H1...H4 + IO-Link: 端口 10001 单端口

应用示例 1

- 单端口
- 读/写头 H1...H4
- IO-Link

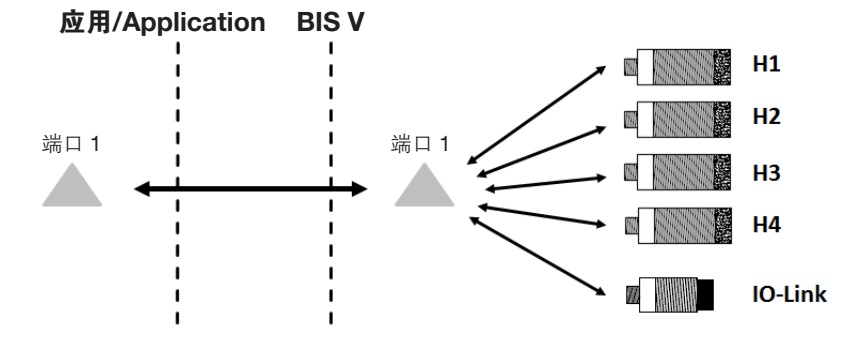

多端口

H1...H4 和 IO-Link 接口采用单独的 TCP 端口。在时间关键型应用中,多端口套接字连接能够 节省访问时间。

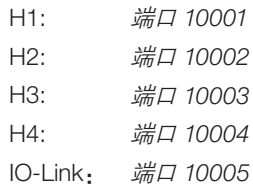

### 应用示例 2

– 多端口

- 读/写头 H1...H4
- IO-Link

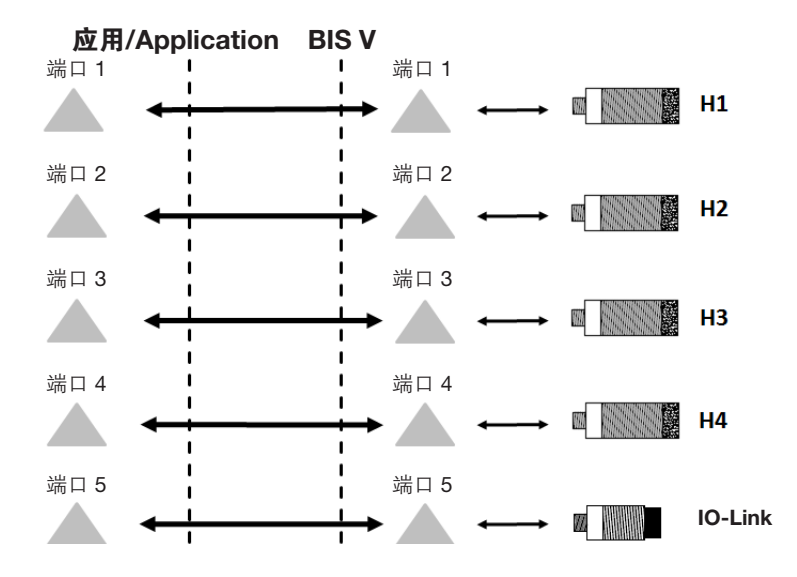

打开/关闭端口 H1...H4 已启用/已禁用 读/写头 H1 至 H4

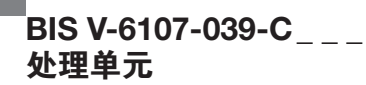

#### 8.3 RFID 参数

如果启用了 CP 状态参数,那么在数据载体进入读/写头的感应场时,处理单元会执行异步报 告, 即, 不事先发出请求。根据*型号和序列号*参数的具体设置, 会返回数据载体的 UID, 或者 所指定的自动读取范围的存储内容。这可以使用自动读取起始地址和自动读取长度参数来指 定。 CP 状态

已启用/已禁用

注意  $\vert \, {\bf i} \vert$ 仅在使用 BIS VL、BIS VM 和 BIS C 系列读/写头的情况下,TCP/IP 多端口模式才支 持 CP 状态功能。

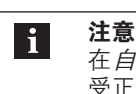

在自动读取模式中,当使用自动读取起始地址和自动读取长度参数定义了无效且不 受正在使用的数据载体支持的存储范围时,会返回状态消息。

- 指定*自动读取*模式下的读取起始地址。 000000...999999 自动读取起始地址
- 指定在自动读取模式下从指定自动读取起始地址开始所读取的字节数。 0000...1024 自动读取长度

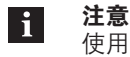

使用 BIS-VU 读/写头时, 不支持"自动读取"功能。

将 BIS V 处理单元置于 BIS M-41\_ \_ 兼容性模式下,以便将自定义读/写命令与 BIS M-1\_ \_- 07 数据载体一起使用。 用户定义参数

已启用/已禁用

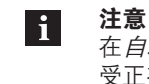

在*自动读取*模式中,当使用*自动读取起始地址和自动读取长度v*参数定义了无效且不 受正在使用的数据载体支持的存储范围时,会返回状态消息。

CRC 校验是一种程序,用于确定数据的校验值,以便能够识别传输错误。如果启用 CRC 校 验,则在检测到 CRC 错误时将发送状态消息。 已启用/已禁用 循环冗余校验

> 注意  $\mathbf i$ 只有 BIS C、BIS VL 和 BIS VM 系列的读/写头支持 CRC 校验功能。

### 校验和

 $M$  和  $L$  系统:

校验和作为一个 2 字节数据写入编码块。每个数据块失去 2 个字节。故而, 每个分区剩下 14 个 字节可用。可使用的字节数见下表。

#### C 系统:

校验和作为每页 2 个字节的信息写入数据载体。每页损失 2 个字节, 即根据数据载体类型, 页 面大小为 30 字节 62 字节。

因此,在使用校验和时,可用字节数减少。

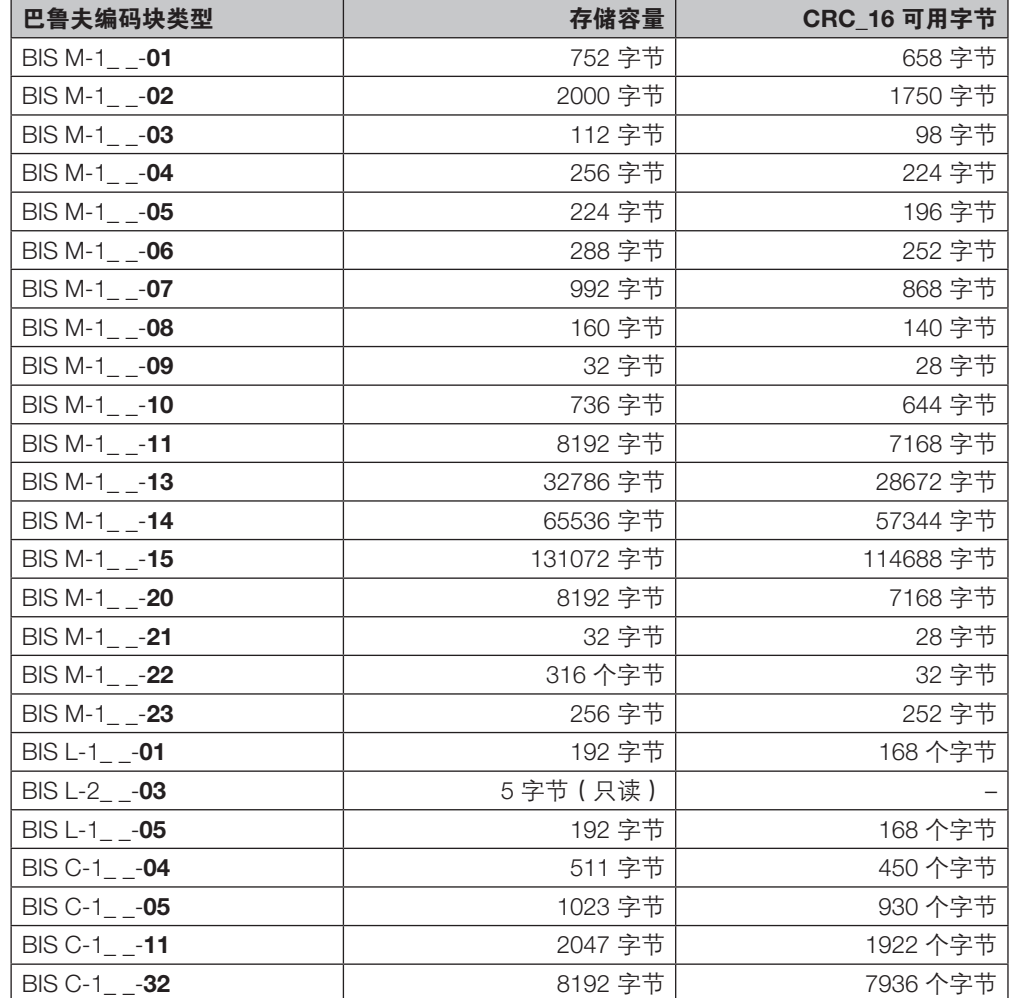

一旦启用*动态模式*功能,处理单元便接受来自控制系统的读/写任务,并对其加以存储,无论数 据载体是否在读/写头活动区内。如果编码块进入读/写头的活动范围,则运行所存储的任务。 已启用/已禁用 动态模式

> 注意 l i 如要在动态运行期间实现第 [110](#page-109-0) 页上所指定的读取时间,必须在相应的读/写头上, 将"标签型号"参数设置为"BIS C 32 字节"或"BIS C 64 字节"。

通过标签型号参数,可以指定处理单元应识别哪些数据载体型号。而其他的数据载体型号则会 被处理单元隐藏。若选择全部(自动),则可识别所有数据载体型号。 标签型号

- 全部 (自动)<br>– Mifare
- **Mifare**
- ISO 15693
- EM4x02
- Hitag1

 $\mathbf i$ 

- HitagS
- BIS C 32 字节
- BIS C 64 字节

在使用读/写头和 BIS C 型号的数据载体时,可以选择数据载体型号,从而实现动态模式下的时 间优化,请参见动态模式参数。

如果启用了此功能,那么在自动读取数据时,会读出读/写头型号以及数据载体的型号和序列号 (UID = 唯一标识符)。一旦数据载体处于读/写头的活动区,就会输出数据。在输入缓冲区中 设置 CP 位。 型号和序列号

输出数据的长度将适当减少到配置的缓冲区大小。

序列号长度可能因数据载体型号而异。为了能够确定长度,数据以长度字段开头。 已启用/已禁用

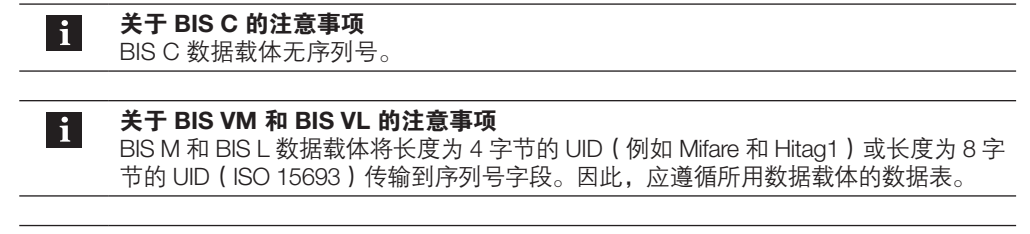

关于 BIS VU 的注意事项 BIS U 数据载体根据最新执行的命令将 EPC 或 TID 传输到序列号字段。对于 BIS VU, 00hex 默认传输到数据载体型号字段。

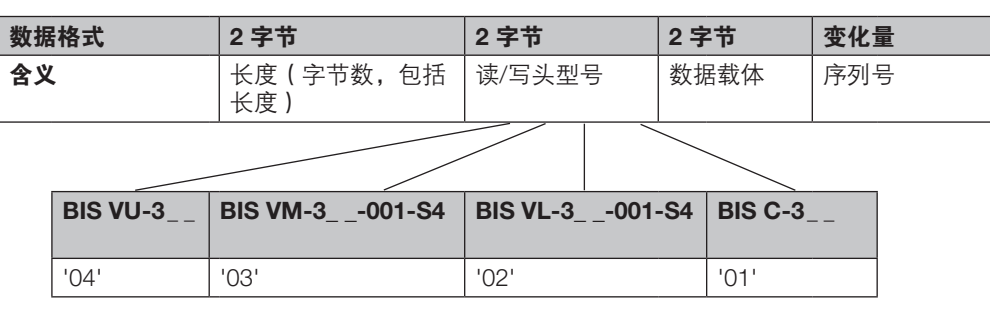

# 编码块类型

以下数据载体可用于 BIS V-6107 处理单元。

注意  $\mathbf{i}$ 编码块包含用于配置和保护数据的额外存储区。这些存储区不能使用 BIS V-6107 处 理单元来处理。

### Mifare 数据载体(用于读/写头 BIS VM):

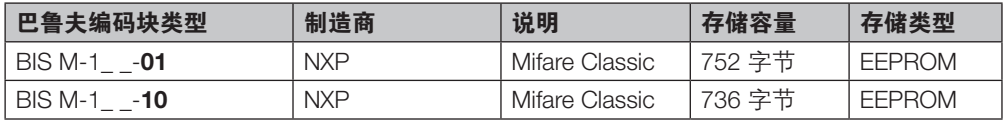

#### ISO 15693 数据载体(用于读/写头 BIS VM):

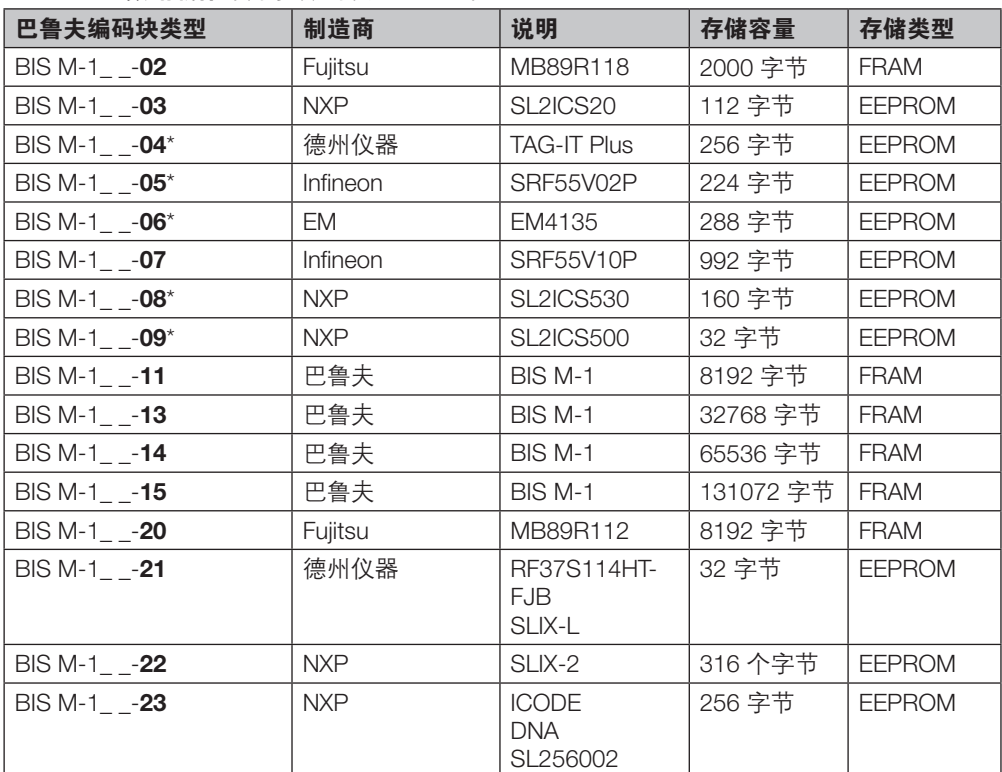

\* 应要求提供

www.balluff.com

#### 用于读/写头 BIS VL:

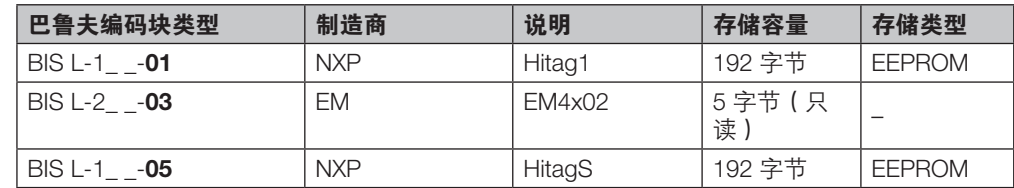

#### 用于读/写头 BIS C(带适配器):

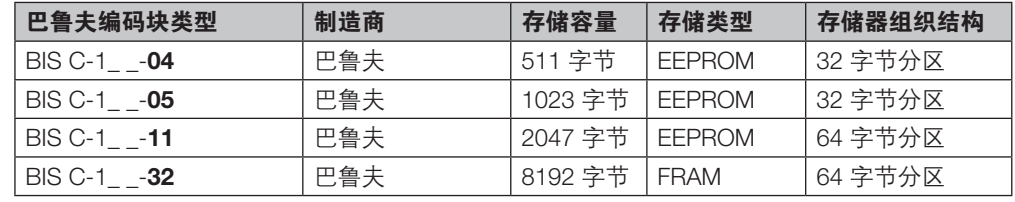

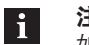

#### 注意

如要在动态运行期间实现第 [110](#page-109-0) 页上所指定的 BIS C 读头读取时间, 必须将"标签型 号"参数设置为"BIS C 32 字节"或"BIS C 64 字节",请参见标签型号参数。

#### 用于读/写头 BIS VU:

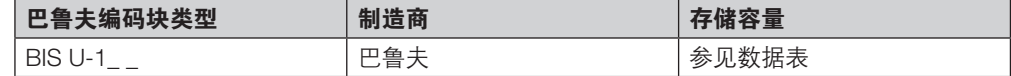

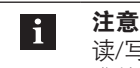

读/写头 BIS VU 通常都支持符合 EPCglobal™ 第 1 类第 2 代或 ISO IEC 18000-63 标 准的数据载体(不论制造商)。

节能功能:在非时间关键型应用中,可以降低数据载体的识别速度。数据载体识别以 200 ms 的间隔执行。在查询间隔期间,会关闭读/写头的射频场。 已启用/已禁用 慢速标签检测 (仅限 BIS VM)

节能功能:读/写头在较低的发射功率下发送数据。此功能保留供未来的读/写头使用。 已启用/已禁用 低功率天线(仅限 BIS VM)

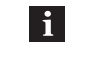

#### 注意 有关配置 BIS VU 读/写头波束功率的信息,请参见 BIS VU 读/写头手册。 可以从 www.balluff.com 获得手册。

节能功能:各读/写头的状态 LED 在不需要时可以关闭。 已启用/已禁用 读写头 LED 熄灭

UID 比较计数 (仅限 BIS VL) 此参数指示数据载体显示为已识别之前,导入和比较 BIS L-1\_ \_-03 数据载体的 5 字节 ID 的频 率。默认值设置为 2。对于高动态应用,该值可以设置为 1。

– 2 – 0...255

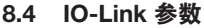

循环时基

确定循环时基(毫秒),通过该数据,可以计算 IO-Link 通信的最小循环时间。

- $-$  0.1 ms
- $-$  0.4 ms
- $-1.6 \, \text{ms}$

确定在计算 IO-Link 通信的最小循环时间时所使用的乘数。出厂默认设置为 0 ( 自动 ) 。  $Q...64$ 周期时间

IO-Link 通信的最小循环时间通过循环时基和循环时间参数以及以下公式来计算设置:

 $\frac{1}{2}$ 小循环时间 = 循环时基  $\times$  循环时间

 $\mathbf i$ 

注意 循环时间控制触发 IO-Link 设备的时间。它存储在 IO-Link 设备中,并自动确定。只能 手动设置比自动选择的时间慢的时间。因此,我们建议保留出厂默认设置。

参数服务器具备数据保留功能,通过此功能,所连接的 IO-Link 设备可以请求 IO-Link 特有参数 以及(视情况请求)识别数据(上传),并且可以向所连接的 IO-Link 设备发送这些数据(下 载)。这样,在(比如)更换 IO-Link 设备时,就能够自动发送参数数据。 参数服务器

- *已启用*: 启用数据保留
- 已禁用: 禁用数据保留, 保留所存储的数据
- 已删除:禁用数据保留,删除所存储的数据
	- 注意  $\vert \mathbf{i} \vert$ 为了能够使用参数服务器功能,IO-Link 主站和 IO-Link 设备必须满足 IO-Link 规范 v1.1 或更高版本。 必须启用参数上传和参数下载参数。

指定是否应由 IO-Link 设备请求参数和标识数据。 参数上传

- 已启用: 一旦 IO-Link 设备请求了上传(设置了上传标志位), 或者当主站端口中未存储有 数据时(例如,在删除了数据之后,或者在首次上传数据之前),IO-Link 主站会开始上传 参数数据。
- 已禁用: IO-Link 主站不启动参数上传。当有来自 IO-Link 设备的上传请求时, 如果存在不 同的参数集,则会启动下载(如已启用此功能)。
- 指定是否将参数和标识数据从 IO-Link 主站发送到 IO-Link 设备。 参数下载
	- 已启用: 如果所连接的 IO-Link 设备的参数不同于参数服务器中存储的那些参数, 那么只要 IO-Link 设备未发出上传请求,便会启动下载。
	- 已禁用: IO-Link 主站不启动参数下载。如果启用了参数上传,无论 IO-Link 设备中是否设置 了上传标志位,都会执行参数上传。

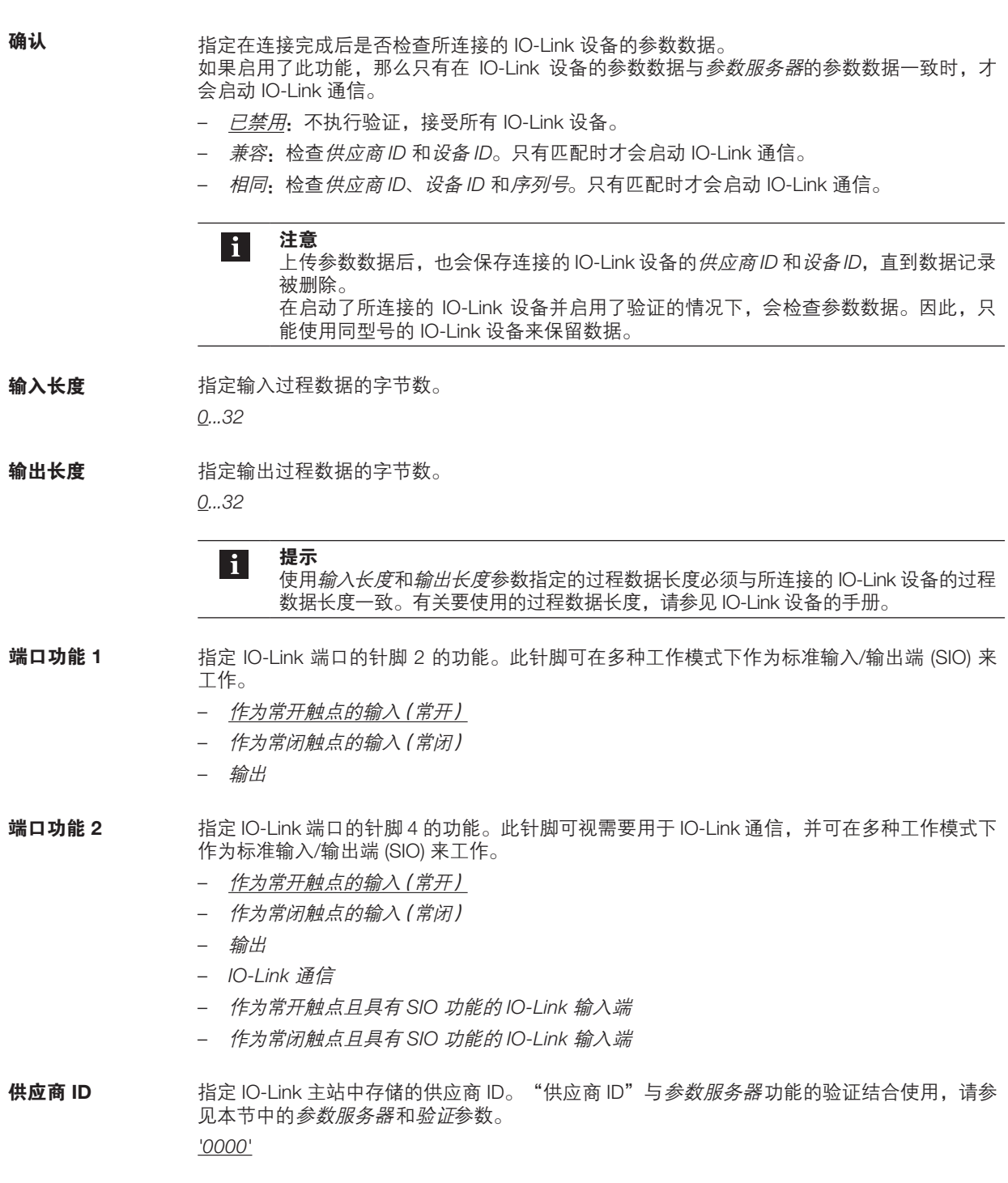

- 指定 IO-Link 主站中存储的设备 ID。"设备 ID"与参数服务器功能的验证结合使用,请参见本 节中的参数服务器和验证参数。 '000000' 子站设备 ID
- 指定 IO-Link 主站中存储的序列号(16 字节 ASCII 编码)。序列号与参数服务器功能的验证结 合使用,请参见本节中的参数服务器和验证参数。 '00000000000000000000 序列号

可以使用 USB 1.1 或 Ethernet TCP/IP 连接来实现处理单元与控制系统之间的通信。通过 USB 或以太网传输通道,可以确保完整、无误且有序的数据传输。

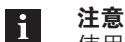

使用虚拟通信端口创建和打开 TCP/IP 套接字连接或 USB 连接的操作取决于所使用的 系统(PC、控制器等)以及编程语言。

▶ 有关详情,请参见系统文档或编程语言。

有关说明,可以参阅章节 7 [调试。](#page-30-0)

协议基于同步命令,这些同步命令根据请求 – 答复原理来构建。这就意味着,针对每个正确的 请求,控制器会接收到相应的答复,此答复可能包含数据或状态消息。 9.1 对话协议序列

► 使用本节所述的序列。

处理单元会忽略所有存在偏差的输入。在完成了处理或者取消了命令之后,处理单元自动返回 到基态。

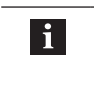

注意 不按*请求 - 答复*原理处理的唯一特例是异步 CP 状态消息, 此消息发送给控制器, 但 不必收到请求。 此功能必须通过 CP 状态参数启用, 请参见章节 8 [参数配置中](#page-35-0)的 CP 状态。

单层命令根据 基态 – 请求 – 答复 – 基态原理来执行:

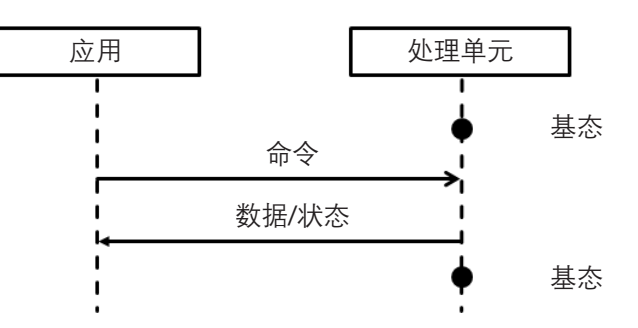

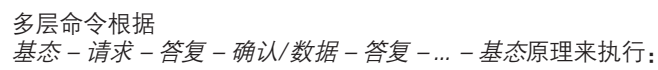

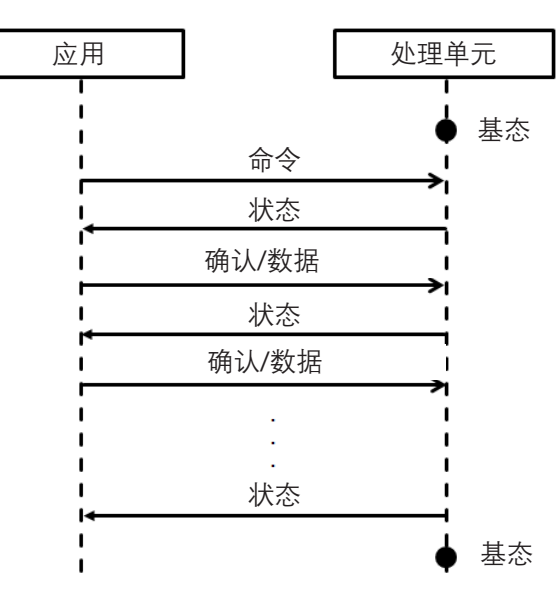

提示  $\overline{\mathbf{i}}$ 控制器在每次接收到答复之后,可以使用"退出"命令(命令指示符为 'Q')来取消 多层命令。 处理单元然后回到基态,并等待输入。

#### 9.2 控制字符

以下控制字符可用于协议控制和状态消息输出。

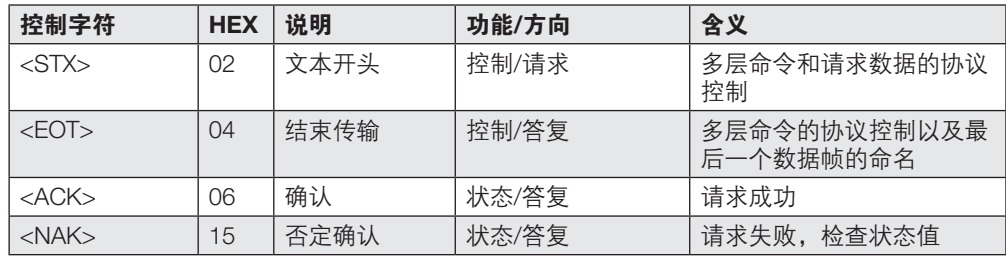

除 USB 和 TCP/IP 提供的数据传输验证机制之外,还可以使用简单的*块校验字符* (BCC) 来验证 用户数据。此 BCC 通过对所有待发送字节执行的简单异或运算来形成,并附在命令末尾。为了 检查数据是否被正确接收,可以再次校验接收数据的 BCC,并将其与所接收到的 BCC 进行比 较。如果两者一致,则可以认为数据正确。 9.3 块校验字符 (BCC)

BCC 的计算原理如下:

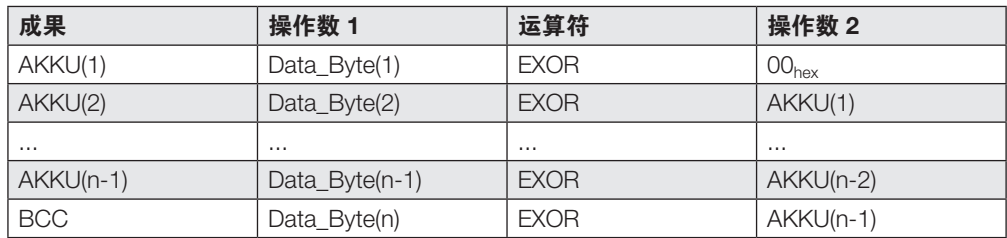

示例:从读/写头 1 处的数据载体读取 EPC 数据 (命令读取数据载体 (EPC))

#### 命令:

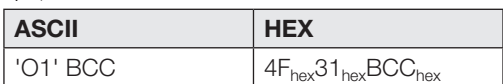

### 计算:

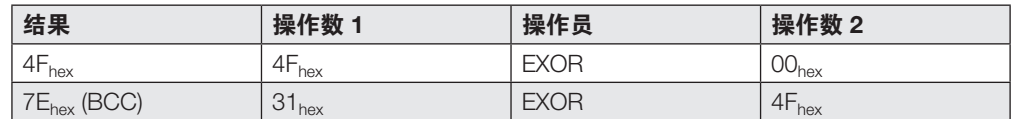

#### 待发送数据:

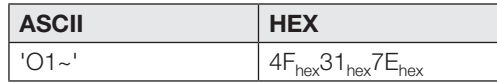

以下代码段显示了以 C 语言进行的计算方式:

```
char CalculateBcc(char* messageBytes, int countOfBytes)
{
     int loopCount = 0;
     char bccValue = 0 \times 00;
     for(loopCount = 0; loopCount < countOfBytes; loopCount++)
     {
          bccValue = bccValue ^ messageBytes[loopCount];
     }
     return bccValue;
}
```
EPC 和 TID 数据以 64 字节的数据块形式发送。长度字段(1 字节)指示 EPC 和 TID 数据的长 度(最多 62 字节)。数据块左侧可能需要补 0 以实现左对齐。 EPC 和 TID 以相反的顺序输出,且以 0 开头(左对齐) 9.4 数据格式 EPC/ TID

#### 结构:

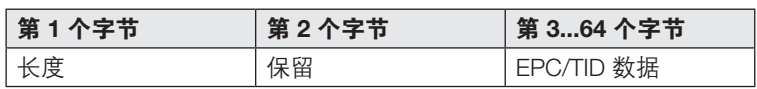

### 样例:

EPC:01 02 06 05 04 03 02 02 08 09 0A 0B;长度 12 字节

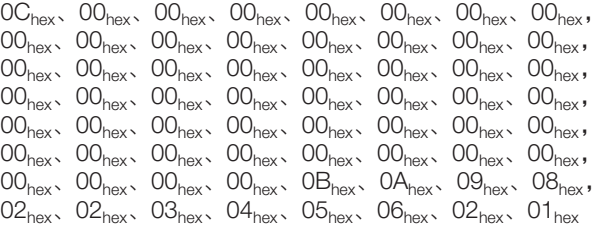

### 9.5 命令概览

#### 全局命令

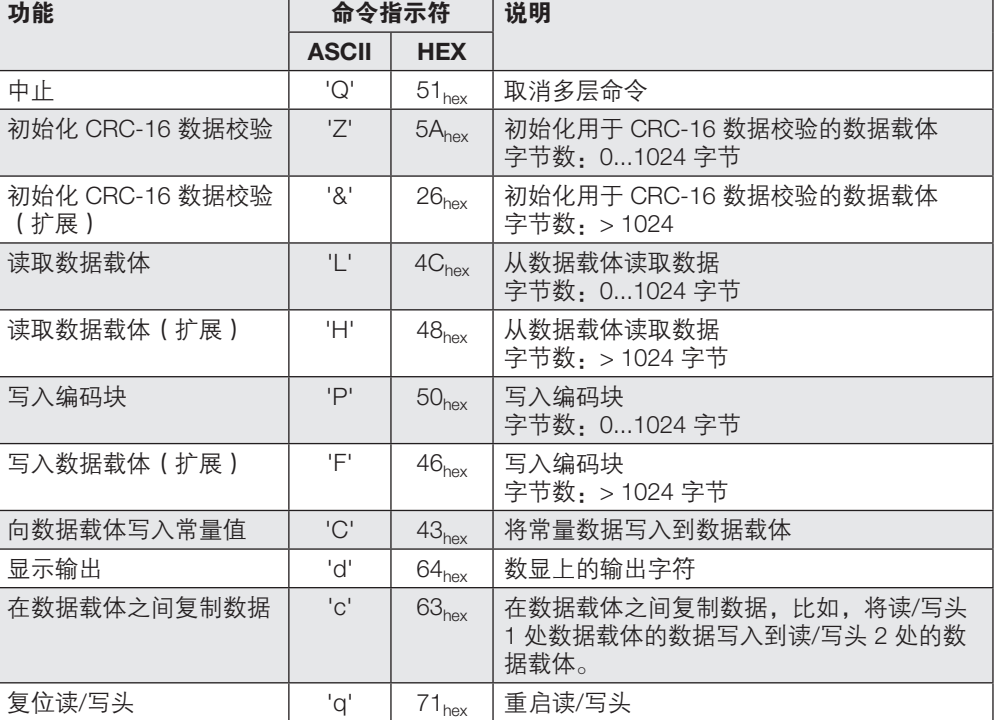

# $^{\bullet}$ BIS V-6107-039-C $_{---}$ 处理单元

9 协议

全局命令

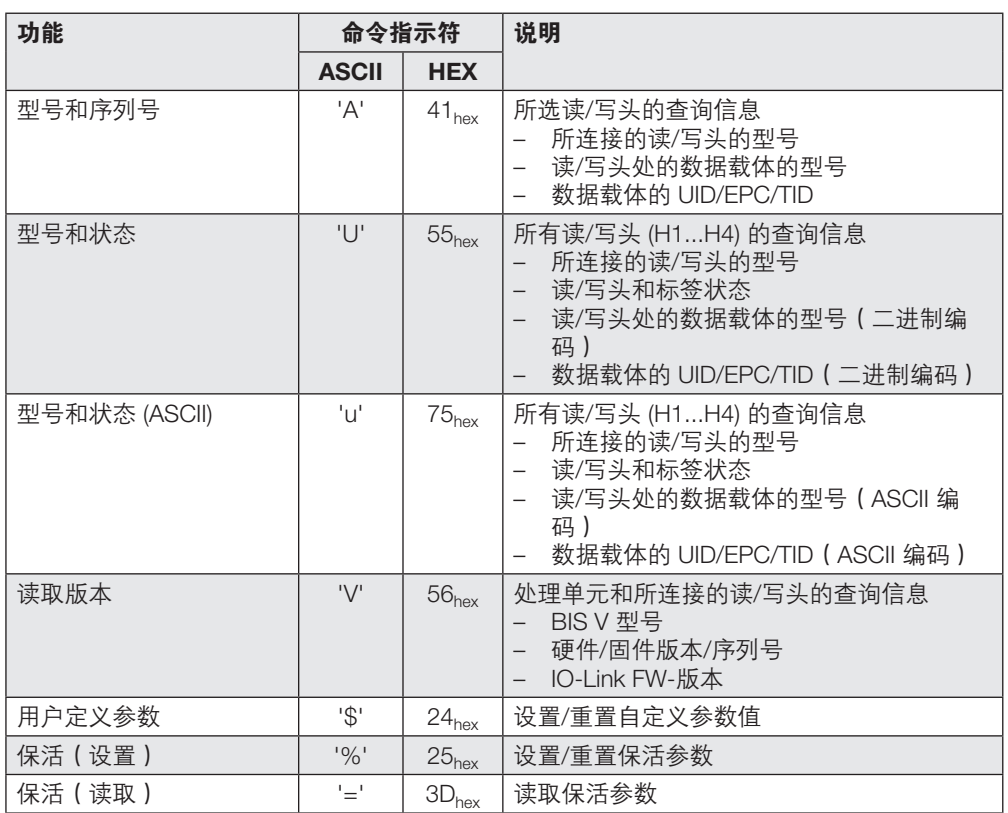

### IO-Link 特有命令

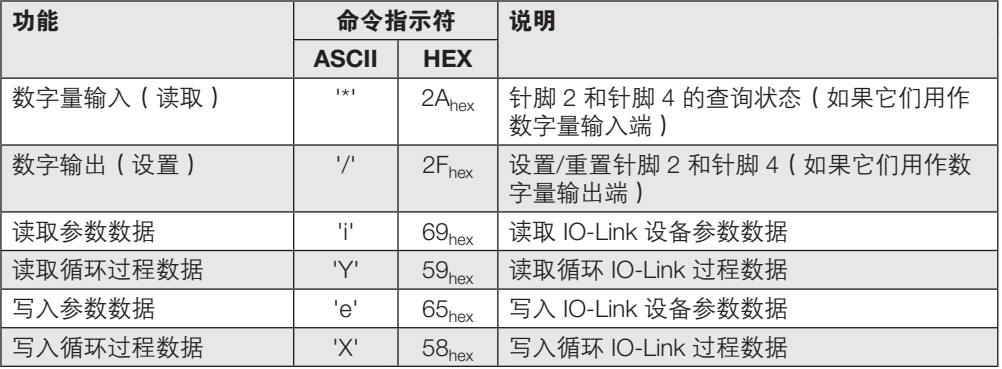

# $^{\bullet}$ BIS V-6107-039-C $_{---}$ 处理单元

9 协议

### BIS VU 特有命令

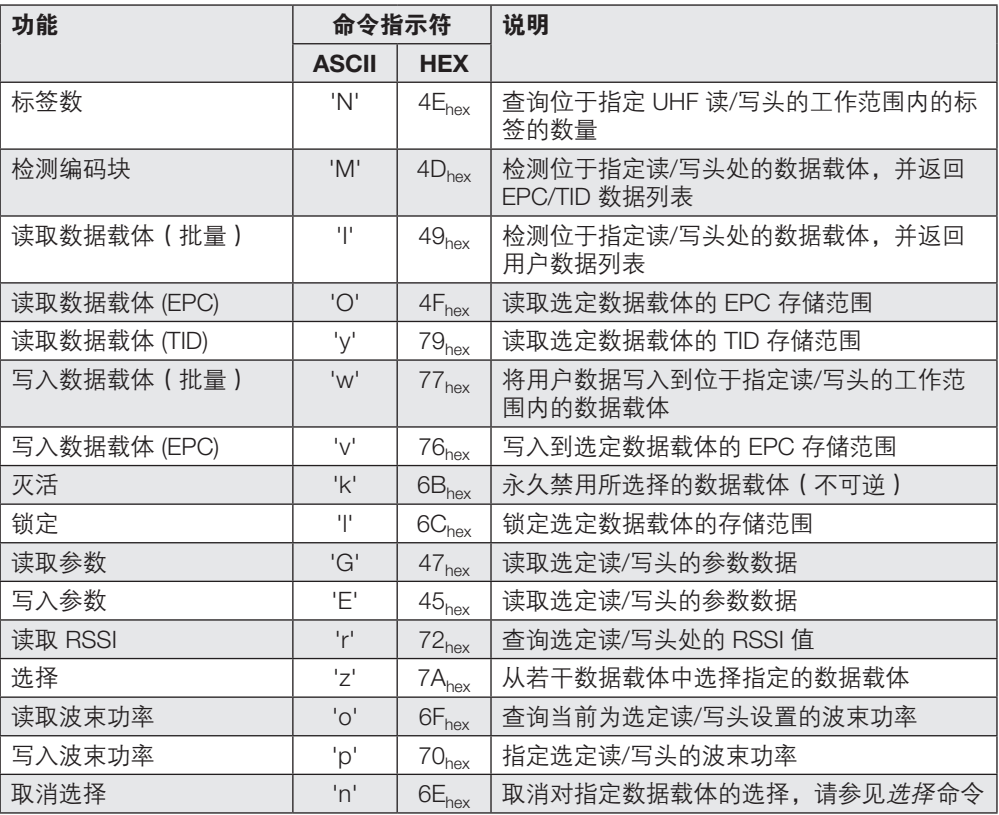

# $^{\blacksquare}$ BIS V-6107-039-C $_{---}$ 处理单元

9 协议

9.6 状态值

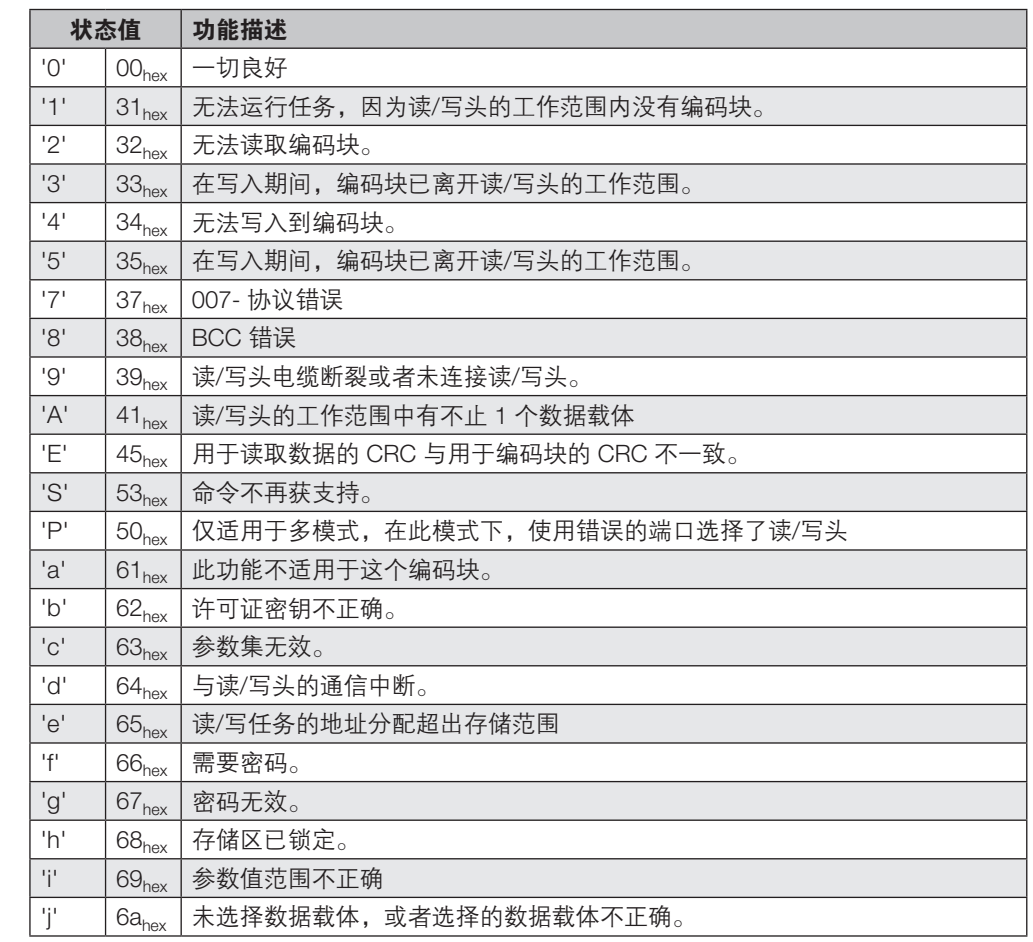

#### 命令 ID 'Q':取消 9.7 全局命令说明

► 取消多层命令。

在接收到任何答复后,可以执行取消。取消后,处理单元回到基态。

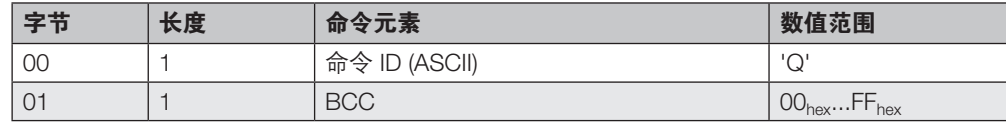

状态消息:

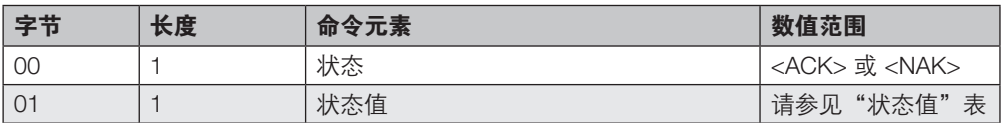

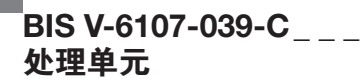

### 命令 ID 'Z':初始化 CRC-16 数据校验

- ► 所使用的数据载体的内存区已准备好执行 CRC 数据校验。通过使用校验和写入用户数据来 初始化。
- ▶ 被初始化的数据的大小不超过 1024 字节。对于较大的数据块,请使用初始化 CRC-16 数据 校验(扩展)命令。

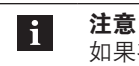

如果在处理单元中启用了 CRC 数据校验,则在未初始化的存储区上的读取和写入命 令会导致 CRC 错误。

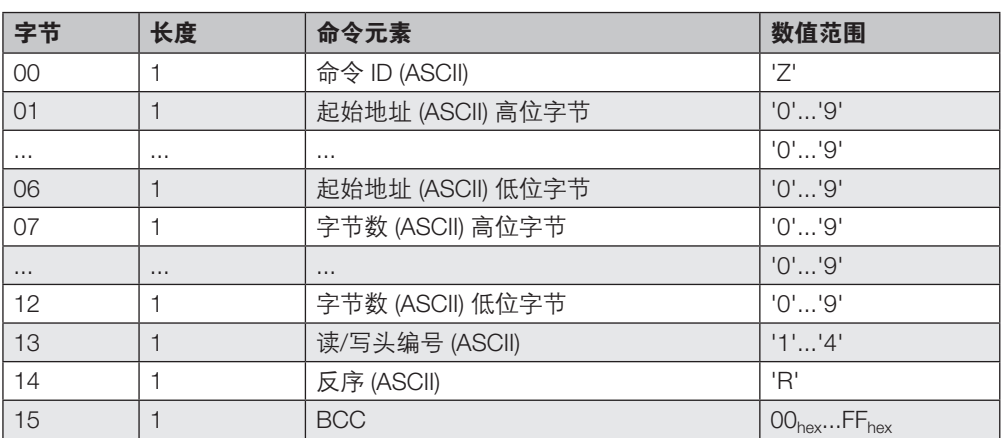

确认:

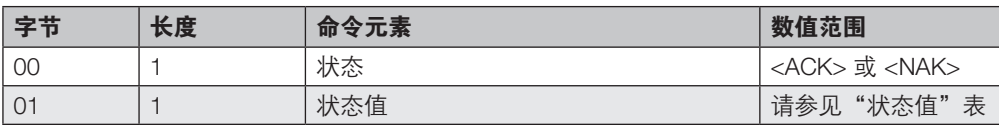

然后提供答复并执行命令:

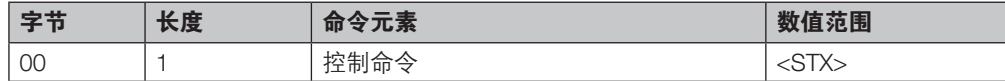

确认:

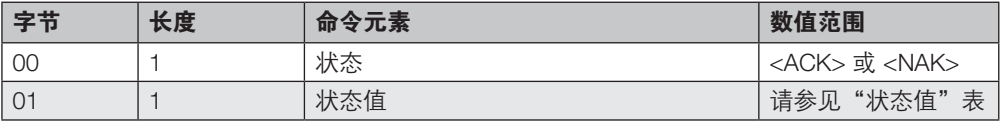

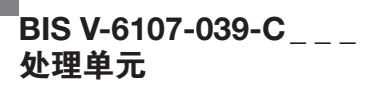

### 命令 ID '&': 初始化 CRC-16 数据校验 ( 扩展 )

- ► 将用户数据写入到指定的起始地址。数据长度等于字节数。
- ▶ 如果任务 > 1024 字节, 则需要使用此命令。数据分为若干数据块, 单个数据块最多可包含 1024 字节。

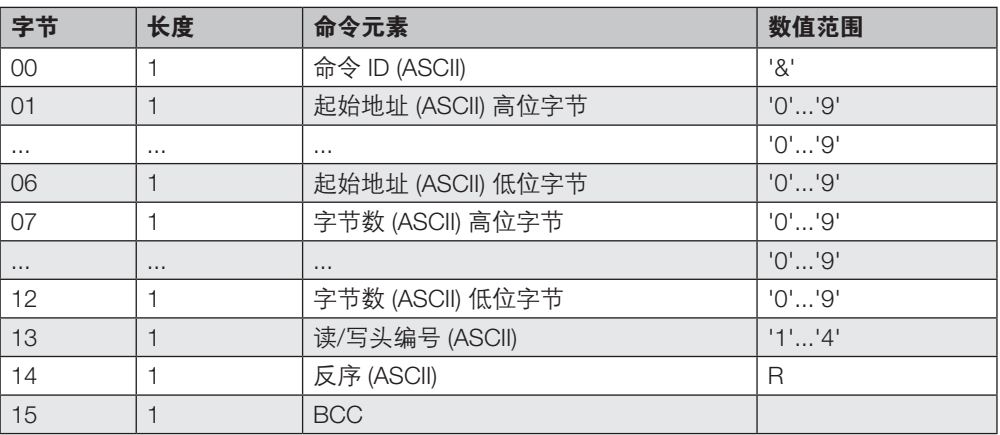

### 确认:

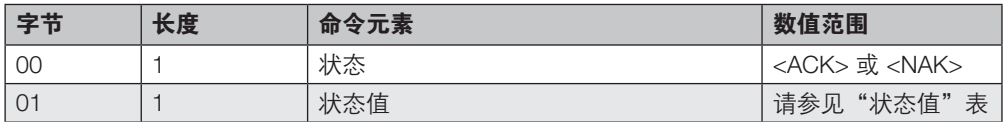

### 然后提供答复和第一个数据块。

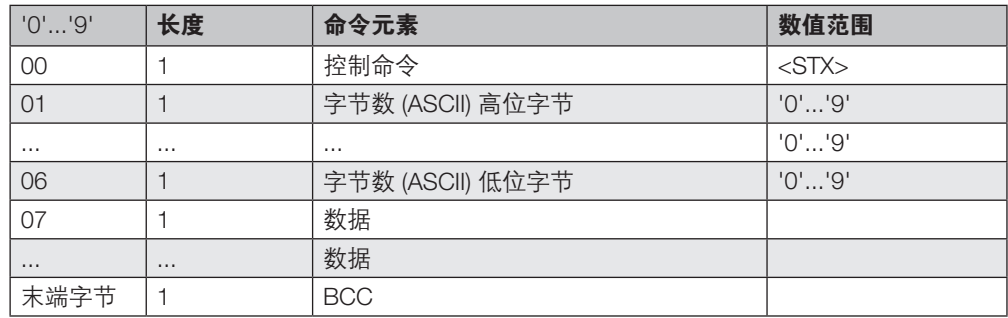

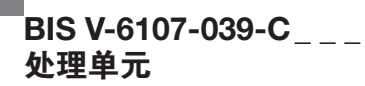

## 命令 ID 'L': 读取数据载体

- ► 从指定的起始地址开始读取用户数据。数据长度等于字节数。
- ▶ 被读取的数据的大小不超过1024 字节。对于较大的数据块,请使用*读取数据载体(扩展)*命 令。

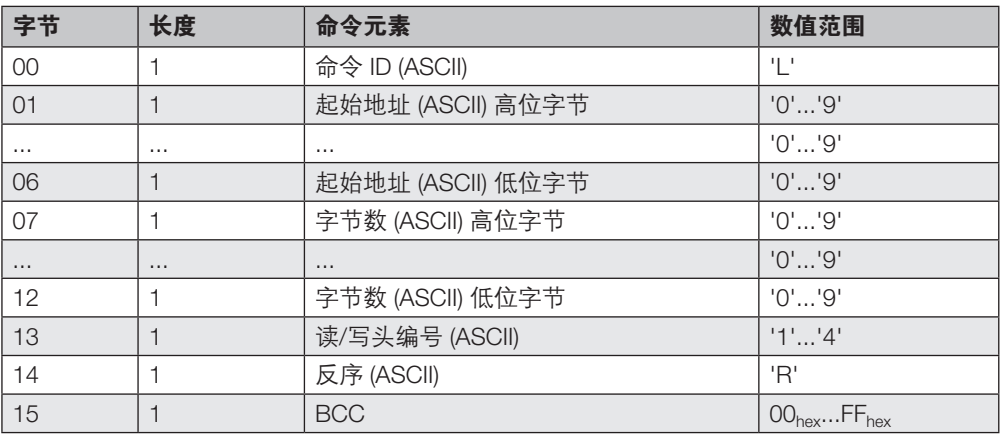

### 确认:

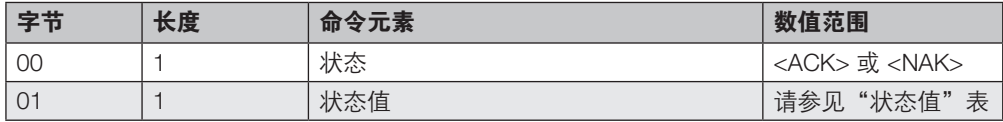

### 然后提供答复:

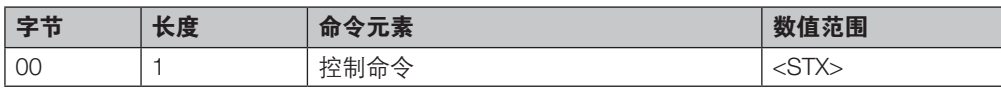

### 在正确无误地完成了读取之后,发送数据。

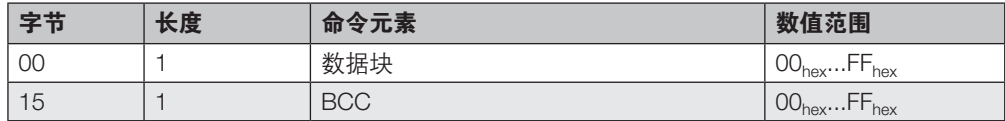

### 命令 ID 'H': 读取数据载体 ( 扩展 ) ( > 1024 字节)

- ▶ 从指定的起始地址开始读取用户数据。数据长度等于字节数。如果任务 > 1024 字节, 则需 要使用此读取命令。
- ▶ 数据分为若干数据块,每个数据块最多包含 1024 字节。

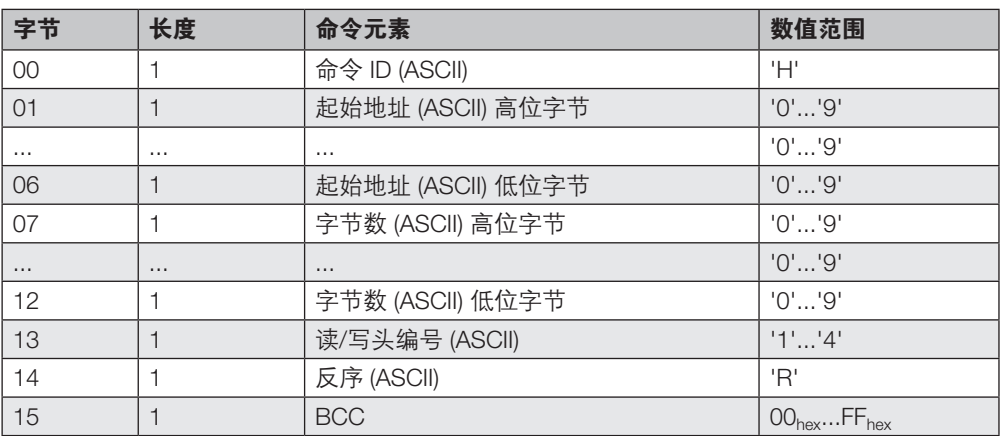

### 确认:

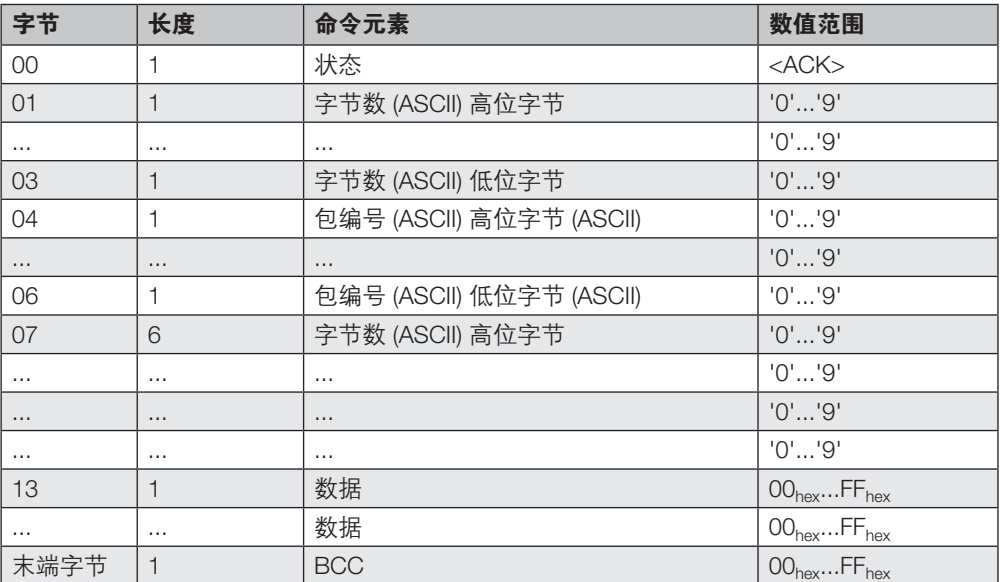

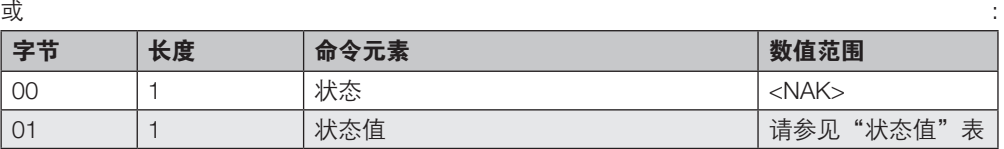

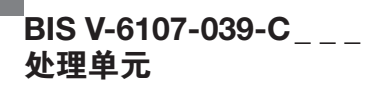

### 然后提供答复:

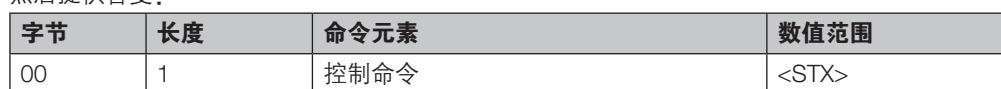

确认最后一个数据包:

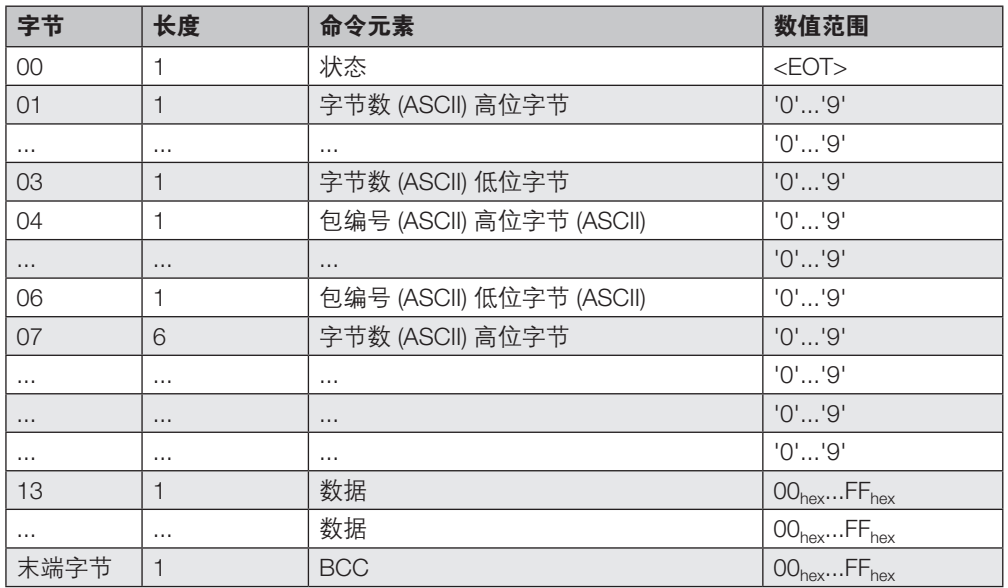

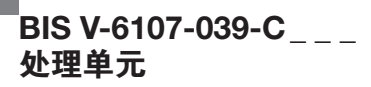

### 命令 ID 'P':写入数据载体

- ► 将用户数据写入到指定的起始地址。数据长度等于字节数。
- ▶ 被写入的数据的大小不超过 1024 字节。对于较大的数据块,请使用写入数据载体(扩展)命 令。

注意  $\mathbf{i}$ 

写入只读数据载体需要密码。通过状态消息需要密码或密码无效确认用无效密码尝 试的写入命令。

▶ 有关访问密码的详细说明, 请参阅 UHF 读/写头的手册。

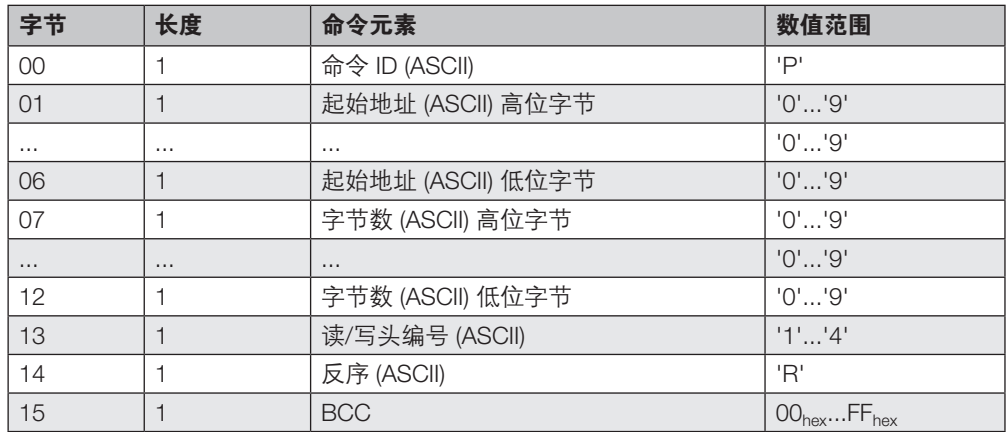

### 确认:

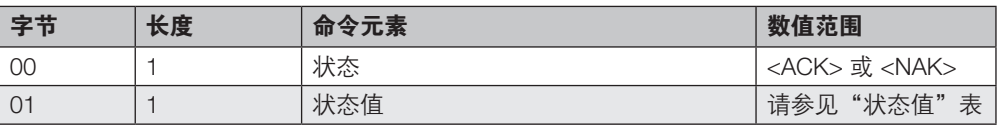

然后提供答复和数据块。数据块的长度即所需的字节数 (n)。

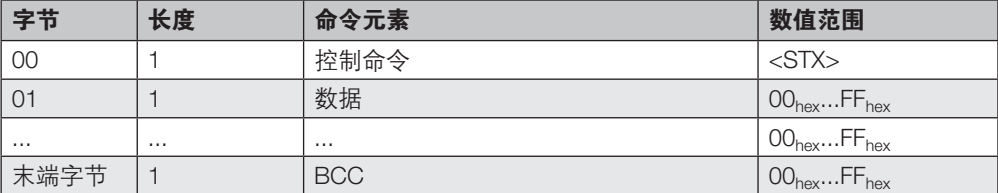

确认:

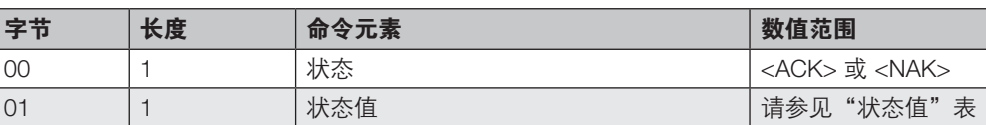

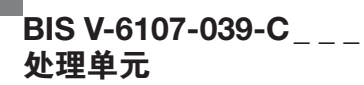

### 命令 ID 'F': 写入数据载体 ( 扩展 )

- ▶ 将用户数据写入到指定的起始地址。数据长度等于字节数。如果任务 > 1024 字节, 则需要 使用此写入命令。
- ▶ 数据分为若干数据块,每个数据块最多包含 1024 字节。

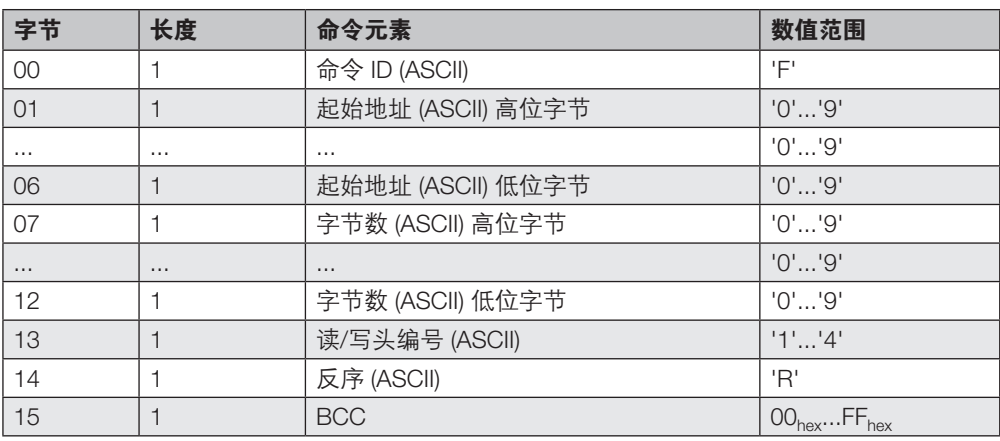

### 确认:

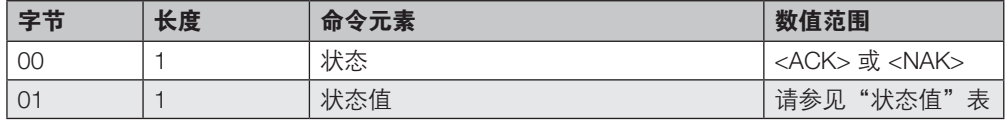

### 然后提供答复和数据块:

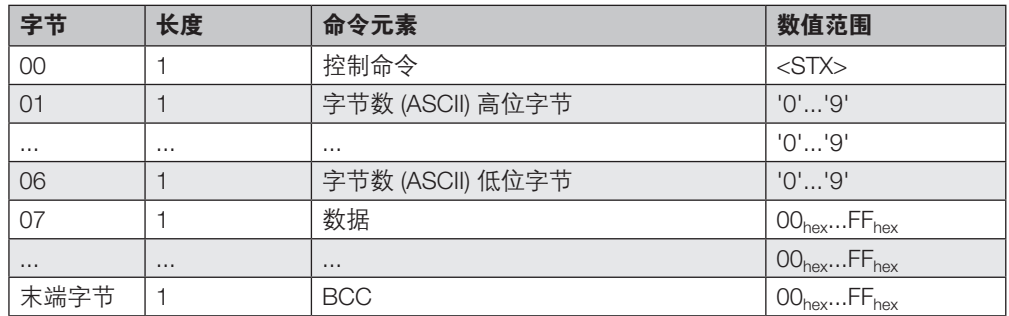

## 确认:

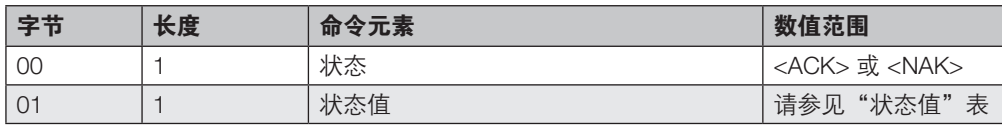

# 成功确认后,便会持续发送数据块,直至达到所需的块数。

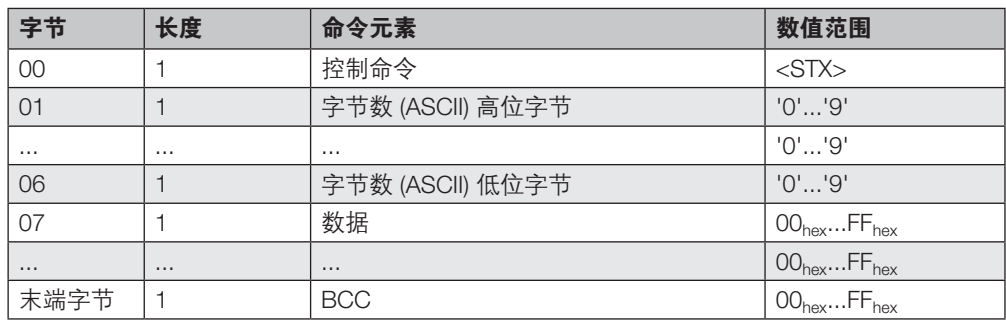

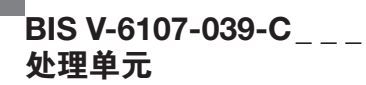

# 命令 ID 'C': 向数据载体写入常量值

► 根据所指定的起始地址和字节数,将常量值写入到内存区。

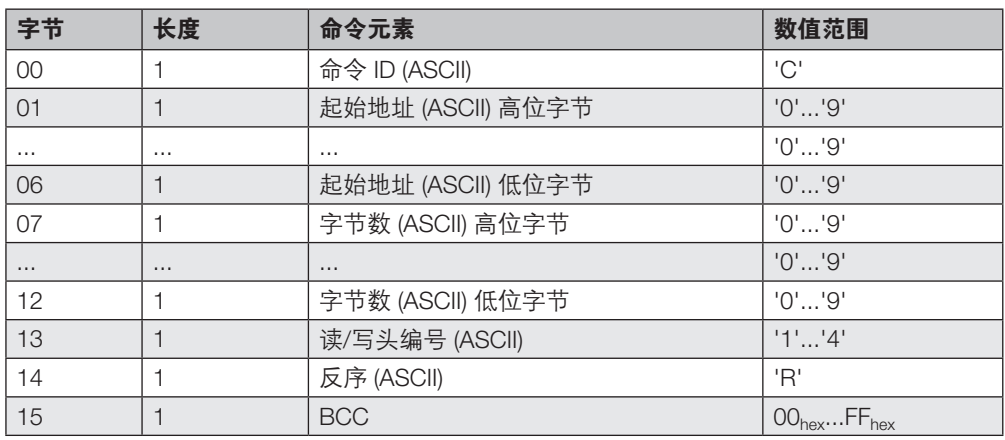

### 确认:

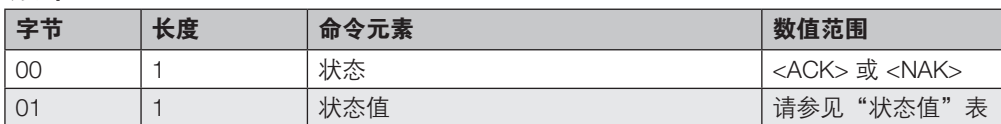

### 然后发送常量值:

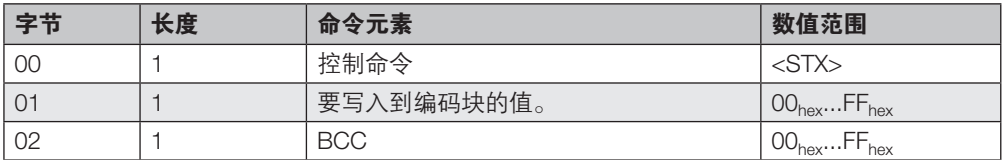

#### 注意 i

有关可用参数以及 BIS VU 特定命令的详细信息和更多信息,请参见所用 BIS VU 读/ 写头的手册(可从 www.balluff.com 获得)。

# $^{\blacksquare}$ BIS V-6107-039-C $_{---}$ 处理单元

# 9 协议

### 命令 ID 'd':显示输出

► 在数显上输出预定的字符串。

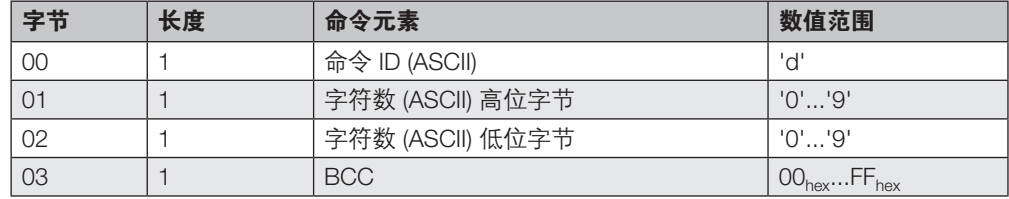

确认:

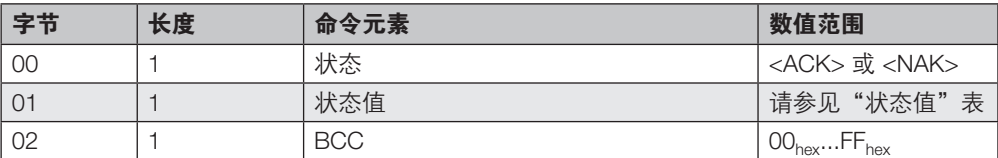

成功确认后,便会持续发送字符,直至达到所需的字节数。

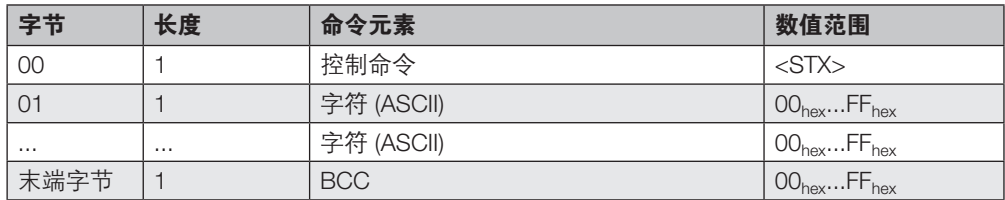

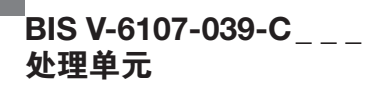

### 命令 ID 'c': 在数据载体之间复制数据

► 将数据从一个数据载体复制到另一个数据载体。

指定的字节数将从源数据载体中的源起始地址复制到目标数据载体中的目标起始地址。必须注 意确保源数据载体和目标数据载体的存储区兼容。

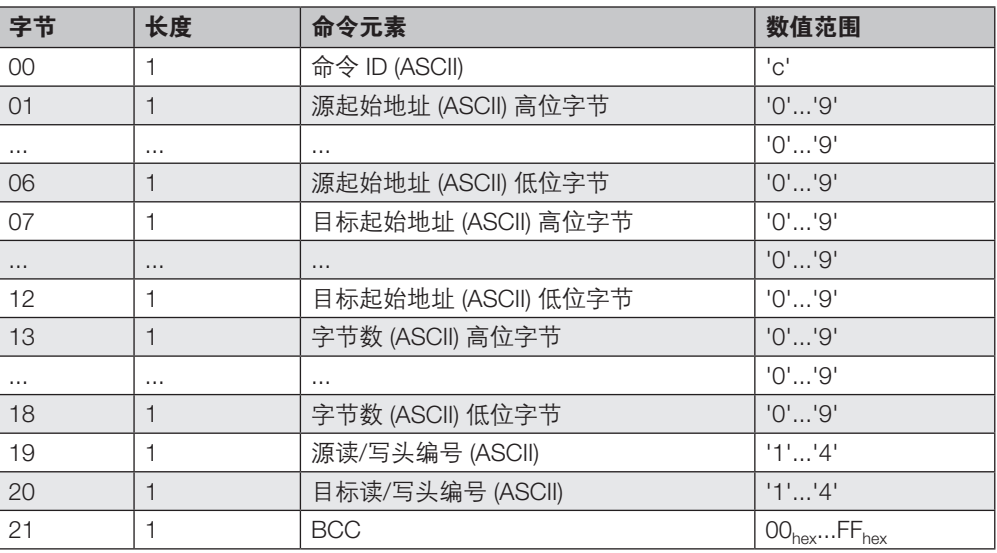

# 确认:

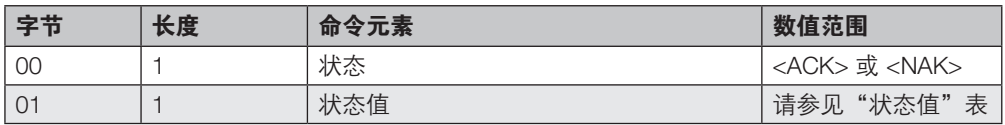

### 然后提供答复并执行命令:

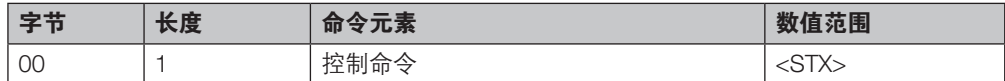

新确认:

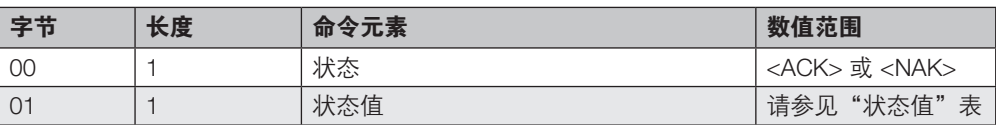

# $^{\blacksquare}$ BIS V-6107-039-C $_{---}$ 处理单元

9 协议

# 命令 ID 'q':复位读/写头

▶ 重启所选择的读/写头。

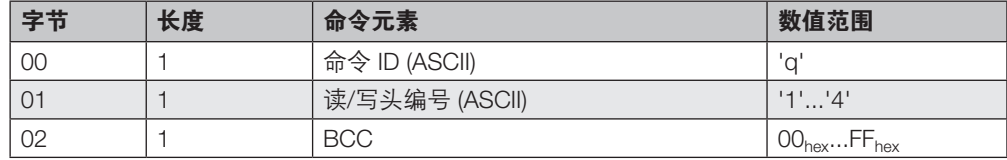

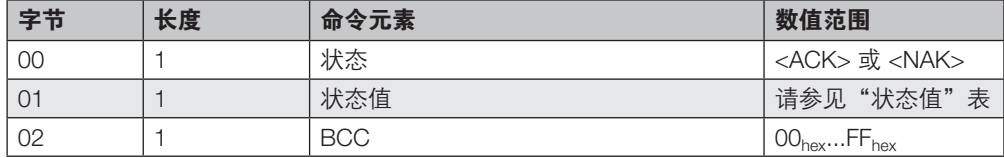

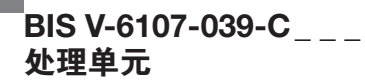

#### 命令 ID 'A': 型号和序列号

► 读取读/写头以及位于射频场中的数据载体的型号和 UID

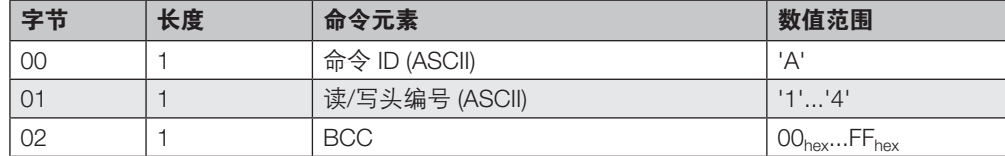

### 确认:

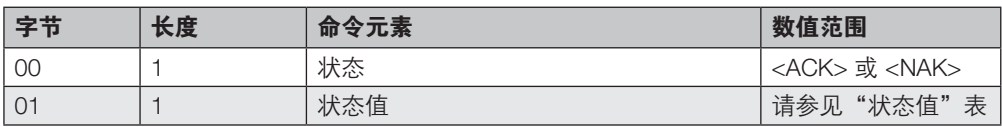

### 然后提供答复:

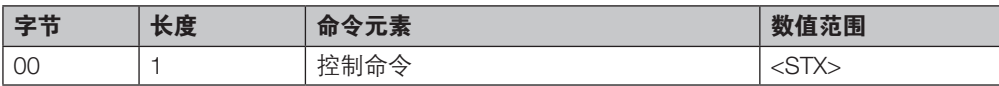

在正确无误地完成了读取之后,发送数据。

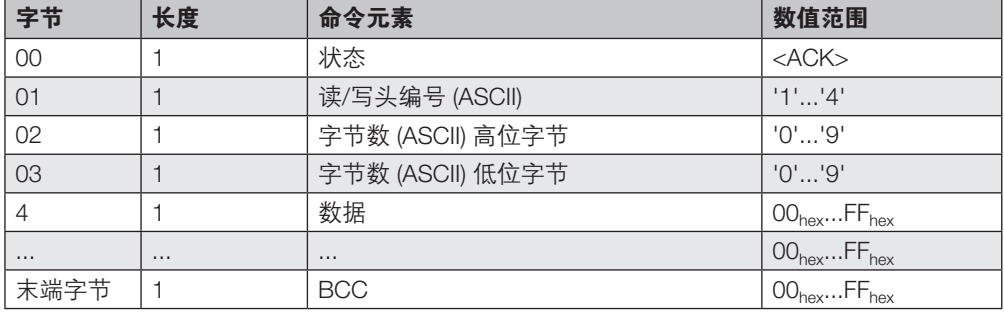

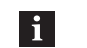

注意 返回数据的格式的相关说明见章节 8 [参数配置,](#page-35-0)请参见型号和序列号参数。

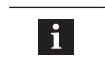

注意 BIS C 数据载体未携带数据载体型号信息。

对于 BIS U 数据载体,适合使用带命令标识符 'M' 的命令。

# 数据块示例:

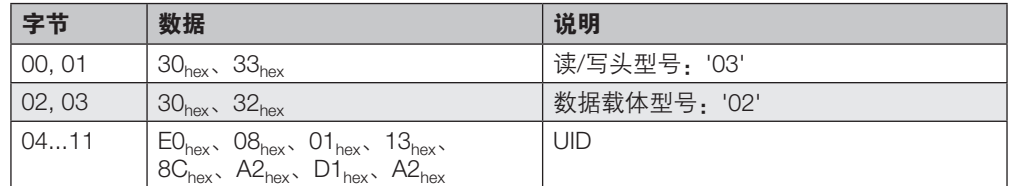

# $^{\mathsf{I}}$ BIS V-6107-039-C $_{---}$ 处理单元

# 9 协议

#### 命令 ID 'U':型号和状态

- ► 所有读/写头 (H1...H4) 的查询信息
- 所连接的读/写头的型号
- 读/写头和标签状态
- 读/写头处的数据载体的型号
- 数据载体的 UID/EPC/TID

如果所使用的标签的 ID < 8 字节, 则会在 UID 末尾补 0。如果相应读/写头处没有标签, 或者有 不止一个标签,则仅发送 8 个 0。

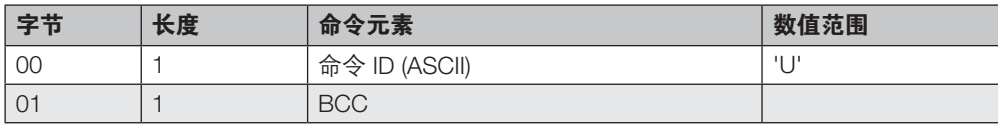

在正确无误地完成了读取之后,发送数据。

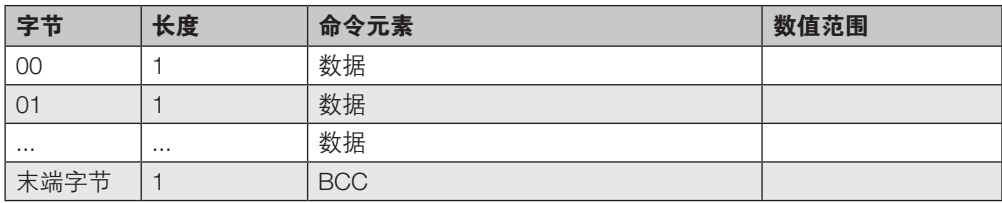

# $^{\blacksquare}$ BIS V-6107-039-C $_{---}$ 处理单元

9 协议

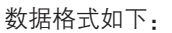

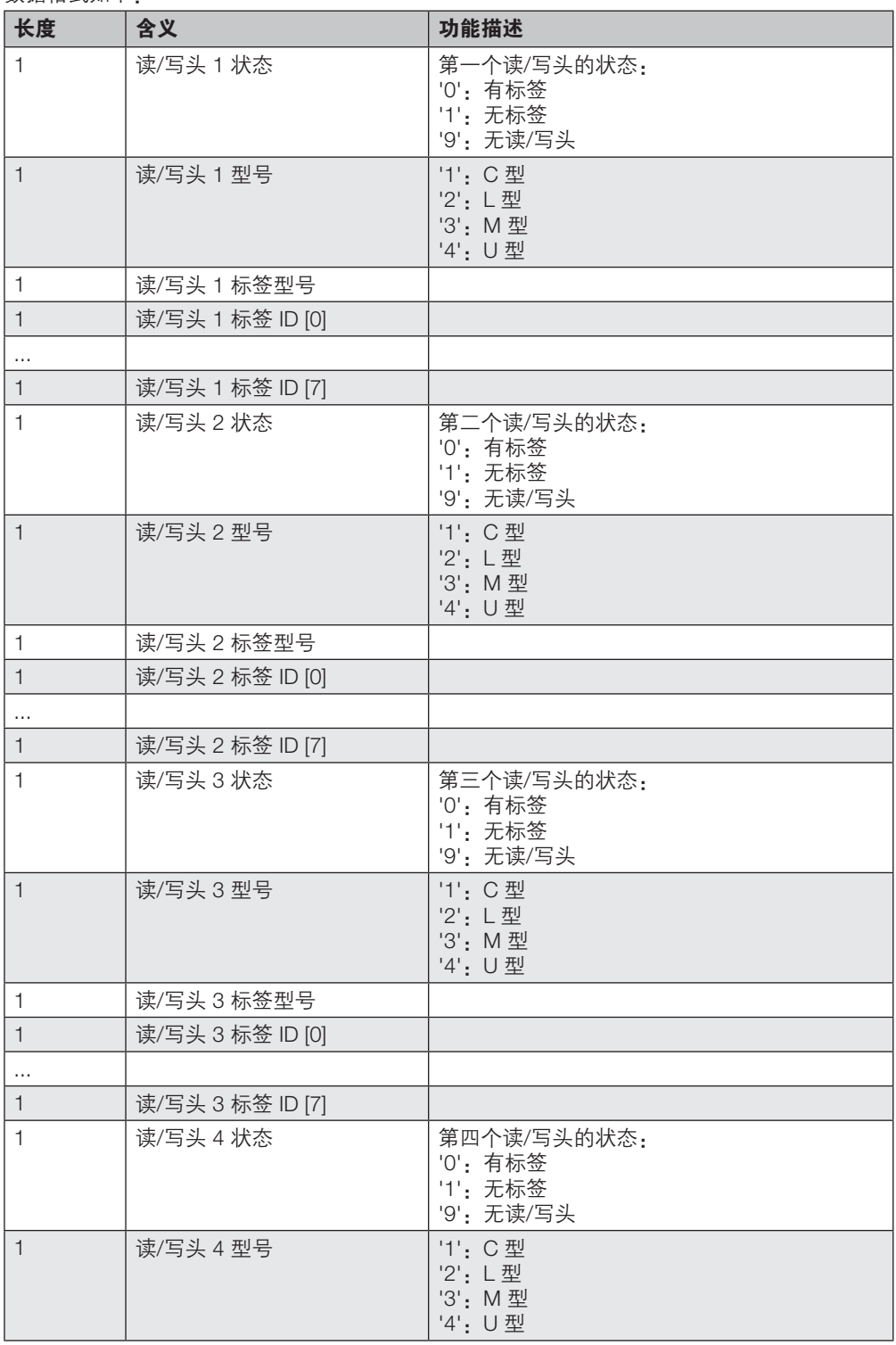

# $^{\mathsf{I}}$ BIS V-6107-039-C $_{---}$ 处理单元

# 9 协议

### 命令 ID 'u': 型号和状态 (ASCII)

- ► 所有读/写头 (H1...H4) 的查询信息
- 所连接的读/写头的型号
- 读/写头和标签状态
- 读/写头处的数据载体的型号
- 数据载体的 UID/EPC/TID

如果所使用的标签的 ID < 8 字节, 则会在 UID 末尾补 0。如果相应读/写头处没有标签, 或者有 不止一个标签,则仅发送 8 个 0。

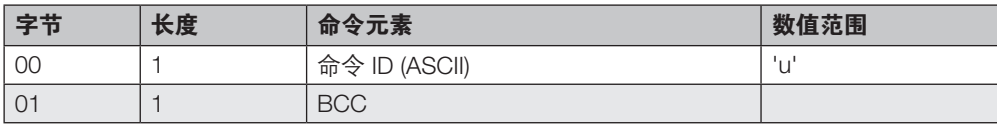

在正确无误地完成了读取之后,发送数据。

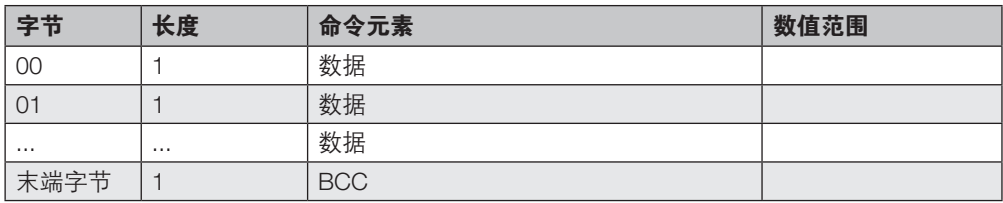

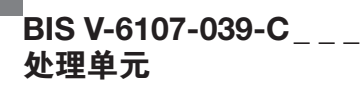

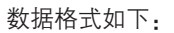

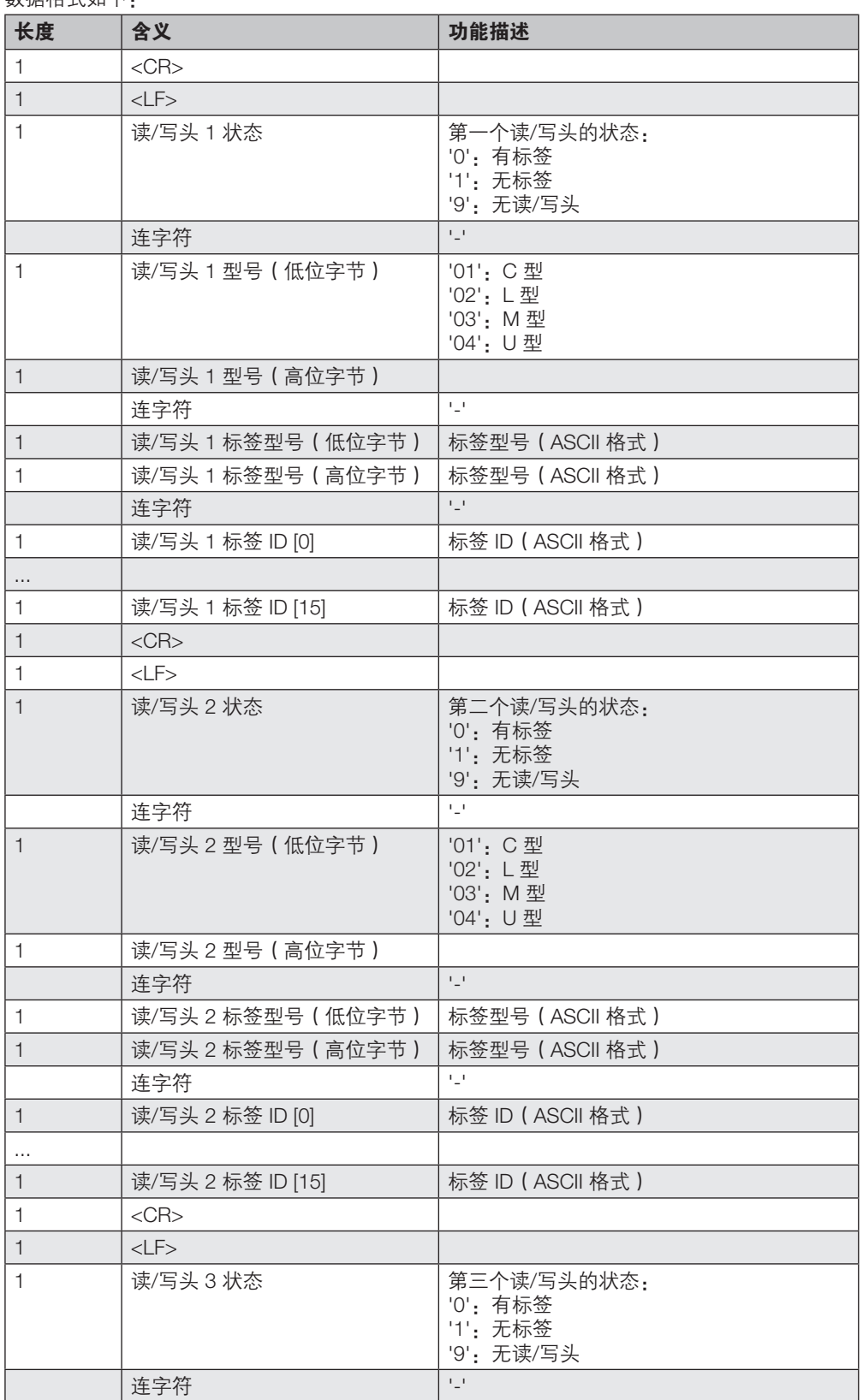
# $^{\blacksquare}$ BIS V-6107-039-C $_{---}$ 处理单元

9 协议

**I** 

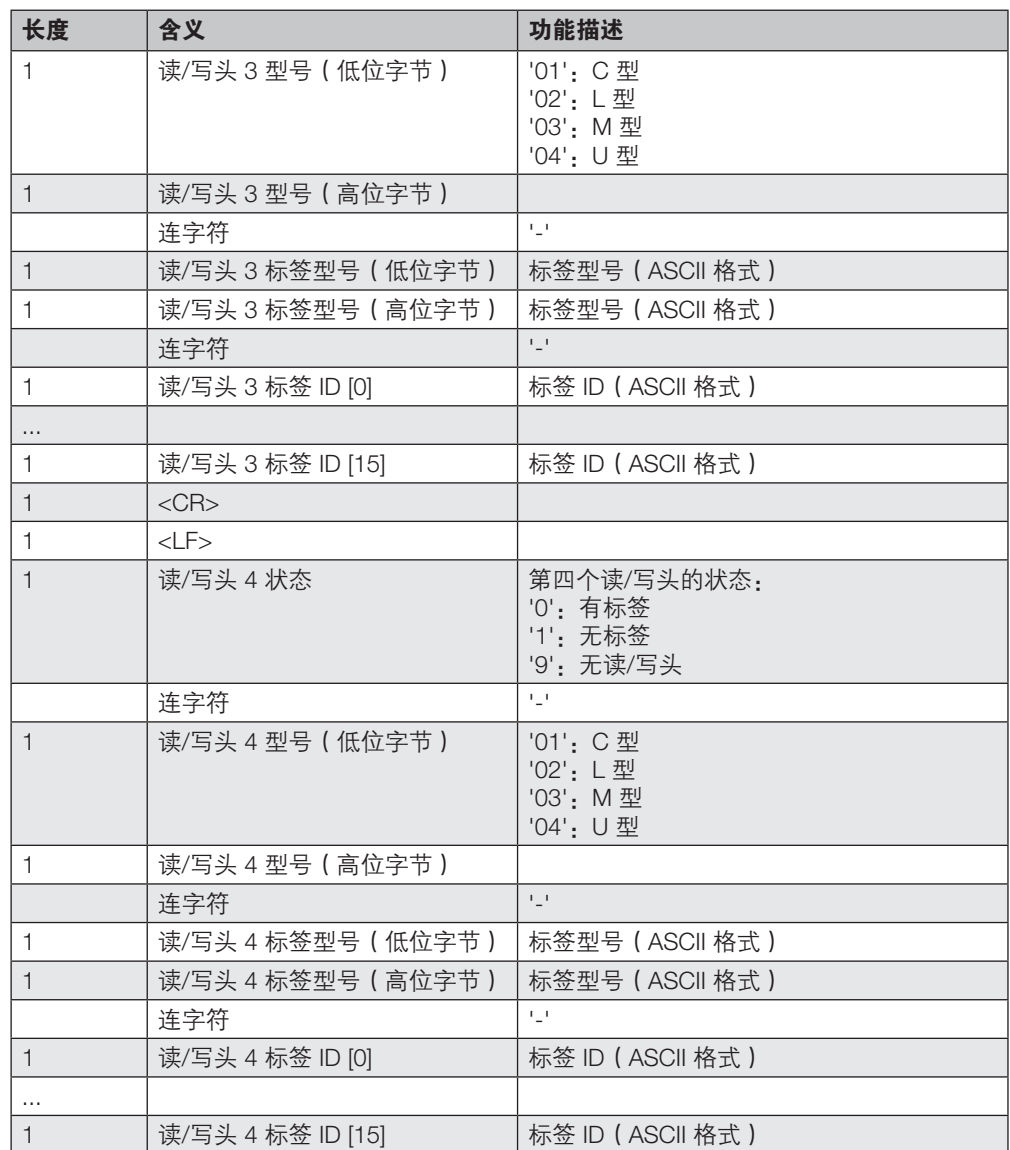

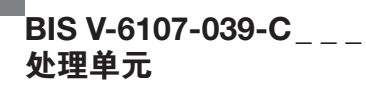

### 命令 ID 'V':读取版本

► 为处理单元和每个读/写头输出一行。其中显示了产品名称、固件版本、硬件版本和序列号。 未连接的读/写头用"无读/写头"来指示。

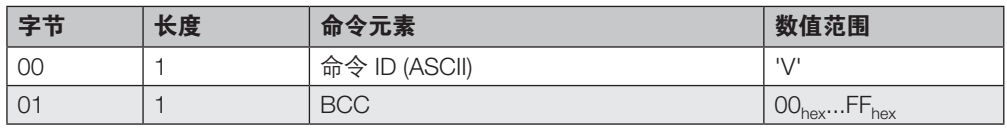

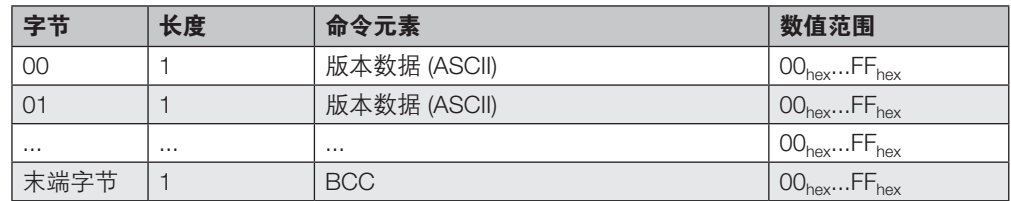

# $^{\blacksquare}$ BIS V-6107-039-C $_{---}$ 处理单元

# 9 协议

命令 ID '\*':数字量输入(读取) 9.8 IO-Link 特有命令 说明

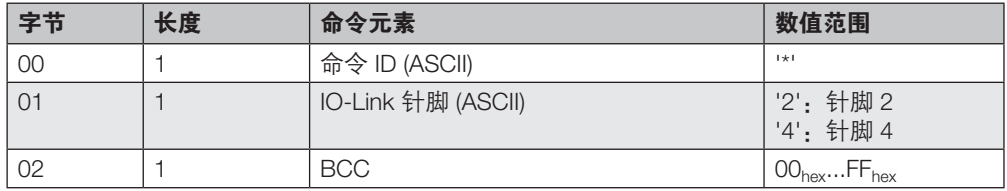

### 确认:

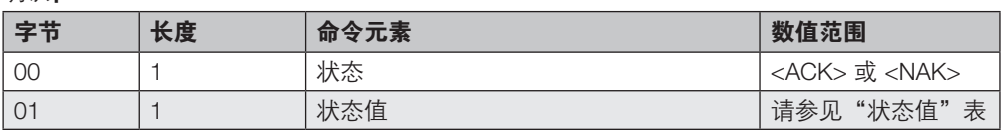

## 然后提供答复:

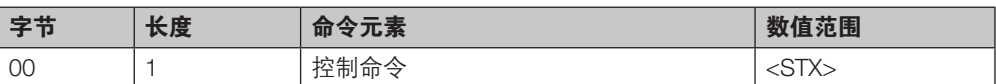

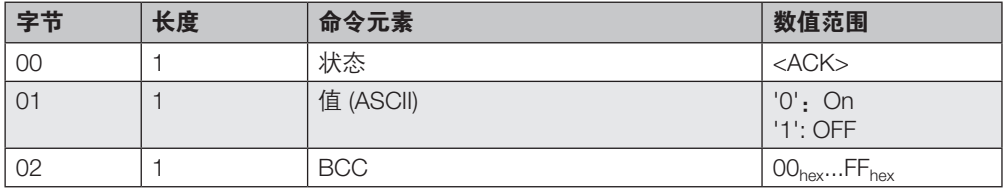

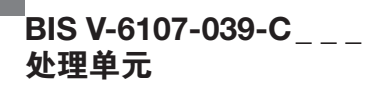

## 命令 ID '/':数字输出(设置)

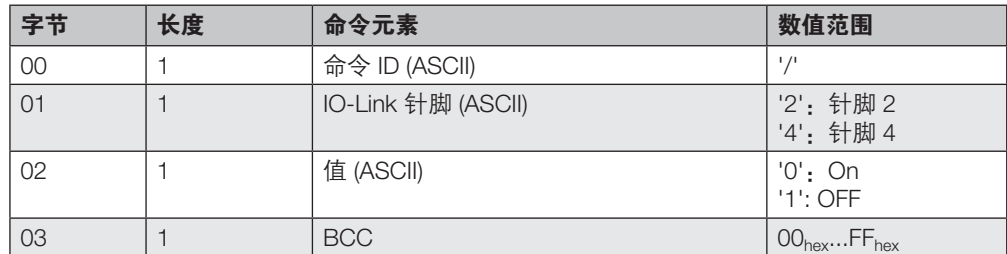

## 确认:

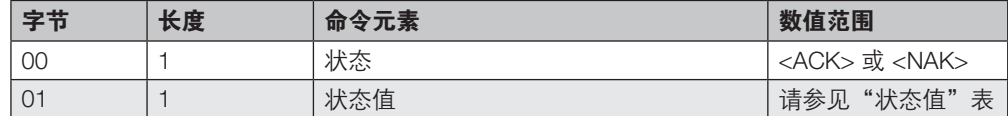

## 然后提供答复:

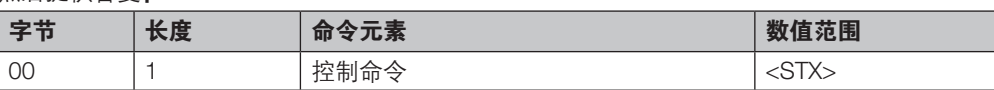

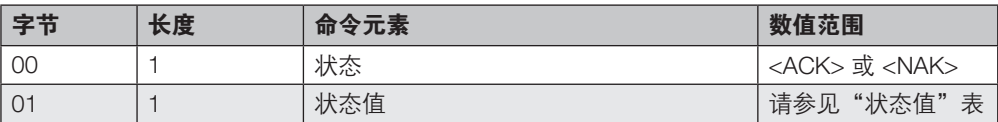

# $^{\blacksquare}$ BIS V-6107-039-C $_{---}$ 处理单元

# 9 协议

## 命令 ID 'i':读取参数数据

► 读取 IO-Link 参数。

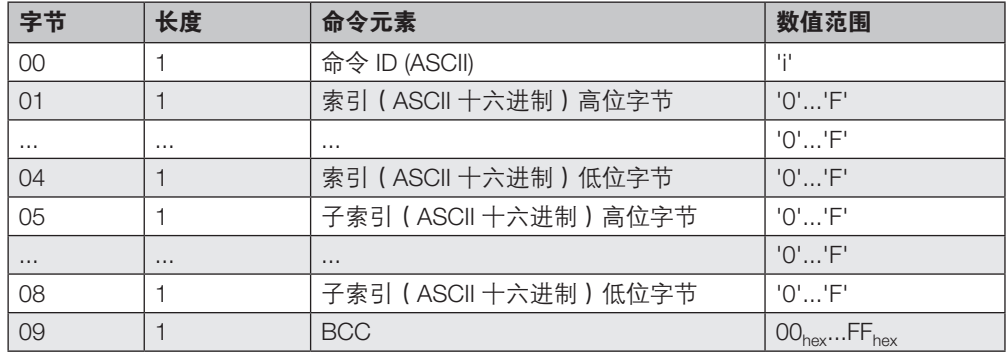

## 确认:

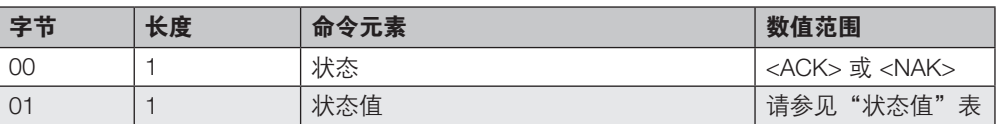

## 然后提供答复:

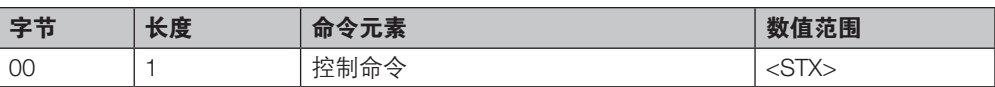

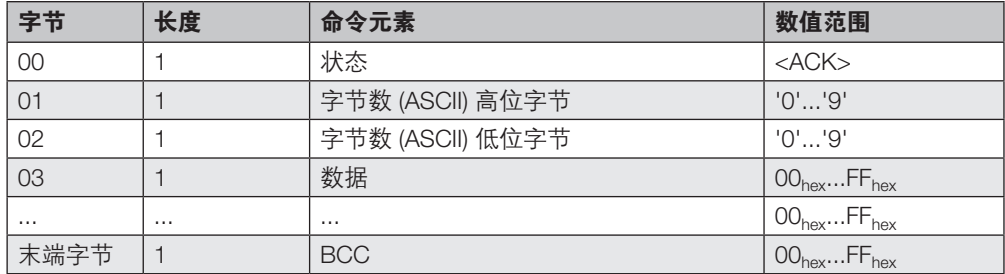

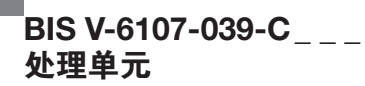

## 命令 ID 'Y': 读取循环过程数据

► 写入 IO-Link 过程数据。

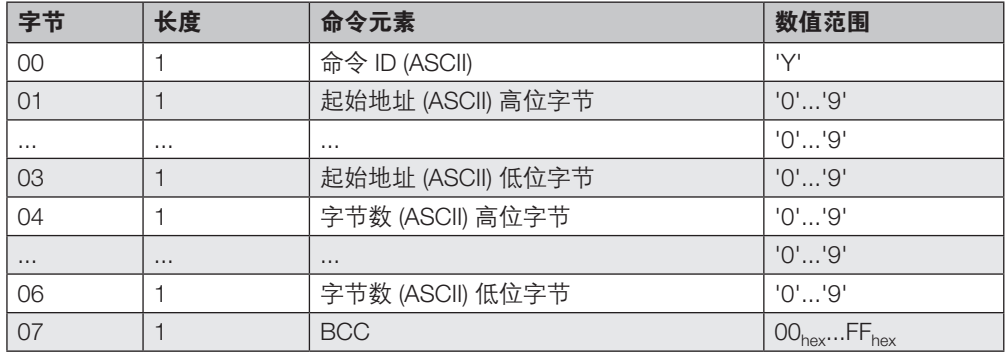

## 确认:

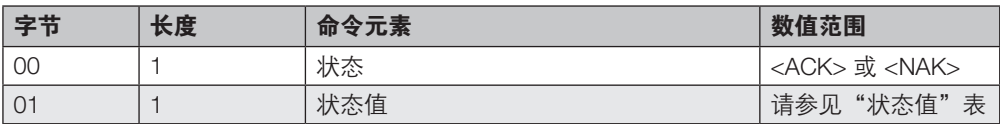

### 然后提供答复:

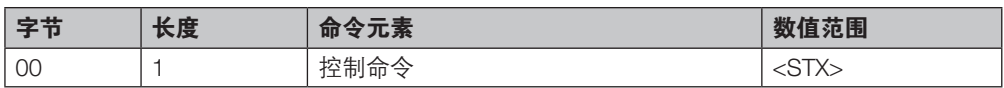

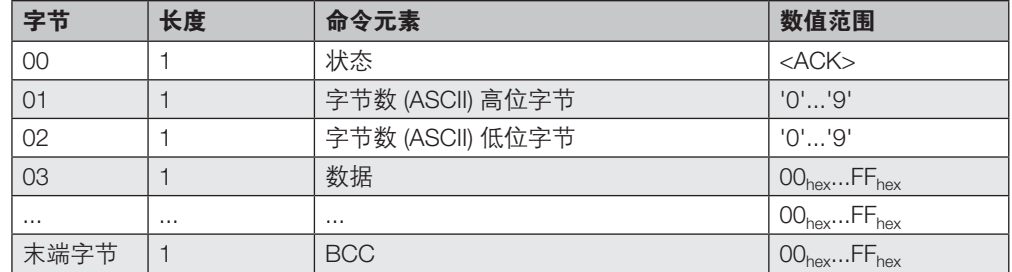

# $^{\blacksquare}$ BIS V-6107-039-C $_{---}$ 处理单元

# 9 协议

## 命令 ID 'e':写入参数数据

► 写入 IO-Link 参数。

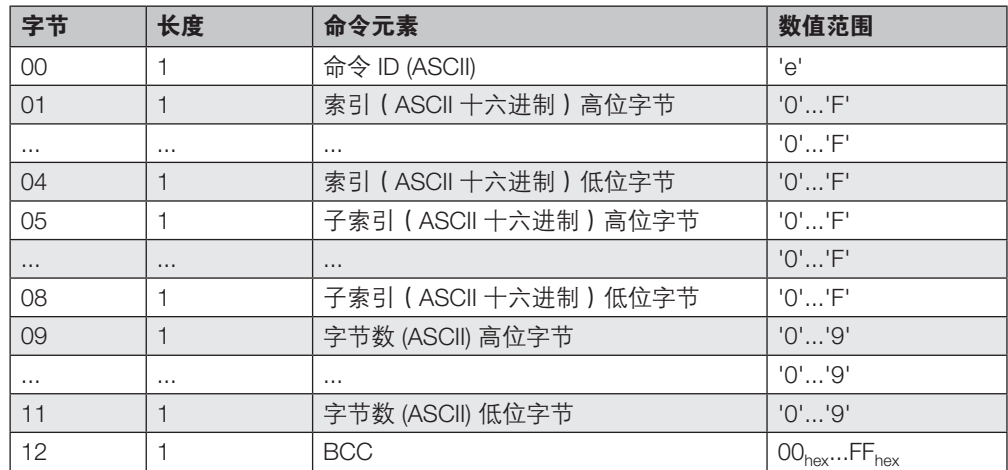

#### 确认:

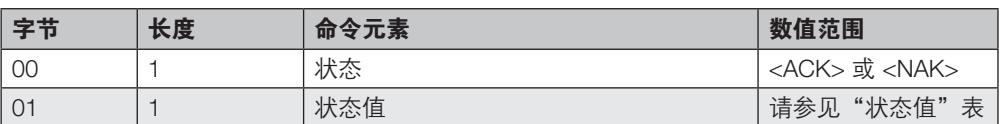

然后提供答复和数据块。数据块的长度即所需的字节数 (n)。

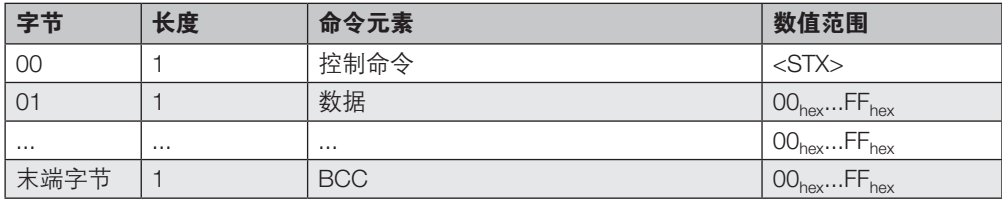

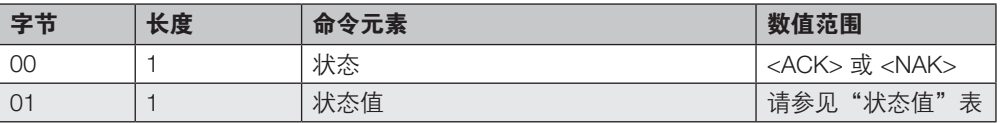

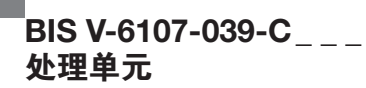

## 命令 ID 'X': 写入循环过程数据

► 写入 IO-Link 过程数据。

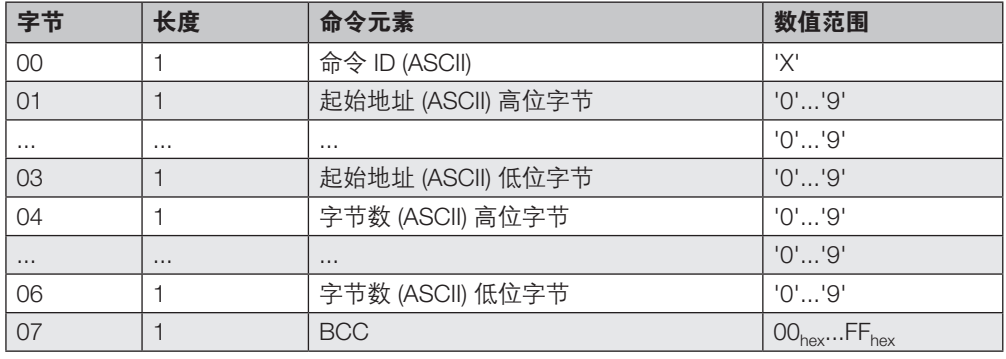

## 确认:

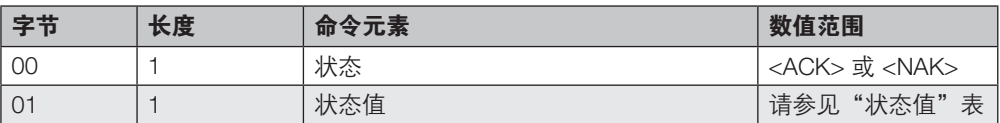

然后提供答复和数据块。数据块的长度即所需的字节数 (n)。

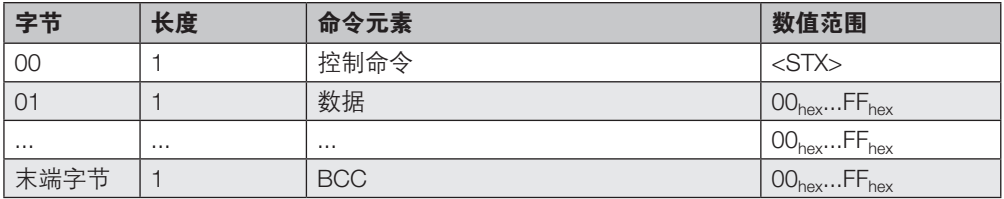

9.9 BIS VU 特有命令 说明

注意 有关 BIS VU\* 系列读/写头的功能的详细说明,请参见读/写头手册。

### 命令 ID 'N':标签数量

 $\vert i \vert$ 

▶ 此命令返回在天线的有效读/写区域中发现的数据载体数。可以是数据载体总数,也可以是 通过选择命令选择的数据载体数。

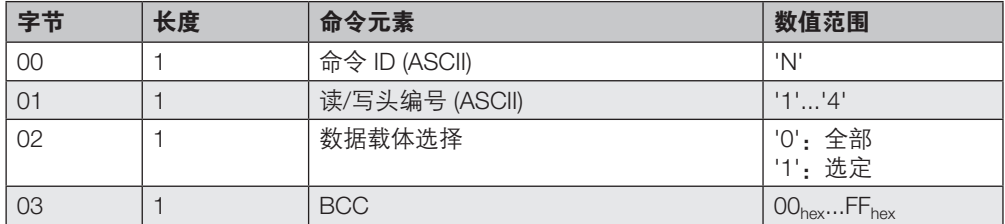

## 确认:

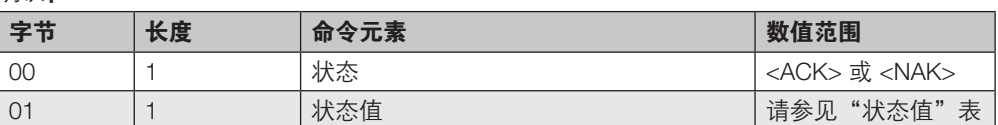

## 然后提供答复:

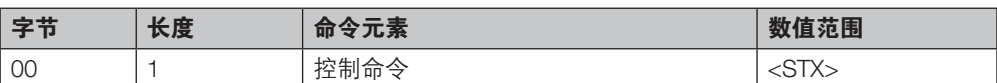

### 然后提供答复和第一个数据块。

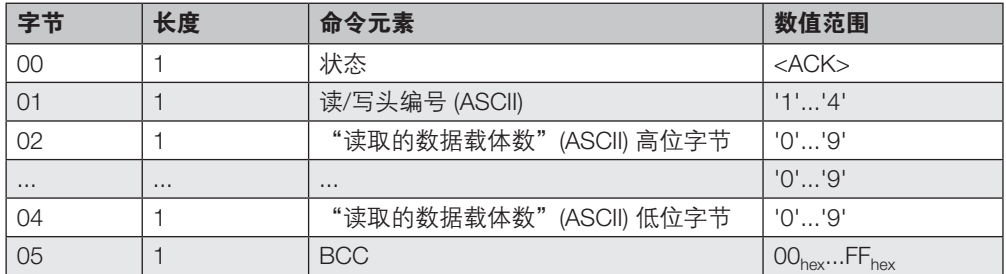

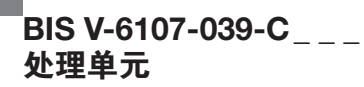

#### 命令 ID 'M':读取数据载体

- ▶ 根据配置的型号, 从多个数据载体读取读取位于天线有效读/写区域的所有数据载体的 EPC 或 TID。EPC 和 TID 以相反的顺序输出, 且以 0 开头。
- ▶ 包的数据长度不超过 1188 字节。

#### 注意 i

在 BIS VU 读/写头上配置 TID 或 EPC 字段参数的长度。

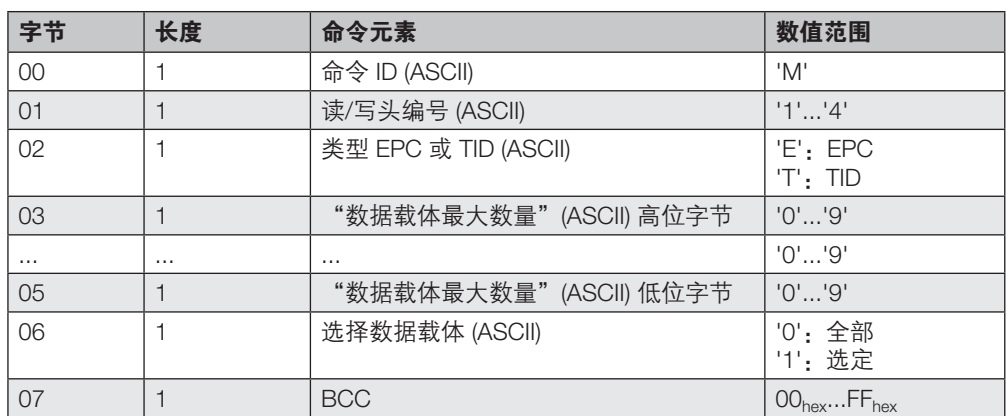

### 确认:

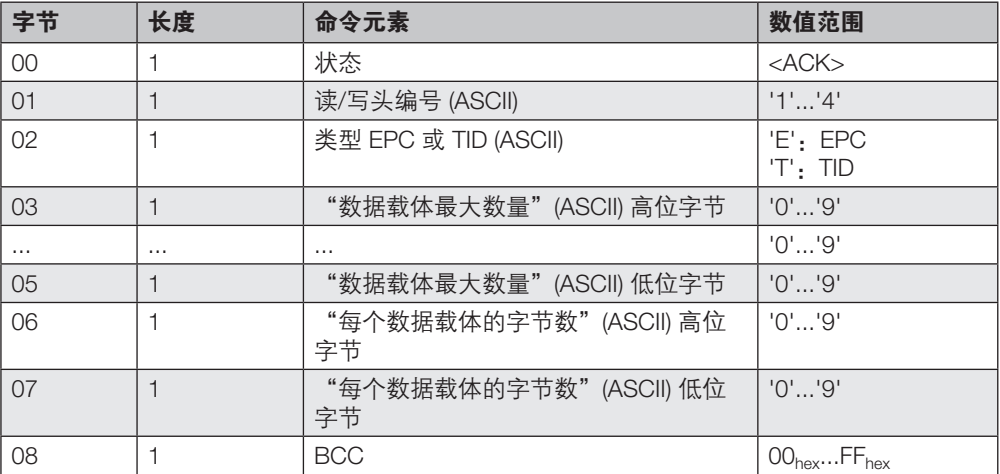

#### 然后提供答复:

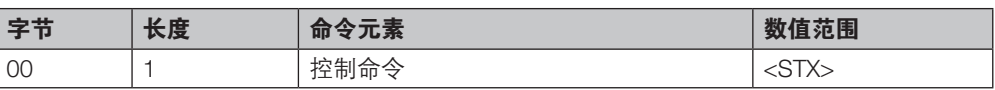

## 在正确无误地完成了读取之后,发送数据。

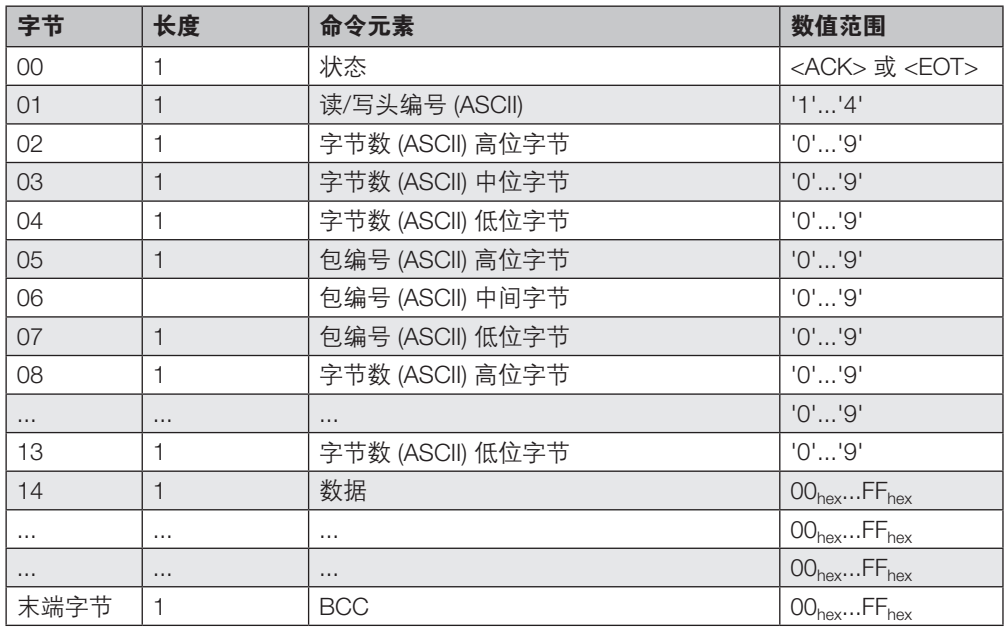

## EPC 和 TID 以 66 字节的长度发送, 其数据块的结构如下:

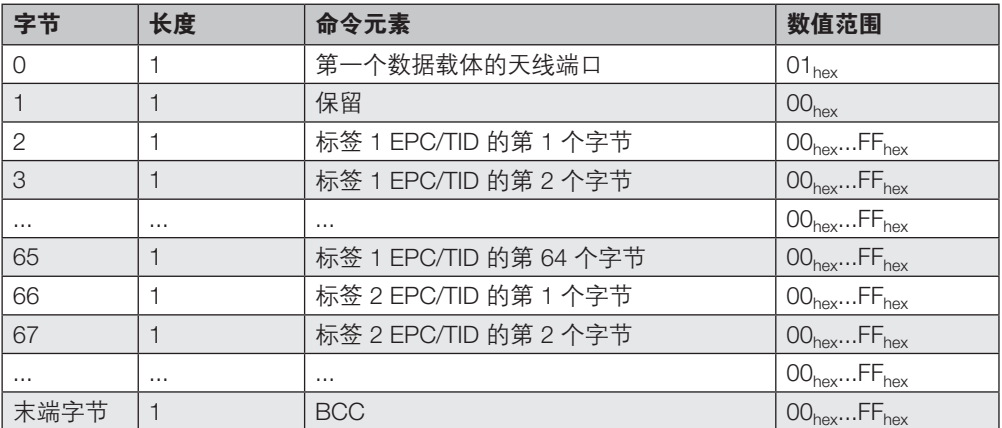

## EPC 和 TID 格式(64 字节):

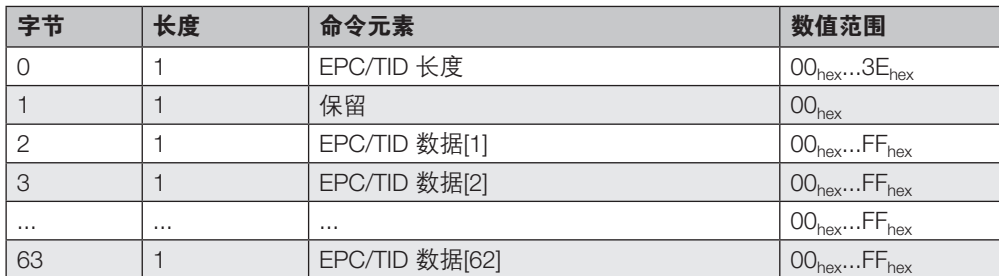

## 接收到的 2 EPC 数据帧示例,每个 EPC 有 66 个字节

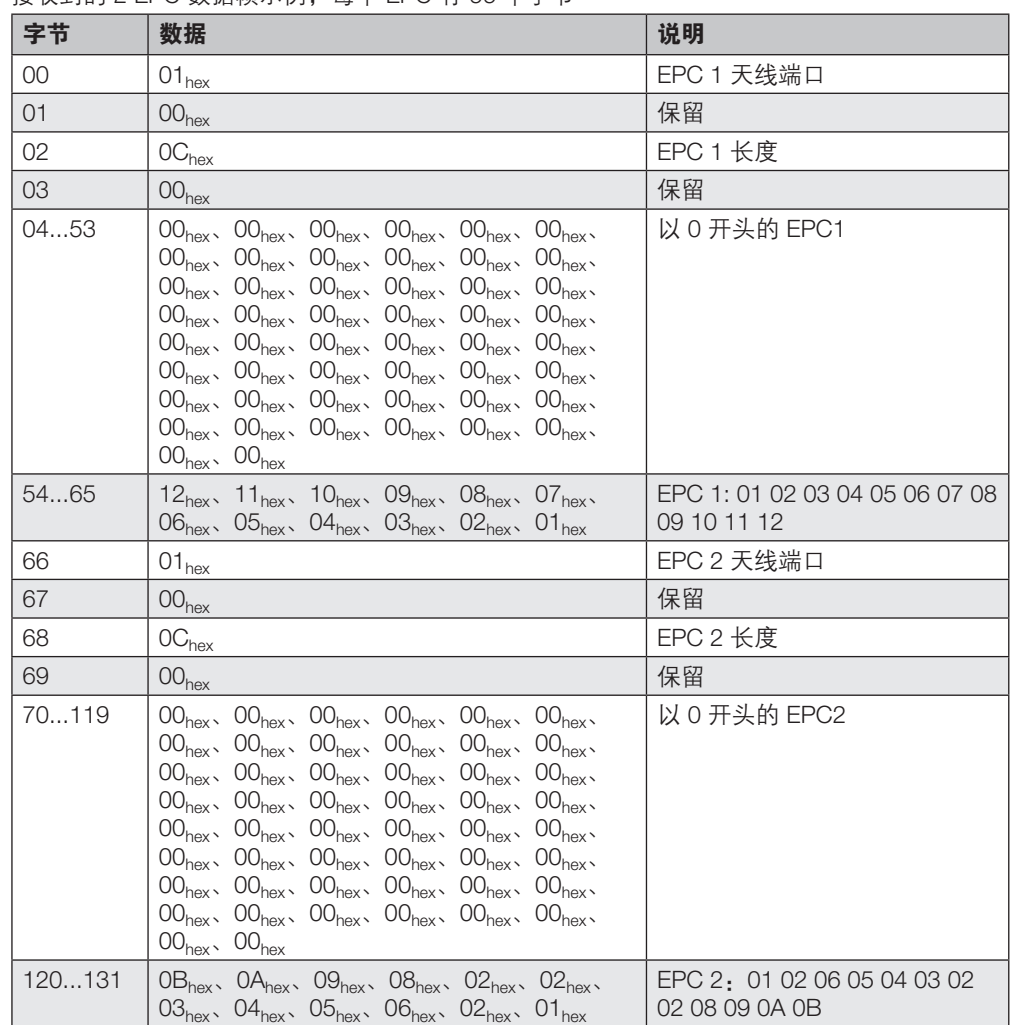

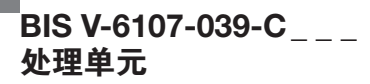

#### 命令 ID 'I': 读取数据载体 (批量)

▶ 批量读取命令从数据载体群中读取数据。可从天线的有效读/写区域中发现的所有数据载体 或从先前用选择命令选择的子集中读取。

批量读取命令首先仅报告在天线的有效场中检测到的数据载体的数量。然后读取数据载体中的 数据并将其传输到控制器。

如果在检测和读取阶段之间将数据载体从天线的有效场中移除,或者如果由于其他原因无法成 功读取数据载体,则可能会出现错误数据。在这种情况下,通过数据块末尾的校验字节将数据 标记为无效并传输到控制器。

可以不受限制地使用在其校验字节中标记为有效的数据块。

一次最多可以从 255 个数据载体中读取 255 个字节。

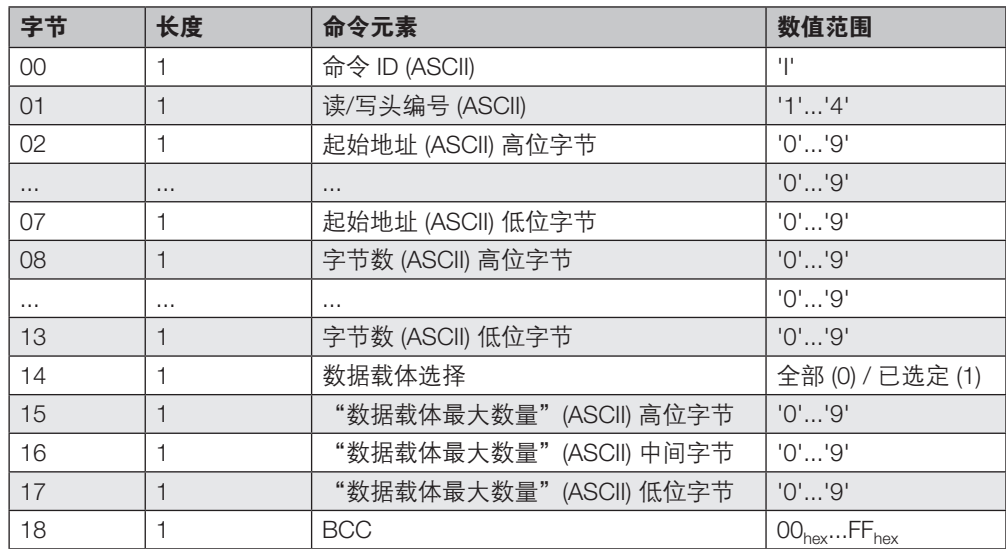

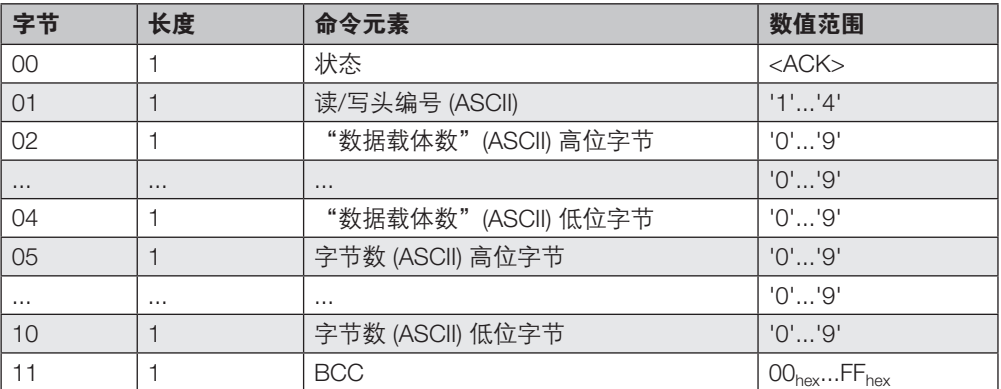

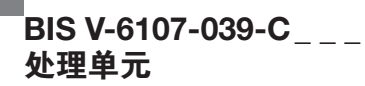

## 然后提供答复:

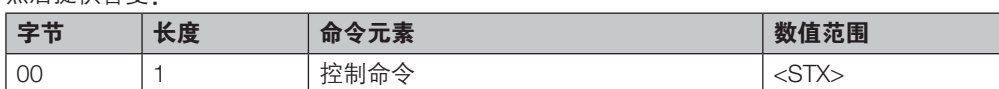

## 如果执行成功,则发送数据:

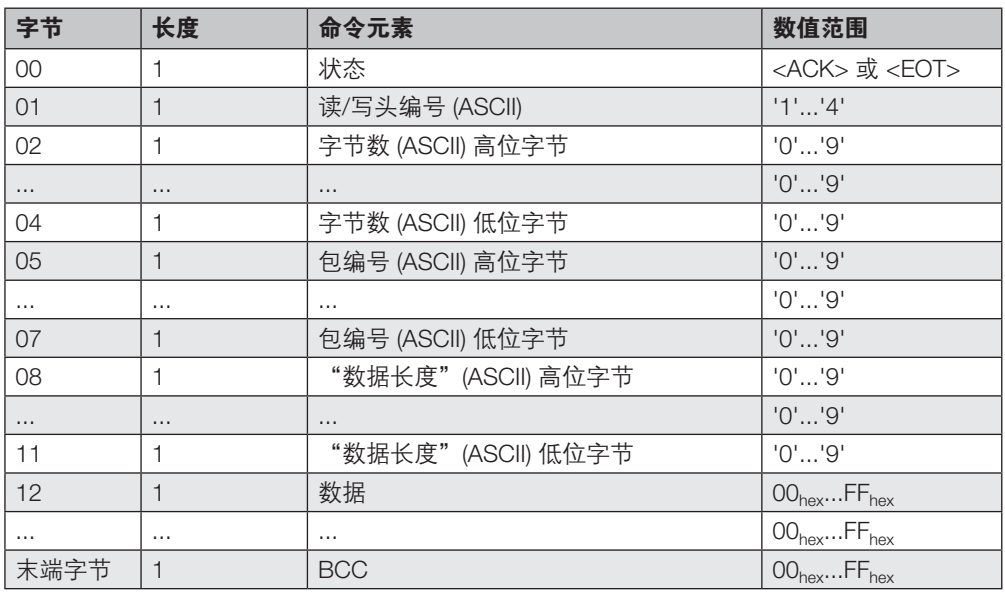

# $^{\blacksquare}$ BIS V-6107-039-C $_{---}$ 处理单元

9 协议

T.

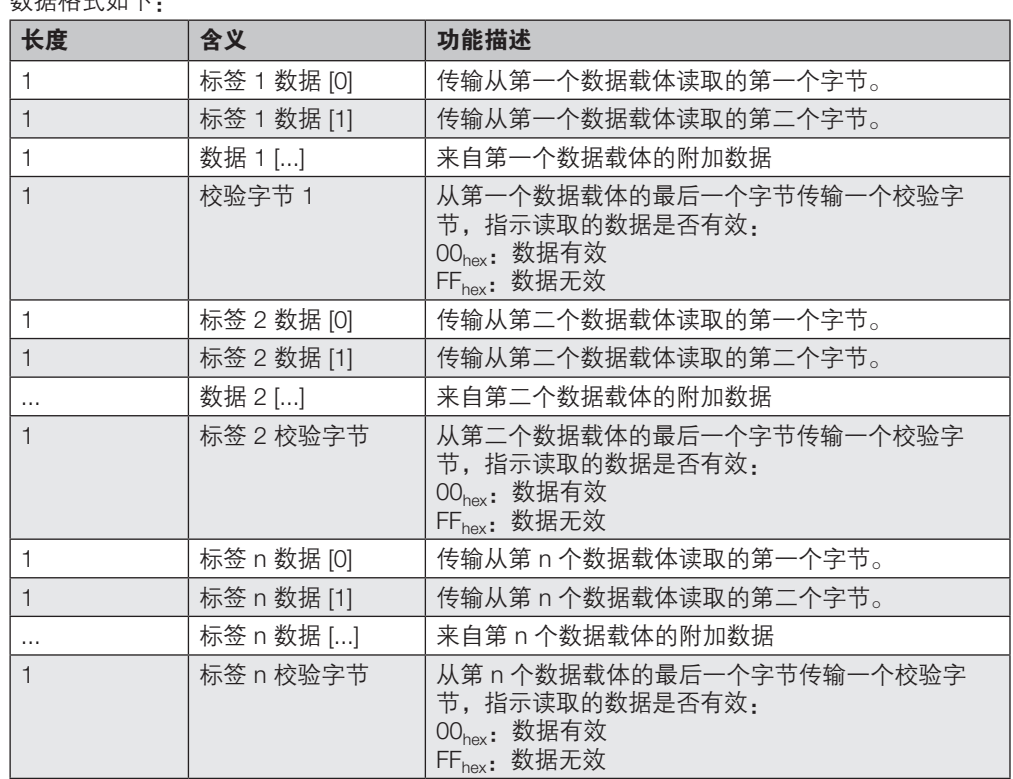

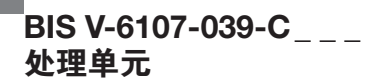

#### 命令 ID 'O': 读取数据载体 (EPC)

► 读取先前用"选择"命令选择的数据载体的 EPC 存储区。

在单标签模式下,即如果可以确保只有一个数据载体位于天线有效读/写区域的前面,则可以忽 略选择命令。将在位于天线前面的数据载体上自动执行从 EPC 读取命令。

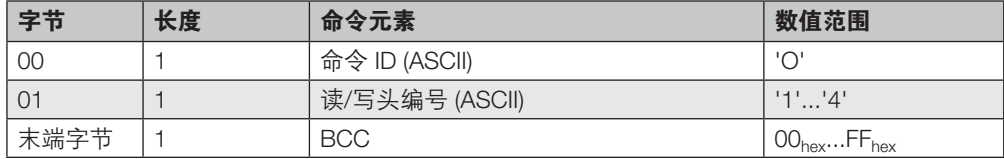

确认:

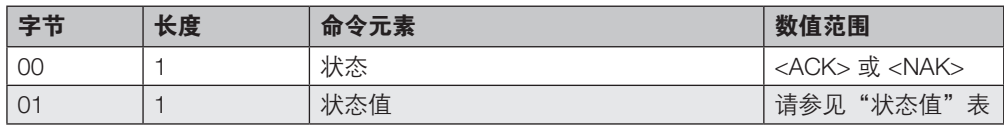

然后提供答复并执行命令:

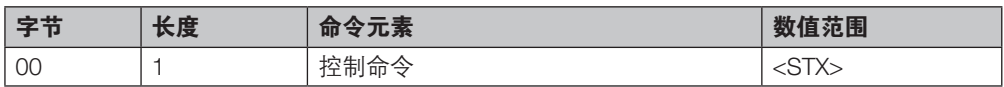

在正确无误地读取了 EPC 之后,发送数据。

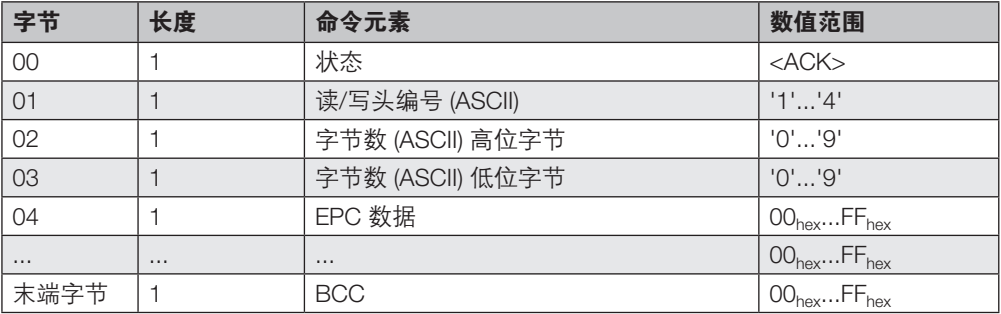

# $^{\mathsf{I}}$ BIS V-6107-039-C $_{---}$ 处理单元

# 9 协议

### 命令 ID 'y': 读取数据载体 (TID)

▶ 读取先前使用选择命令选择的数据载体的 TID 存储区。

在单标签模式下,即如果可以确保只有一个数据载体位于天线有效读/写区域的前面,则可以忽 略选择命令。将在位于天线前面的数据载体上自动执行从 EPC 读取命令。

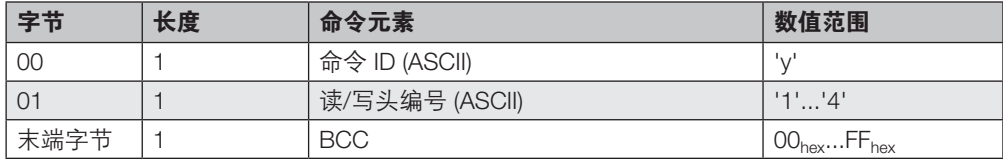

确认:

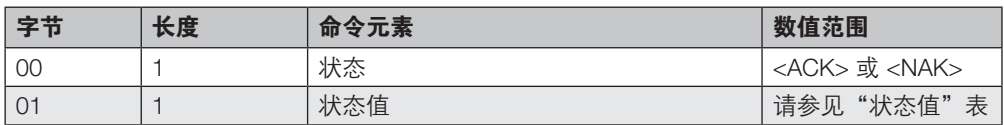

## 然后提供答复:

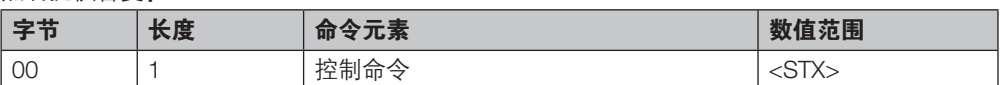

#### 在正确无误地读取了 TID 之后,发送数据。

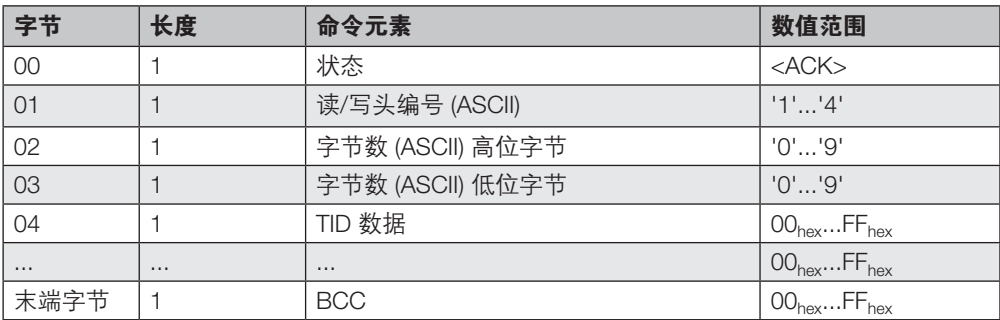

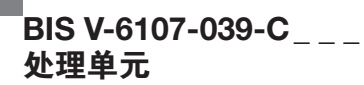

## 命令 ID 'w':写入数据载体(批量)

► 批量写入命令将数据写入数据载体群。选择写入在天线的有效读/写区域中发现的所有数据 载体,或从先前使用选择命令选择的子集中。

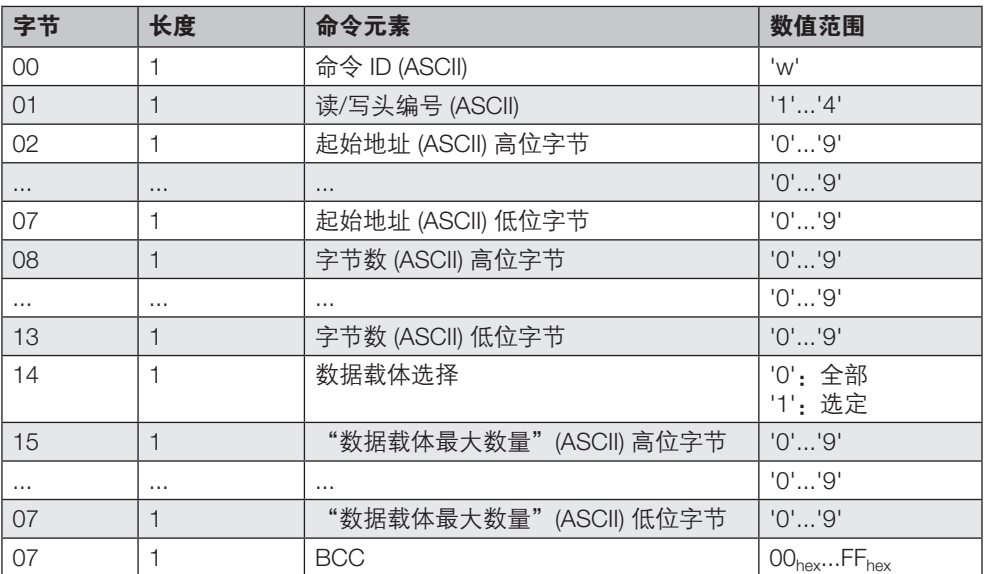

确认:

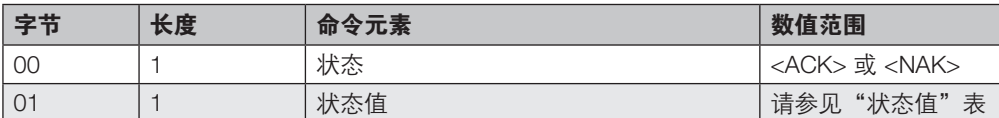

### 然后提供答复和第一个数据块。

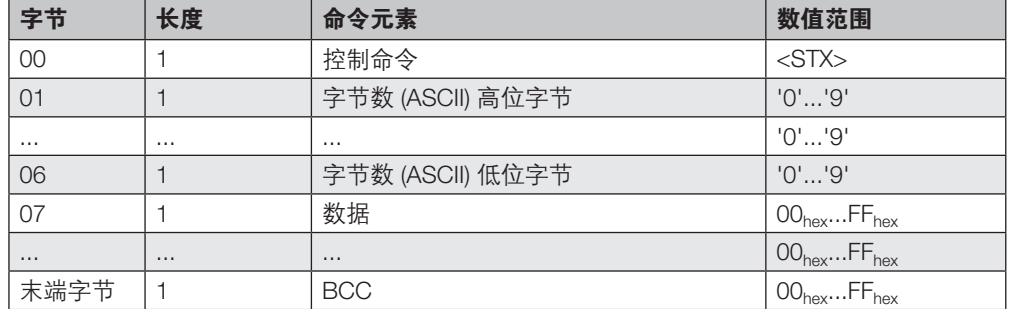

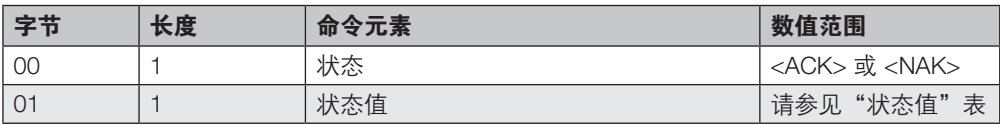

## 成功确认后,便会持续发送数据块,直至达到所需的块数。

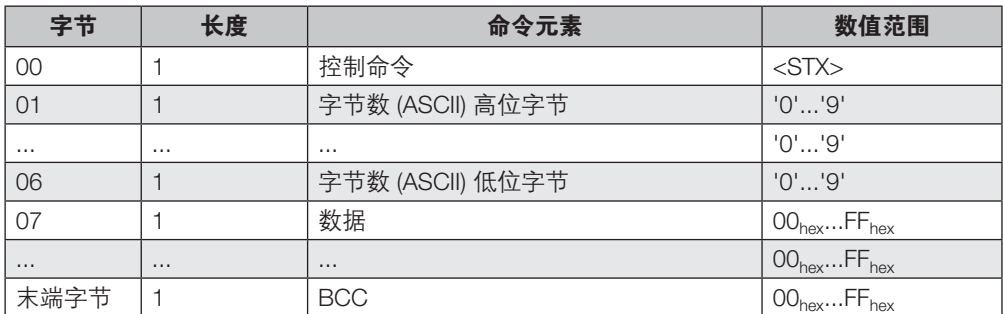

## 如果执行成功,则以如下格式发送"被写入的数据载体的数量":

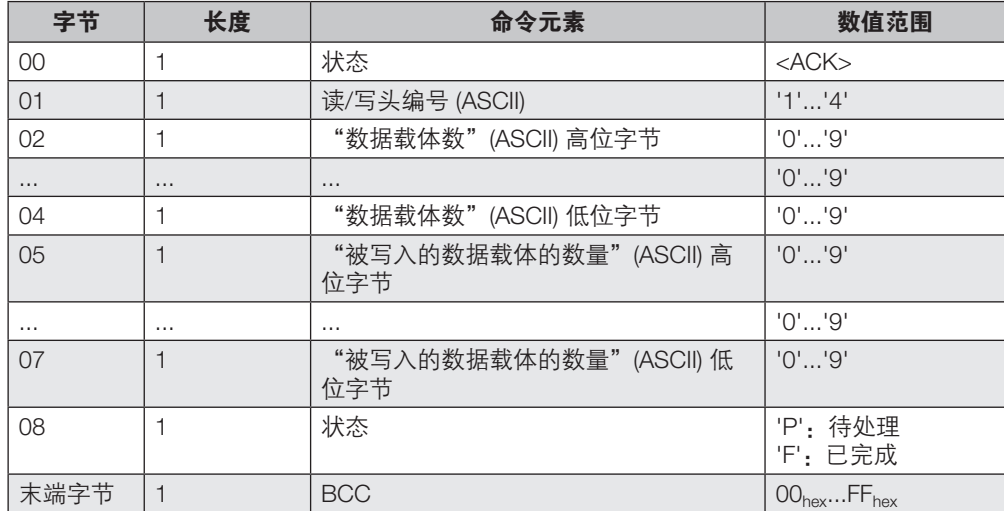

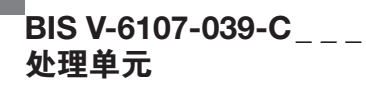

### 命令 ID 'v':写入数据载体 (EPC)

▶ 写入先前使用选择命令选择的数据载体的 EPC 存储区。

在单标签模式下,即如果可以确保只有一个数据载体位于天线有效读/写区域的前面,则可以忽 略选择命令。将在位于天线前面的数据载体上自动执行写入 EPC 命令。

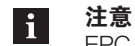

EPC 的长度可以是 2...62 字节;字节数必须是偶数。

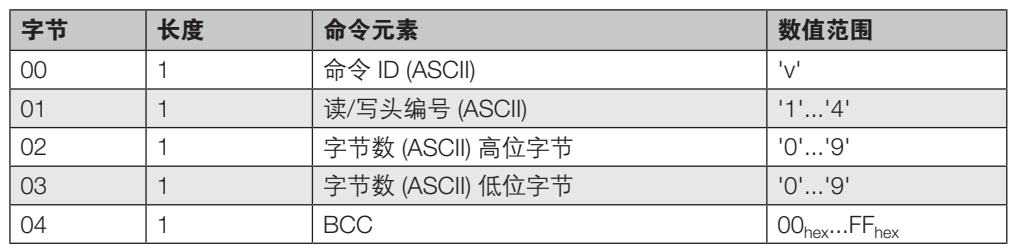

#### 确认:

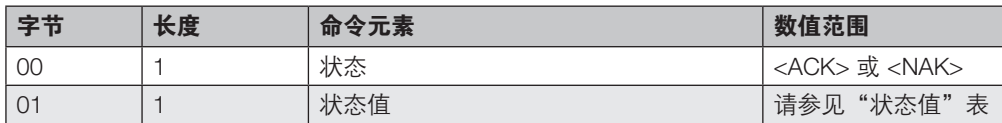

### 然后提供答复:

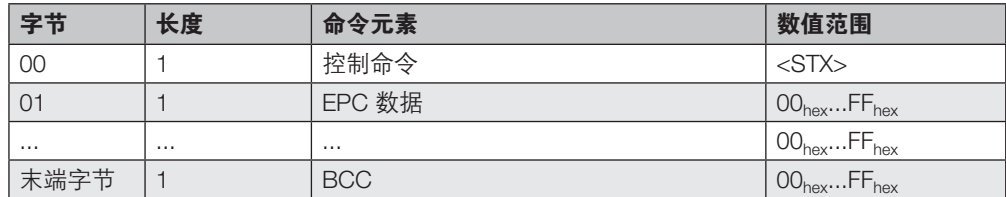

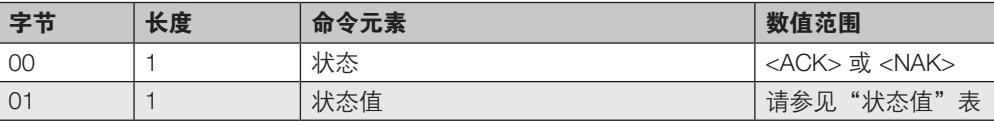

#### 命令 ID 'k': 灭活

▶ 灭活命令可以取消激活先前使用选择命令选择的数据载体。

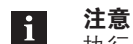

执行灭活命令会永久停用选择的数据载体。 无法撤消停用。

#### 注意  $\mathbf{i}$

为了执行灭活命令,必须首先设置灭活密码,并将其写入数据载体。 有关密码保护以及 UHF RFID 数据载体的锁定和解锁("锁定")的信息,请参阅 UHF RFID 标准 EPCglobal™ 射频识别协议第 1 类第 2 代 UHF RFID 和 ISO IEC 18000-63。 可在线 www.gs1.org/standards 获取 EPCglobal™ 标准。

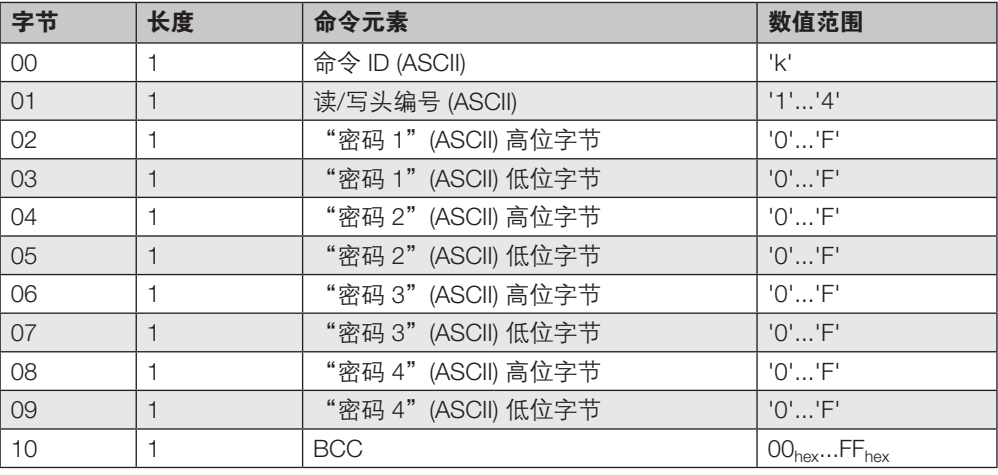

## 确认:

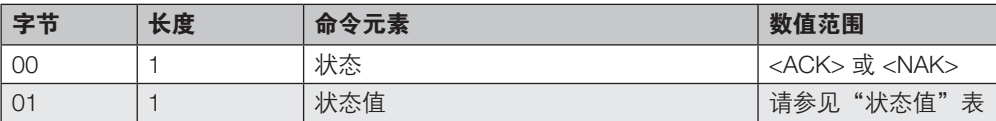

### 然后提供答复:

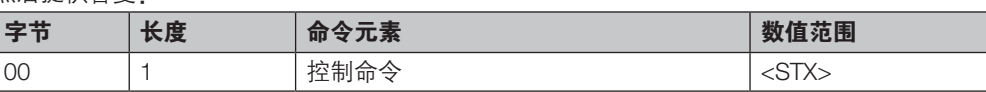

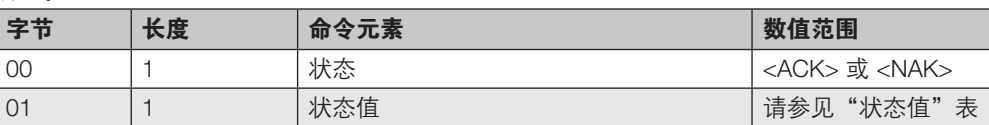

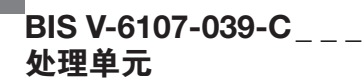

#### 命令 ID 'I':锁定

对于 BIS VU 读/写头:

▶ 绒定命令可以阻止对 UHF 数据载体的存储区 (RES、EPC、TID、USER) 的读取或写入访 问以及任何类型的访问。根据安全级别,存储区可以设置密码保护或完全闭锁。

掩码和操作字段指定哪些存储区接收新的锁定状态,以及这些区域应如何显示。使用位掩码可 以同时更改多个存储区的锁定状态。

注意  $\mathbf i$ 为了成功执行*锁定*命令,必须首先通过"写入参数"命令为数据载体提供正确的访 问密码。 密码(访问和灭活)存储在保留的存储区中。

- 掩码 位掩码(16 位),用于确定所选数据载体的哪个存储区应该根据其锁定状态进行 处理。
	- 0: 存储区不受*操作*字段的影响
	- 1: 存储区受*操作*字段的影响
- 行动 位掩码(16 位),用于确定应如何更改各个存储区的锁定状态。 可以通过设置或重置锁定和永久锁定 位来为各个存储区设置锁定状态。

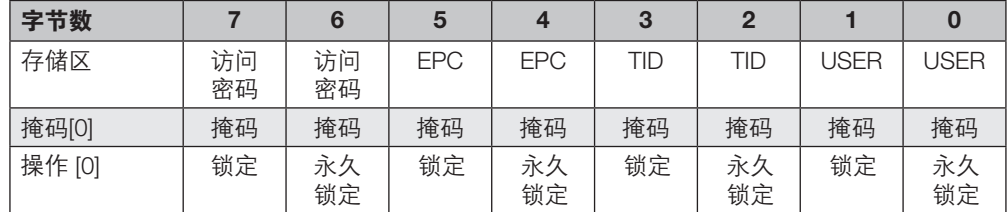

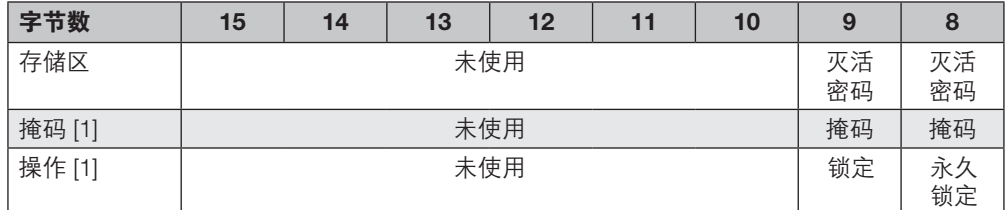

EPC、TID 和 USER 存储区的锁定状态:

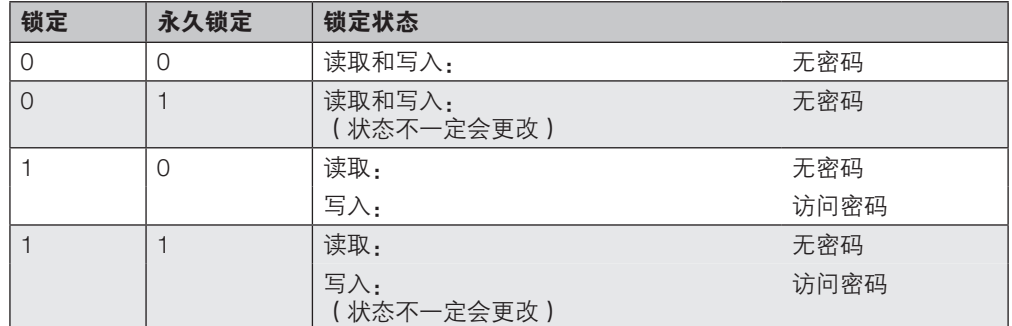

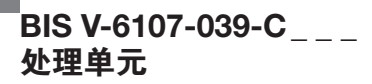

注意  $\vert i \vert$ TID 存储区本质上是只读的,与*锁定*状态无关,并且只能读取。

## 被保留的存储范围的锁定状态(访问密码和灭活密码):

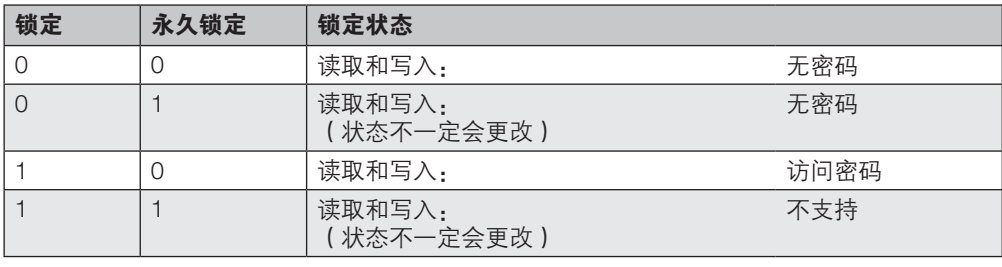

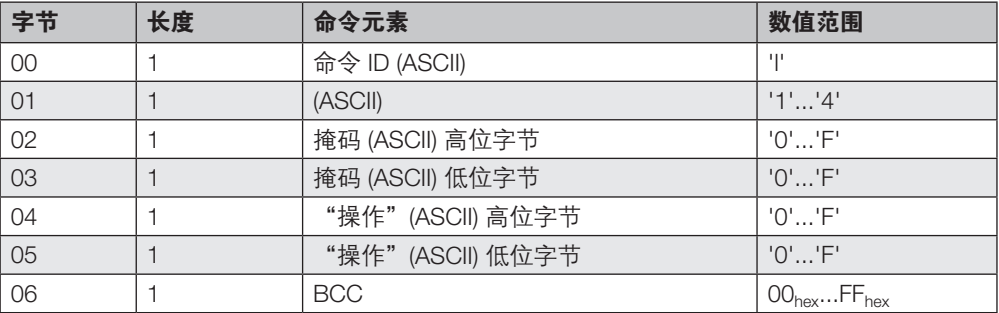

确认:

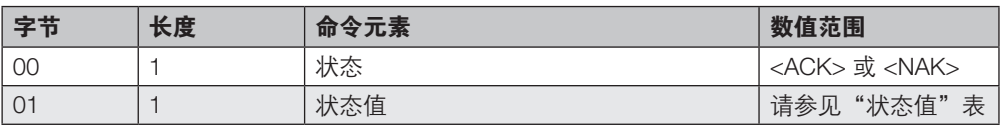

## 然后提供答复:

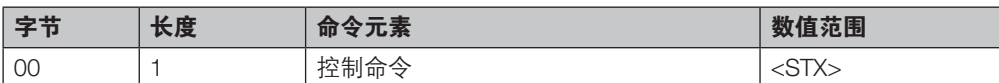

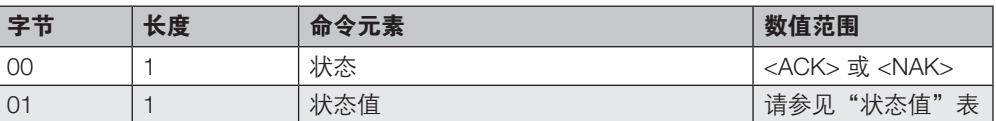

对于 BIS C 读/写头:

► "锁定"命令可用于锁定 BIS 标签的存储区。在内存起始位置,可以 4、8 和 16 字节的分区 来锁定存储器。

掩码 和操作 命令参数指定要锁定的范围。

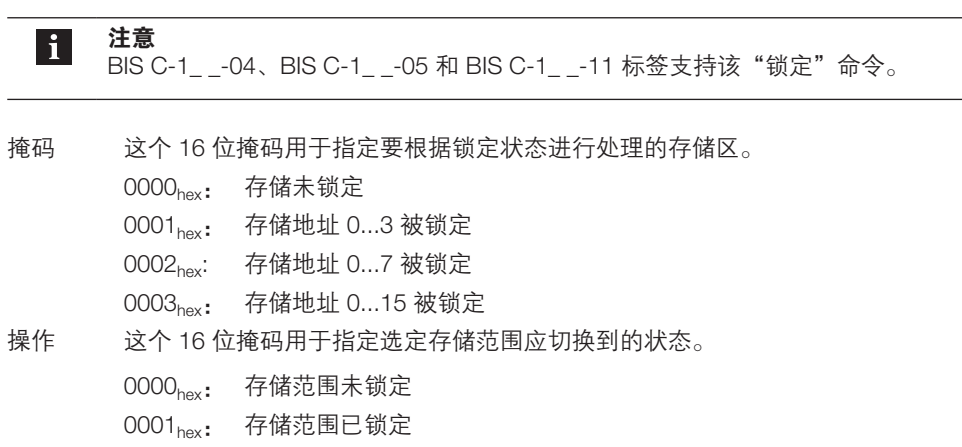

## 存储器的"锁定"状态:

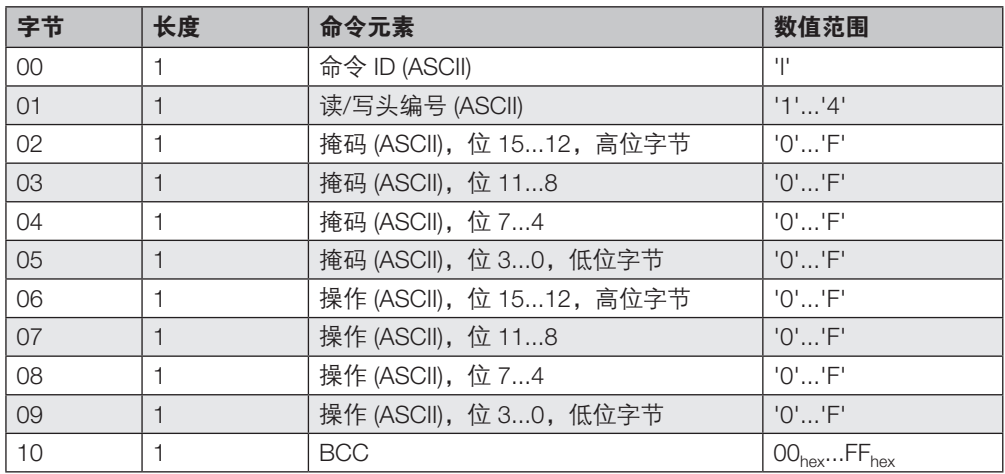

## 确认:

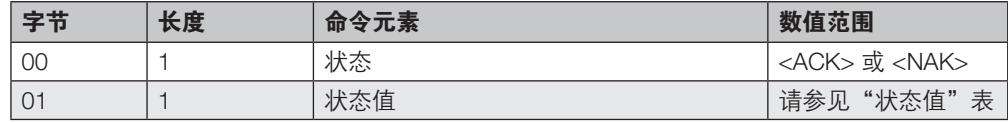

## 然后提供答复:

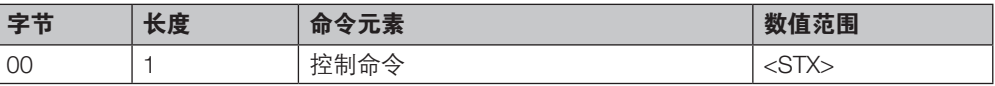

# $^{\mathsf{I}}$ BIS V-6107-039-C $_{---}$ 处理单元

9 协议

### 确认:

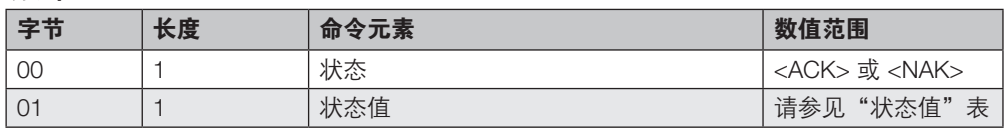

### 示例 1:

锁定读/写头 1 的存储区 3:

掩码 "03" – 存储区地址 0...15 已锁定 行动 "01" – 存储区已锁定

> 应用程序 → BIS V 命令: '' '1' '0' '0' '0' '3' '0' '0' '0' '1' '\_'

应用程序 ← BIS V <ACK> '0'

应用程序 → BIS V  $<$ STX $>$ 

应用程序 ← BIS V <ACK> '0'

### 示例 2:

解锁读/写头 1 的存储区:

掩码 "00" – 存储区未锁定。 行动 "00" – 存储区未锁定。

> 应用程序 → BIS V 命令:'l' '1' '0' '0' '0' '0' '0' '0' '0' '0' ']'

应用程序 ← BIS V <ACK> '0'

应用程序 → BIS V  $<$ STX $>$ 

应用程序 ← BIS V <ACK> '0'

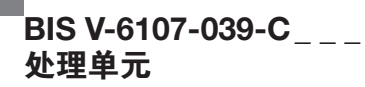

## 命令 ID 'G':读取参数

▶ 读取读/写头中当前设置的参数值。

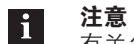

有关各参数及其含义的详细说明,请参见 BIS VU 读/写头的手册。

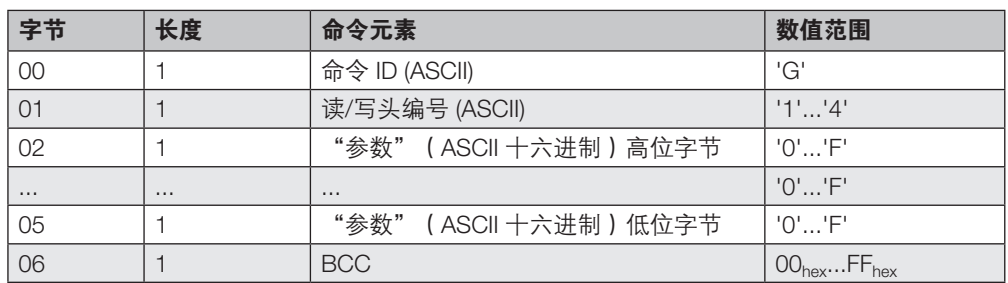

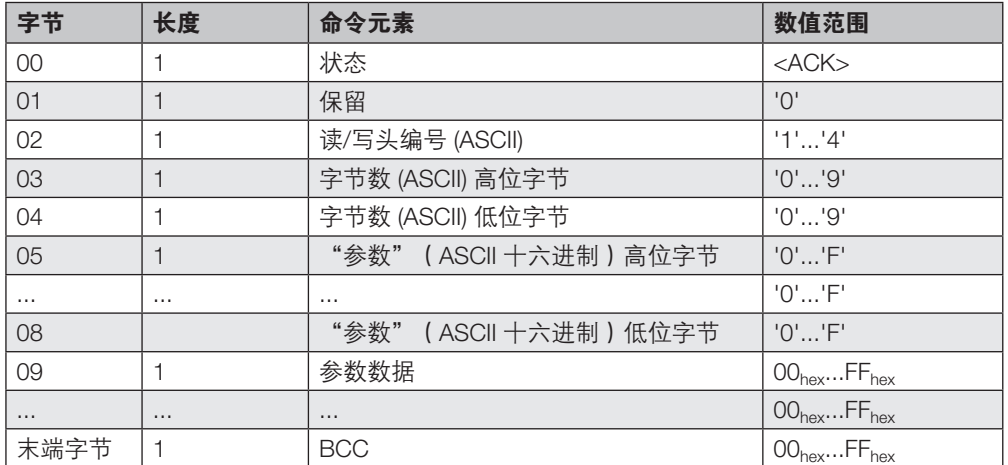

## 命令 ID 'E':写入参数

▶ 写入参数命令将影响读/写头操作的参数传输到 BIS VU。

注意 i<sup>1</sup> 有关各参数及其含义的详细说明,请参见 BIS VU 读/写头的手册。

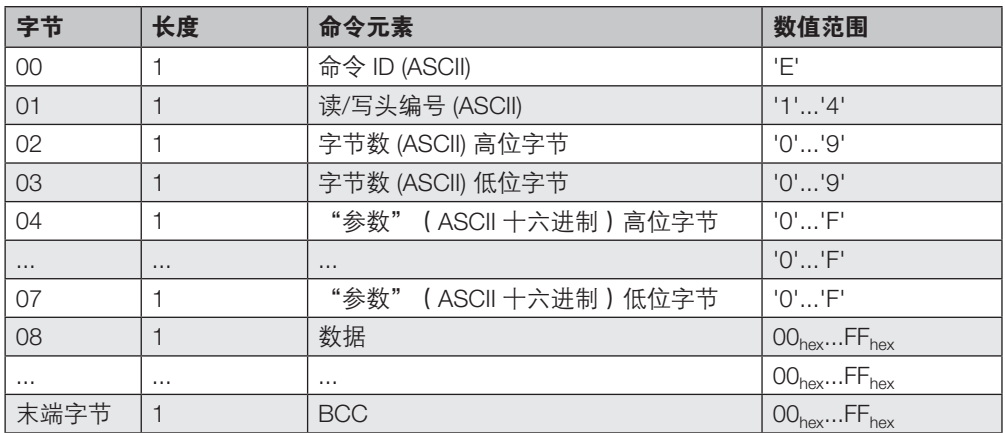

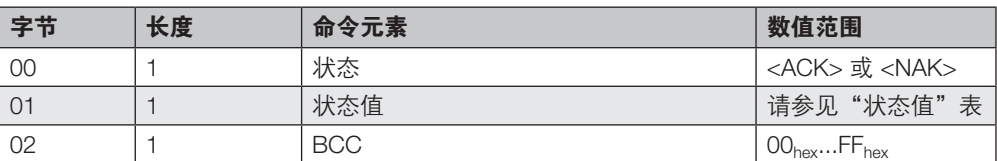

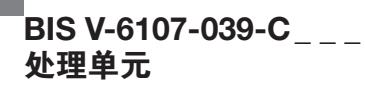

### 命令 ID 'r':读取 RSSI

► 此命令返回为所选择的读/写头确定的 RSSI(接收信号强度指示)。

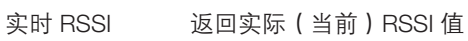

导频 RSSI 返回导频信号的 RSSI 值

数据 RSSI 返回所请求的标签数据的 RSSI 值。首先,必须使用*选择*命令选择数据载体。

i 提示

**提示**<br>RSSI 是一个与从数据载体接收到的响应信号的信号强度成比例的值。

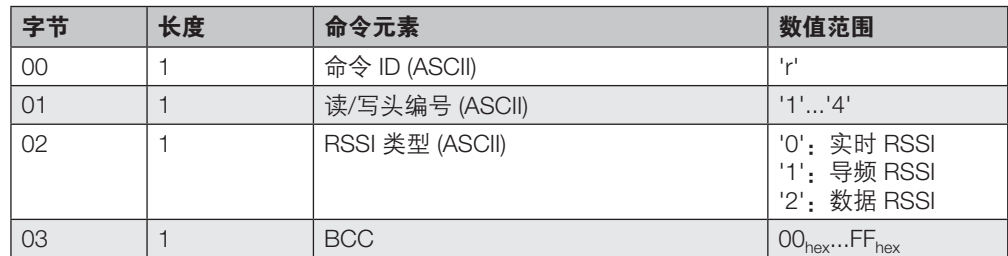

### 确认:

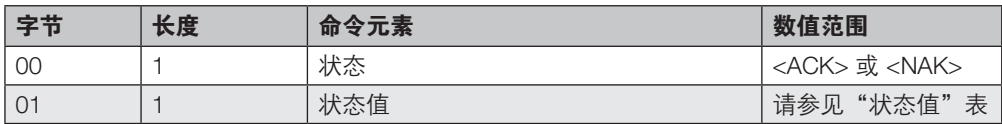

### 然后提供答复

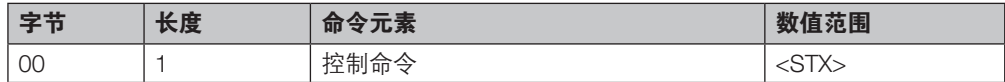

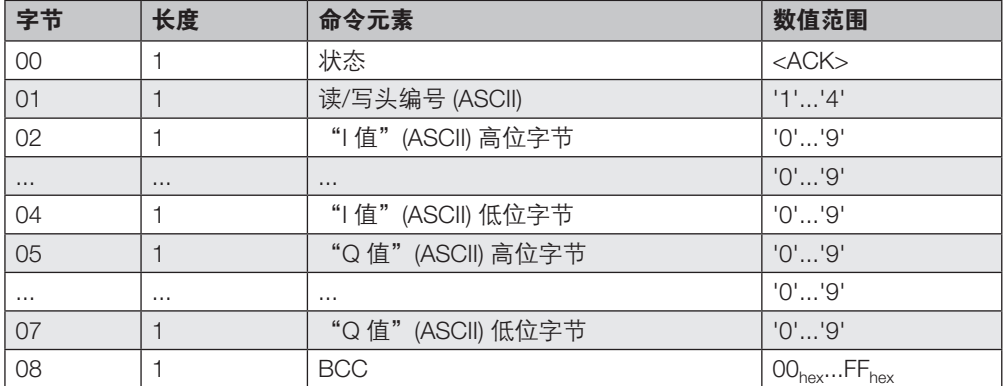

# $^{\mathsf{I}}$ BIS V-6107-039-C $_{---}$ 处理单元

## 9 协议

#### 命令 ID 'z':选择(在多标签模式下选择数据载体)

▶ 在多标签模式中, 选择命令从数据载体群中选择单个数据载体。位于天线的有效读/写区域 中的数据载体可根据其 EPC 或 TID 直接访问和选择,然后进一步处理。

对于 BIS V, 只能选择 ECP 或 TID, 无法选择用户数据。EPC 和 TID 以相反的顺序输出, 且以 0 开头。

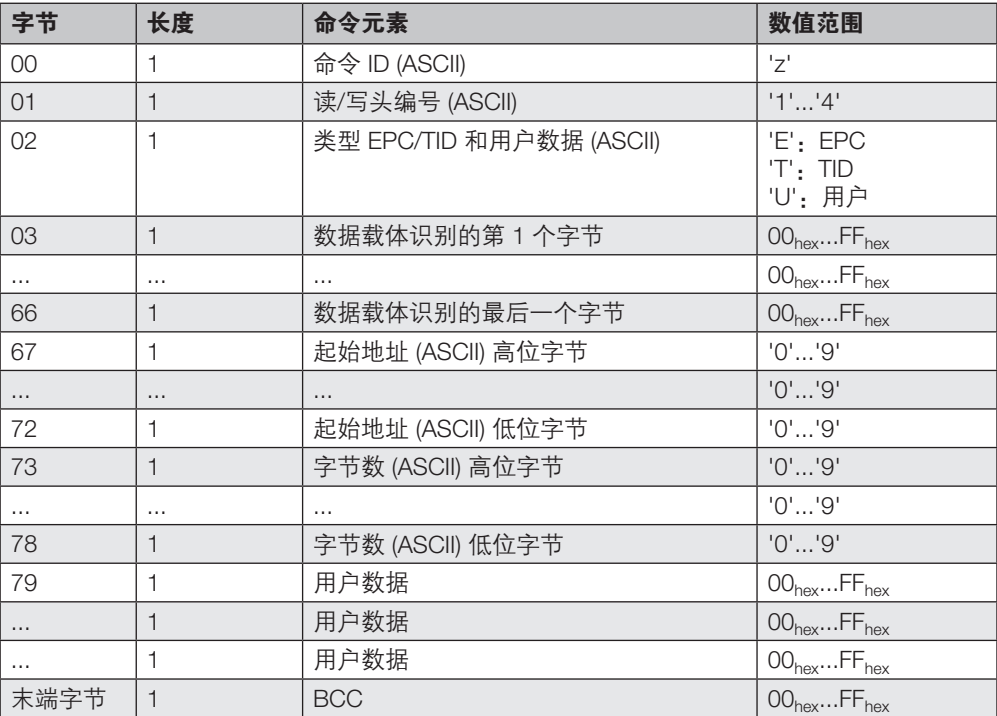

### 数据载体数据 (EPC/TID)

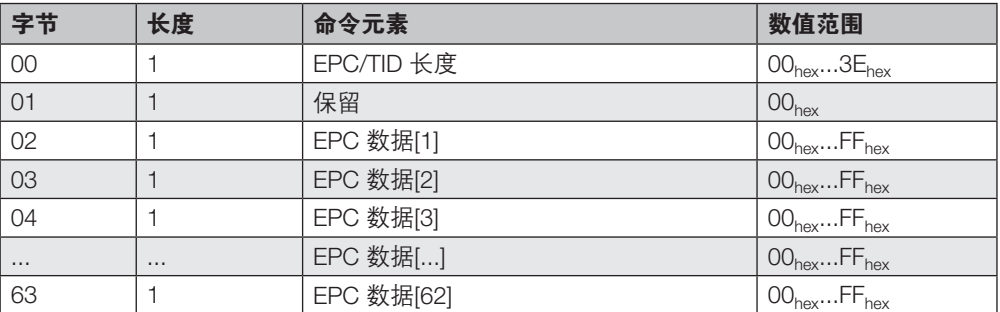

## 数据载体数据 (EPC/TID) 输入示例: EPC:  $01_{\text{hex}}$   $02_{\text{hex}}$   $03_{\text{hex}}$   $04_{\text{hex}}$   $05_{\text{hex}}$   $06_{\text{hex}}$   $07_{\text{hex}}$   $08_{\text{hex}}$   $09_{\text{hex}}$   $10_{\text{hex}}$   $11_{\text{hex}}$   $12_{\text{hex}}$

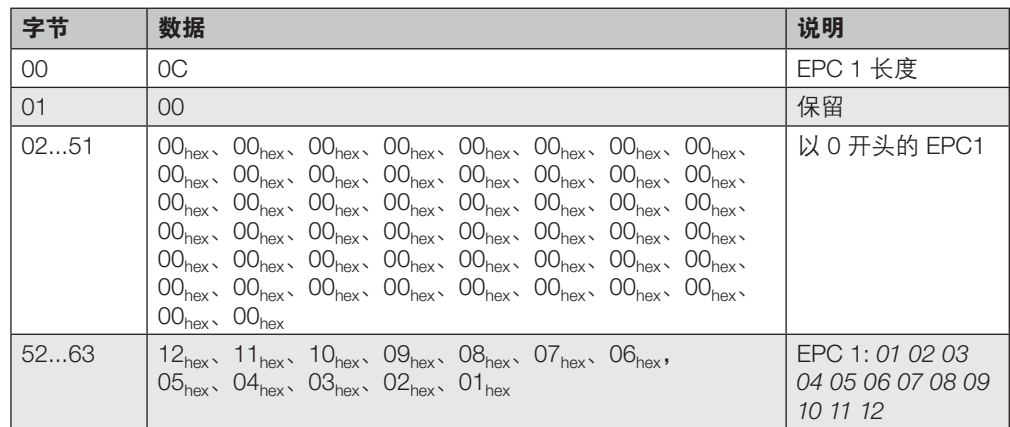

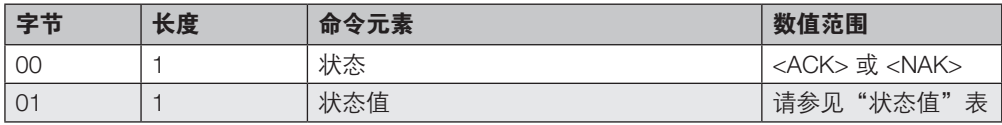

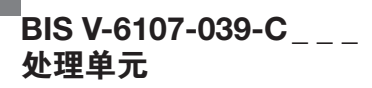

#### 命令 ID 'o':读取波束功率

► 读取当前波束功率 (ERP)。波束功率以 ¼ dBm 的形式返回。

读取波束功率返回值 54<sub>hex</sub> (= 84)。 这对应于 21 dBm 的波束功率:84/4 = 21

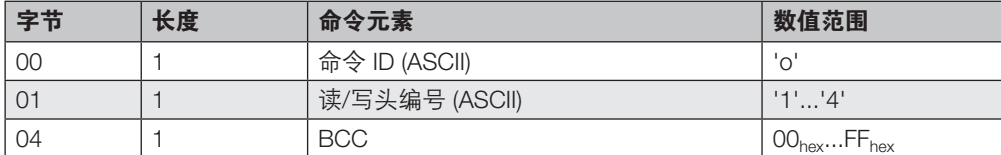

确认:

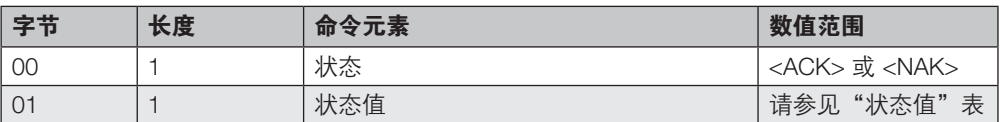

### 然后提供答复:

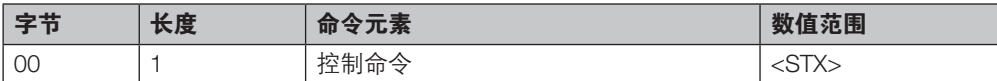

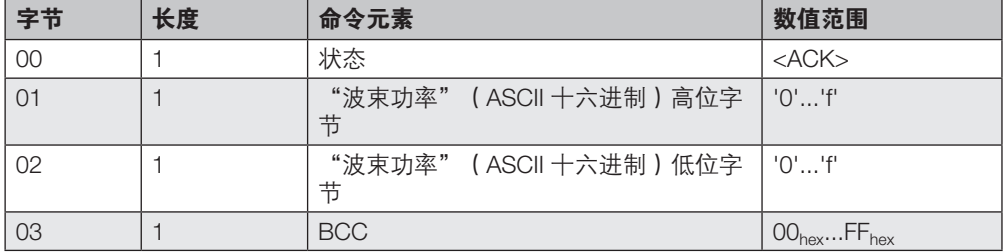

样例:

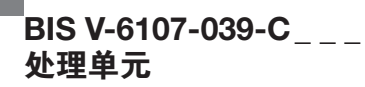

### 命令 ID 'p':写入波束功率

- ▶ 天线 (ERP 或 EIRP)的波束功率 (以 ¼ dBm 增量指定)影响天线读/写的最大范围。
- ► 最大波束功率取决于所使用的读/写头。

样例:

配置 21 dBm (125 mW) 的波束功率: 21 × 4 = 84 (= 54<sub>hex</sub>)

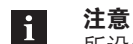

所设置的功率不会永久存储, 在启动读取器时,将恢复至所存储的标准值。

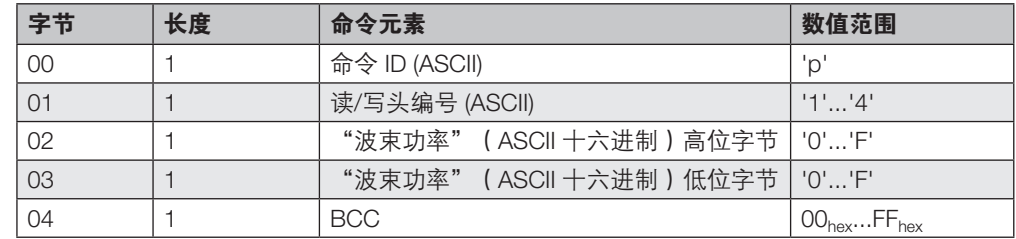

### 确认:

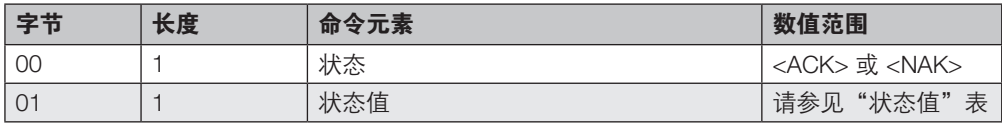

## 然后提供答复:

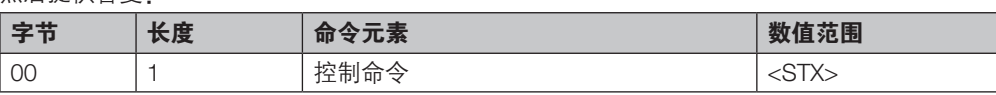

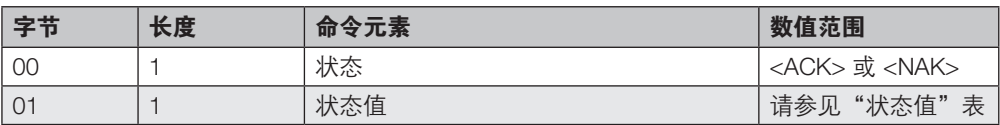

## 命令 ID 'n': 取消选择 (取消数据载体选择)

▶ 取消选择命令撤销使用选择命令执行的一次数据载体选择。如果选择未激活,则状态将保 持不变。

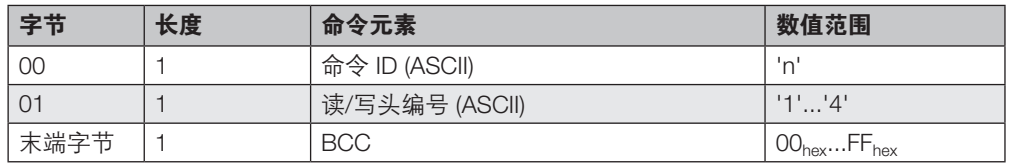

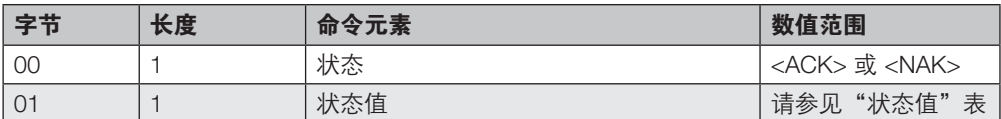

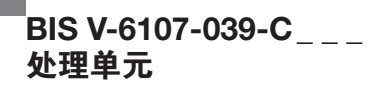

## 命令 ID '\$':自定义参数

▶ 此命令用于启用或禁用 RFID 参数自定义参数。

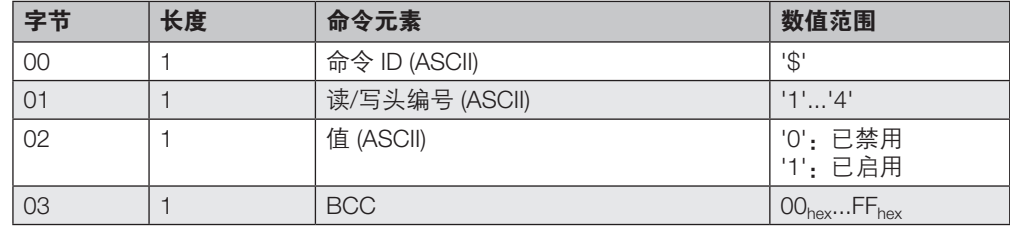

### 确认:

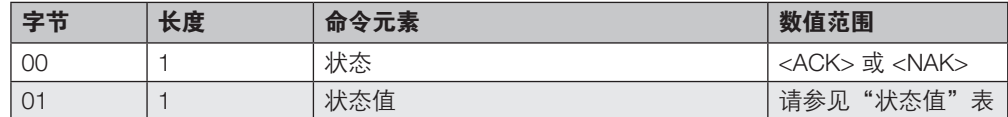

## 然后提供答复:

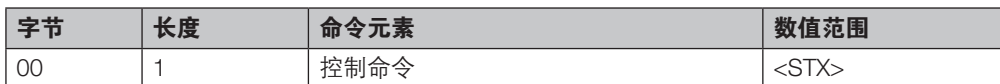

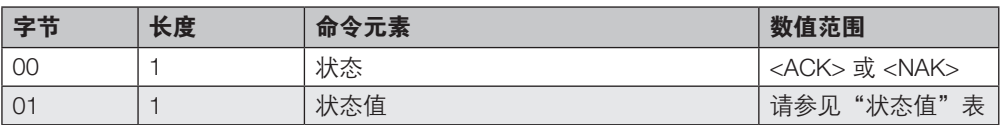

# $^{\blacksquare}$ BIS V-6107-039-C $_{---}$ 处理单元

# 9 协议

## 命令 ID '%': 设置保活配置

▶ 启用 TCP 连接的保活功能。超时参数指定保活请求的发送时间间隔。

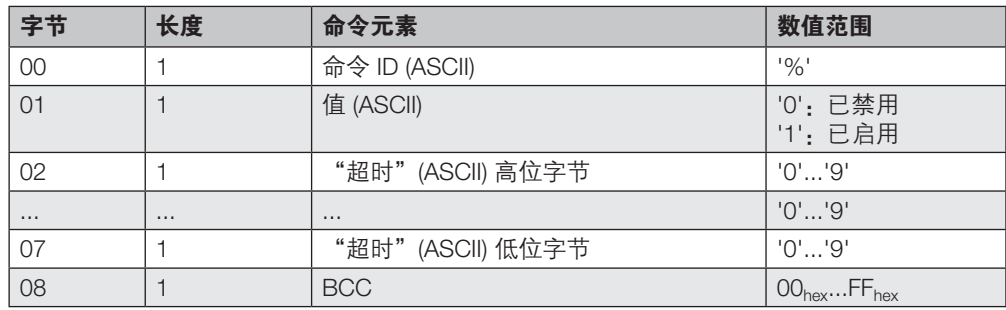

确认:

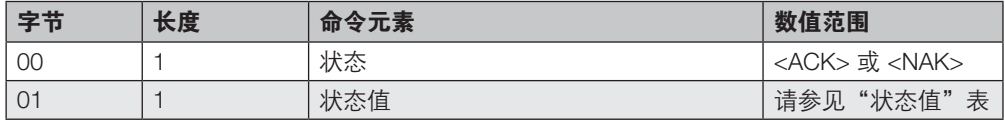

## 然后提供答复:

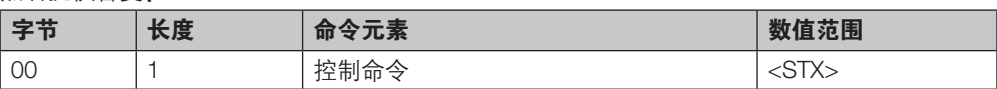

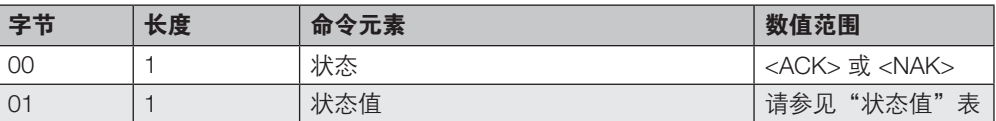

# $^{\blacksquare}$ BIS V-6107-039-C $_{---}$ 处理单元

9 协议

## 命令 ID '=':读取保活配置

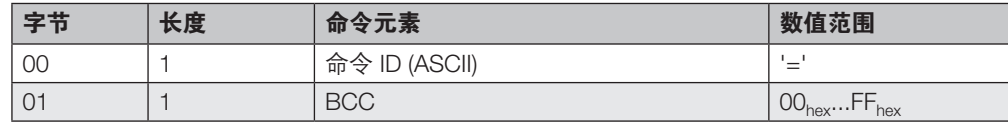

## 确认:

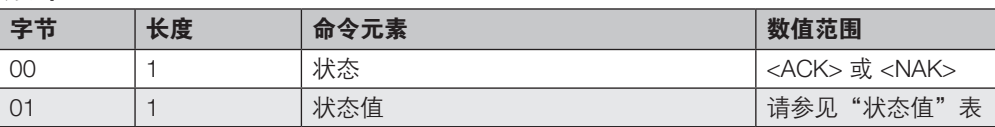

### 然后提供答复:

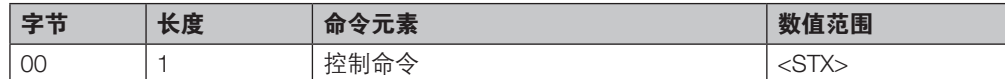

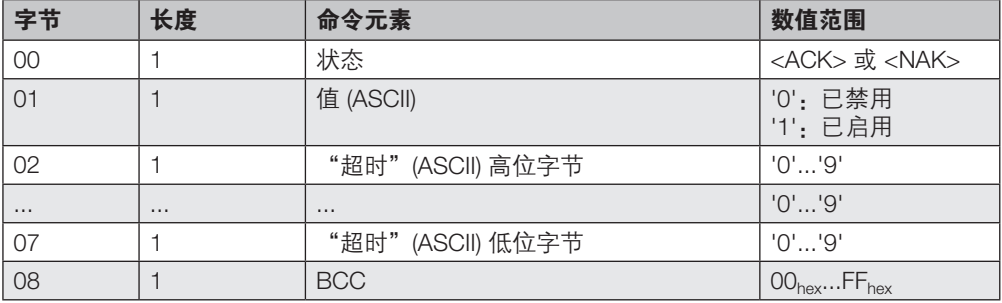
## <span id="page-108-0"></span> $^{\sf I}$ BIS V-6107-039-C $_{-\sf -}$ 处理单元

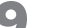

#### 读/写时间

协议

注意 所有的规格参数均为典型值。可能会因为实际应用情况以及读/写头与编码块之间的 不同组合而造成差异。

这些规格参数适用于静态操作;无 CRC\_16 数据校验。

所有指定的读/写时间都是基于数据载体与读/写头之间的通信。处理单元和主机控制 系统之间的数据通信时间不包括在内。

#### 用于读/写头 BIS

VM

### Mifare:

 $\mathbf{i}$ 

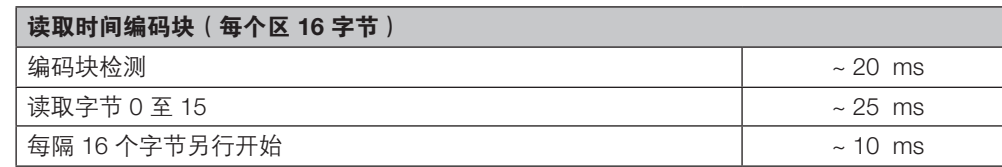

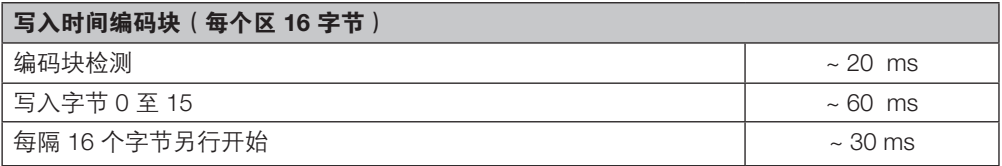

#### ISO 15693:

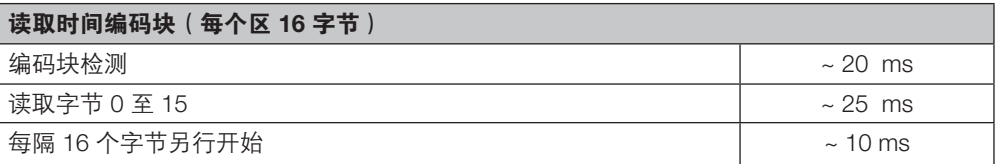

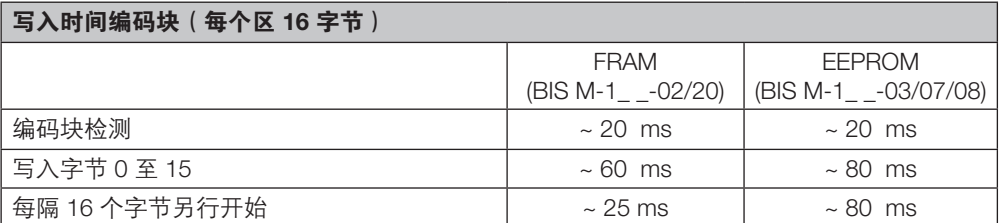

### 高速\*:

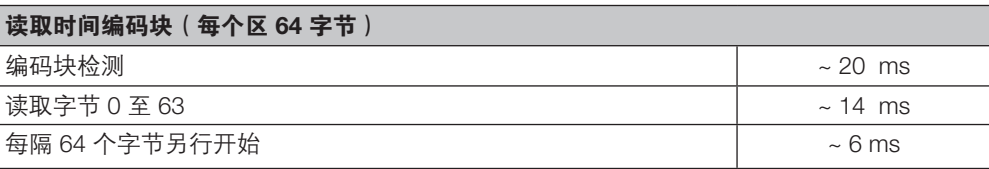

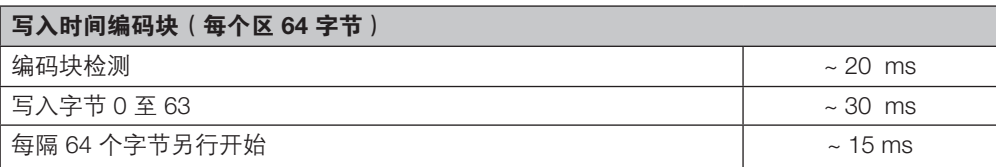

\*这些时间仅适用于 BIS VM-3\_ \_-401-S4 读/写头与 BIS M-1\_ \_-11/A、BIS M-1\_ \_-13/A、BIS M-1\_ \_-14/A 或 BIS M-1\_ \_-15/A 数据载体的组合。

<span id="page-109-0"></span>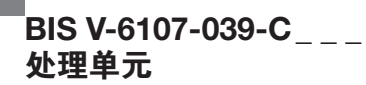

用于读/写头 BIS VL

#### 读取时间:

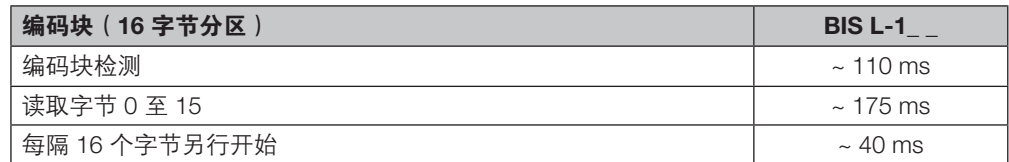

#### Data carrier BIS L-2\_

数据载体检测 + 读取数据载体 ≤ 140 ms

#### 写入时间:

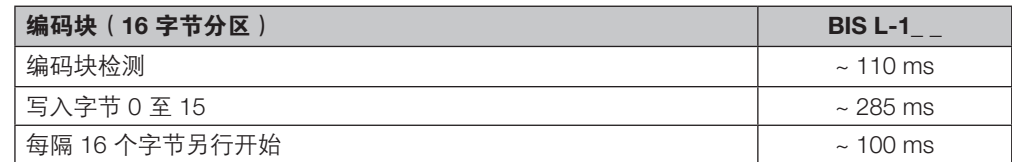

#### Data carrier BIS L-2\_\_

无法写入

#### 静态模式下的读取时间 用于读/写头 BIS C

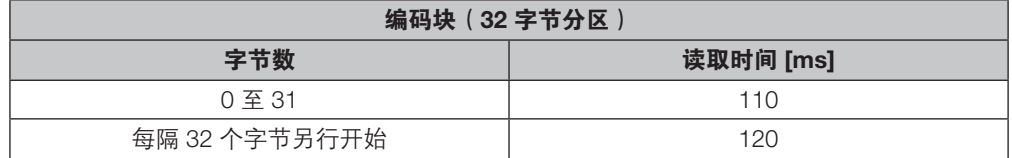

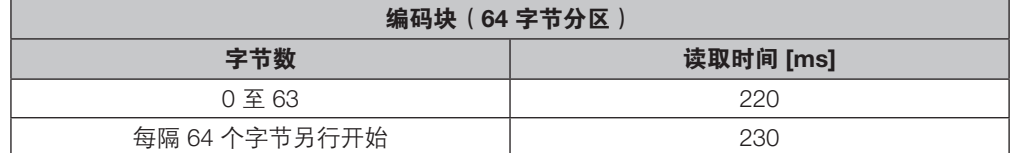

#### 静态模式下的写入时间

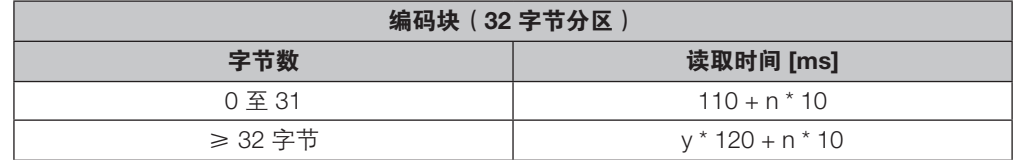

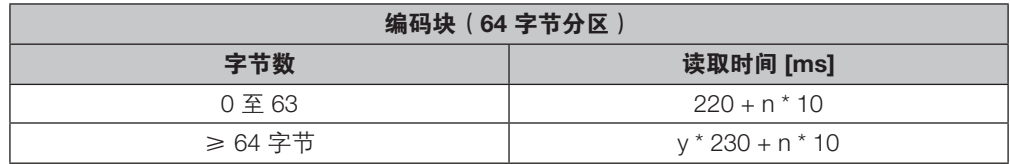

n = 需连续写入的字节数

y = 处理的数据块数

示例:应从地址 187 开始写入 17 字节。数据载体 = 每个分区 32 字节。处理从 5 区到 6 区的数 据,地址 187 位于 5 区,地址 203 位于 6 区。  $t = 2 * 120 + 17 * 10 = 410$ 用于读/写头 BIS C

#### 动态模式下第一个数据块内的读取时间

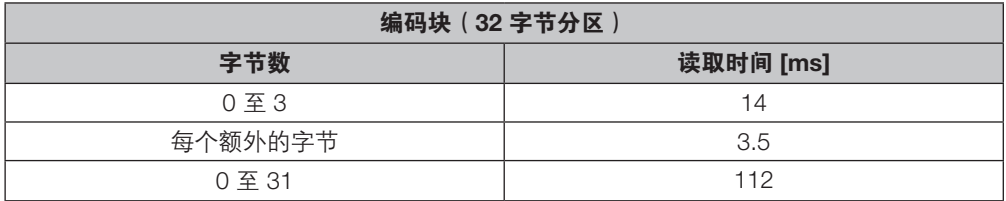

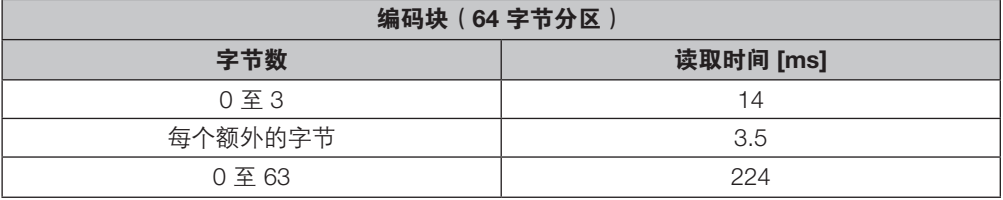

m = 要读取的最高位地址

公式:  $t = (m + 1) * 3.5$  ms

示例:从地址 9 开始读取 11 个字节。这意味着要读取的最高层地址是 19。这将产生 70 ms。

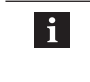

使用 BIS C 进行动态操作:检测到数据载体后所示时间适用。否则,在识别数据载体 之前,必须增加 45 ms 的通电时间。要在动态操作中实现指定的读取时间,必须在相 应的读写头上将标签类型参数设置为"BIS C 32 字节"或"BIS C 64 字节"。

<span id="page-111-0"></span>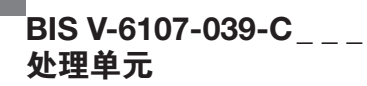

读取读/写头 1 处的数据载体,从起始地址 0 开始读取 2456 字节的用户数据。 示例 1: 读取数据 载体(扩展)

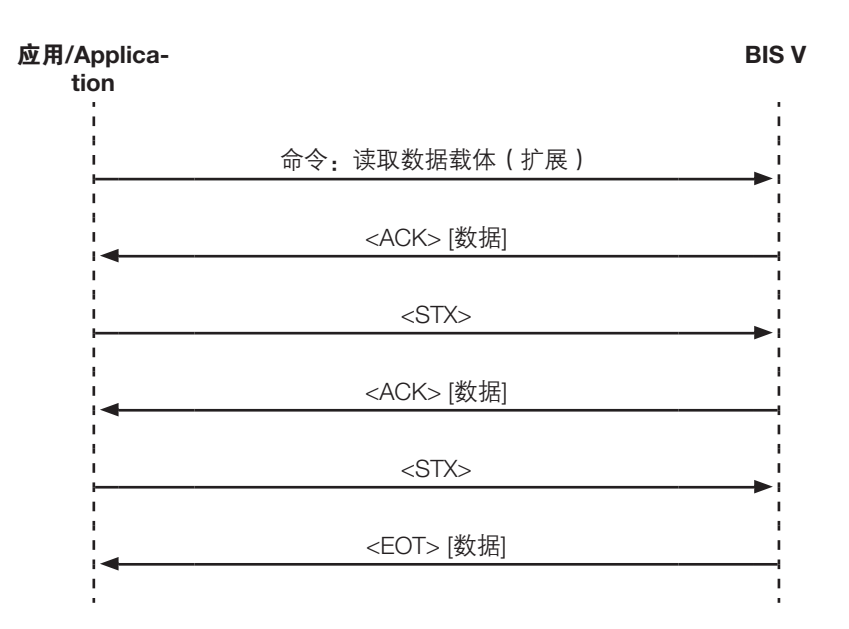

#### 电报举例:

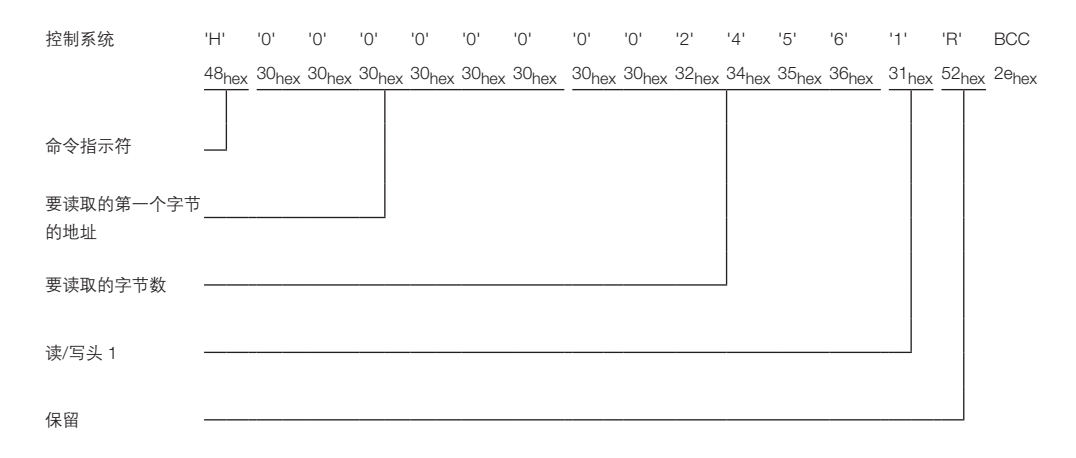

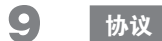

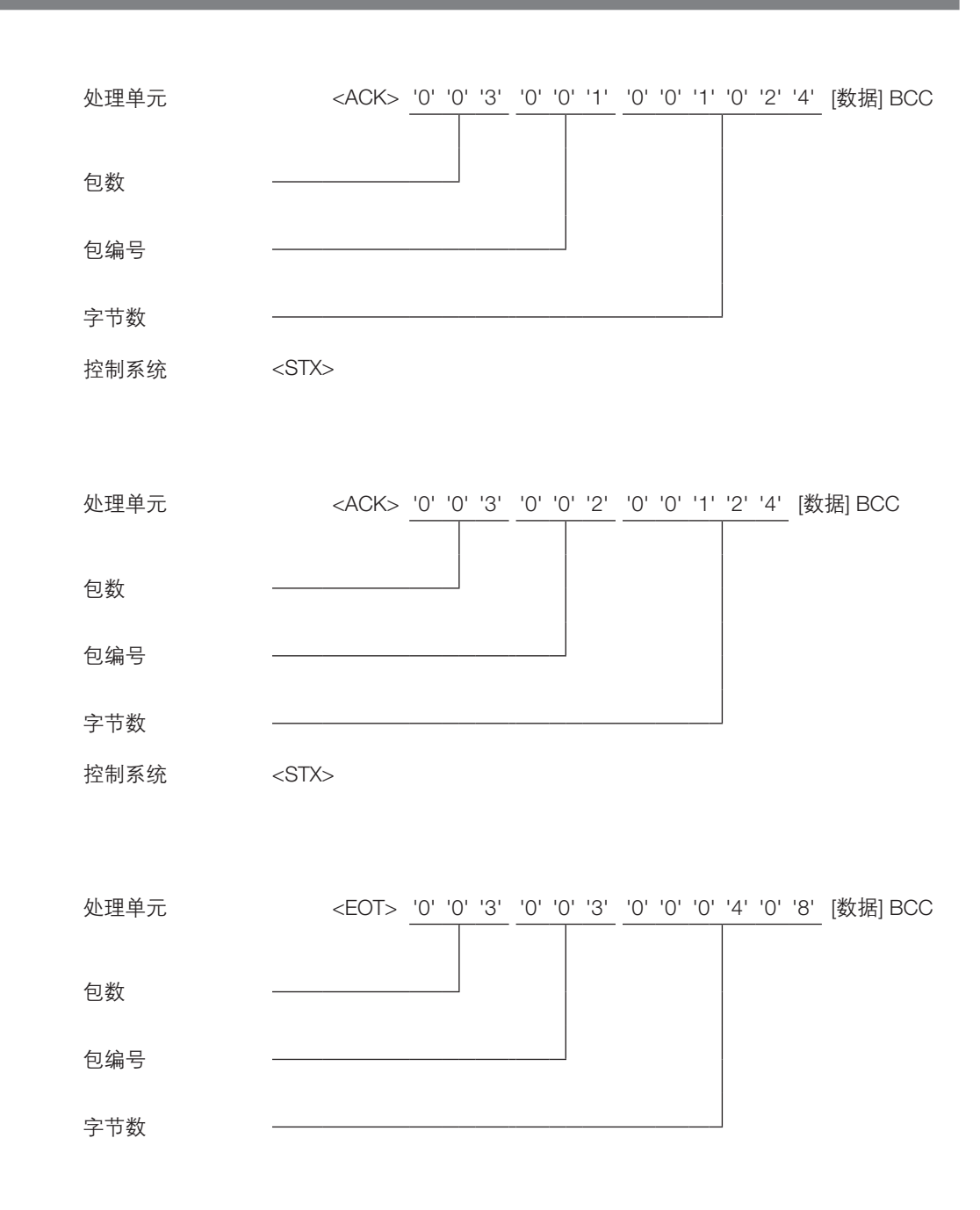

## <span id="page-113-0"></span> $\overline{\mathsf{B}}$ IS V-6107-039-C\_ \_ \_ 处理单元

## 9 协议

在读/写头 1 处, 从起始地址 50 开始, 将 5 字节的用户数据写入到数据载体。 用户数据: 01<sub>hex</sub> 02<sub>hex</sub> 03<sub>hex</sub> 04<sub>hex</sub> 05<sub>hex</sub> 示例 2:写入数据 载体

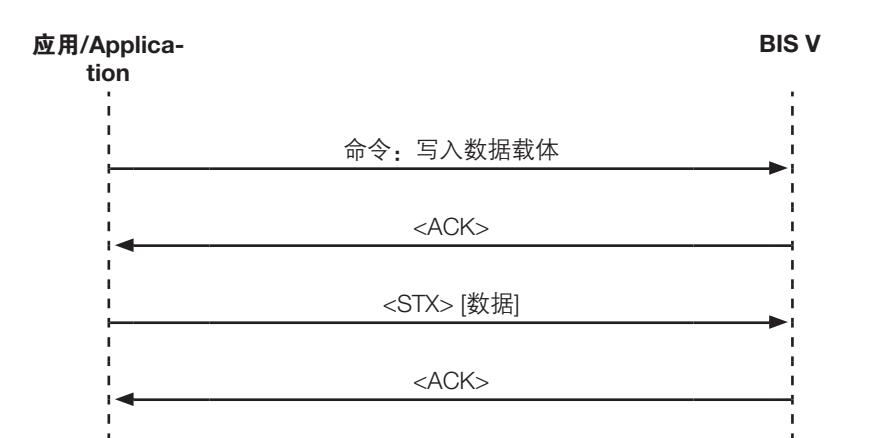

#### 电报举例:

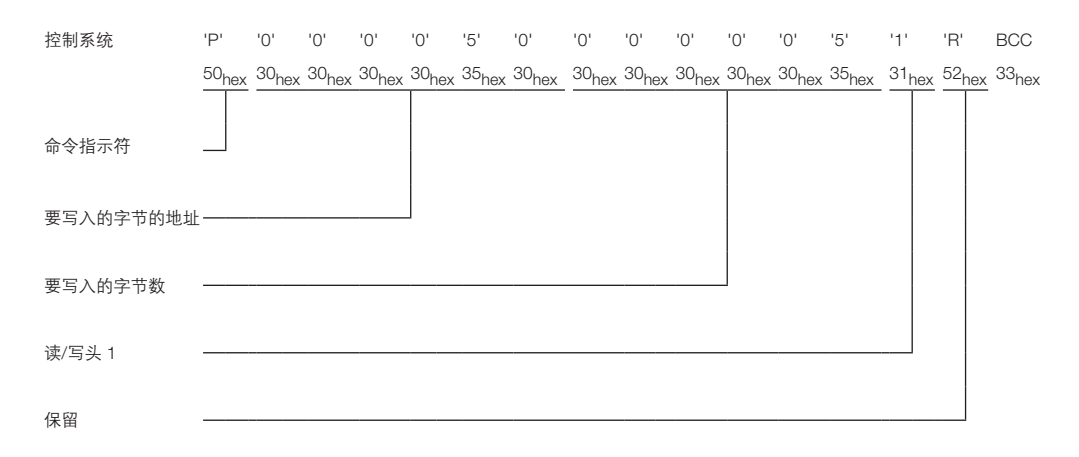

 $^{\blacksquare}$ BIS V-6107-039-C $_{---}$ 处理单元

9 协议

处理单元 <ACK> '0' 确认

状态值

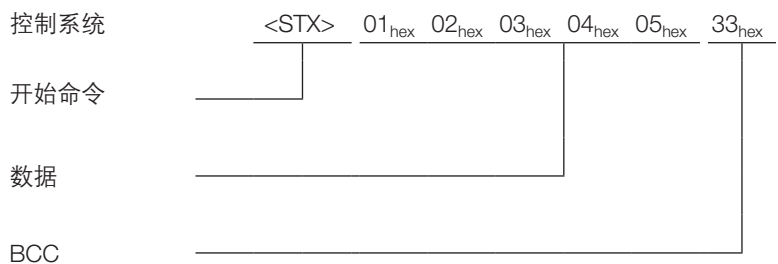

处理单元 <ACK> '0' 确认 状态值

## <span id="page-115-0"></span> $^{\blacksquare}$ BIS V-6107-039-C $_{---}$ 处理单元

9 协议

示例 3: 涉及取消 命令的数据载体 写入

将用户数据写入读/写头 1 处的数据载体,从起始地址 50 开始写入 5 字节。首次确认后取消。 用户数据:  $01_{hex}$   $02_{hex}$   $03_{hex}$   $04_{hex}$   $05_{hex}$ 

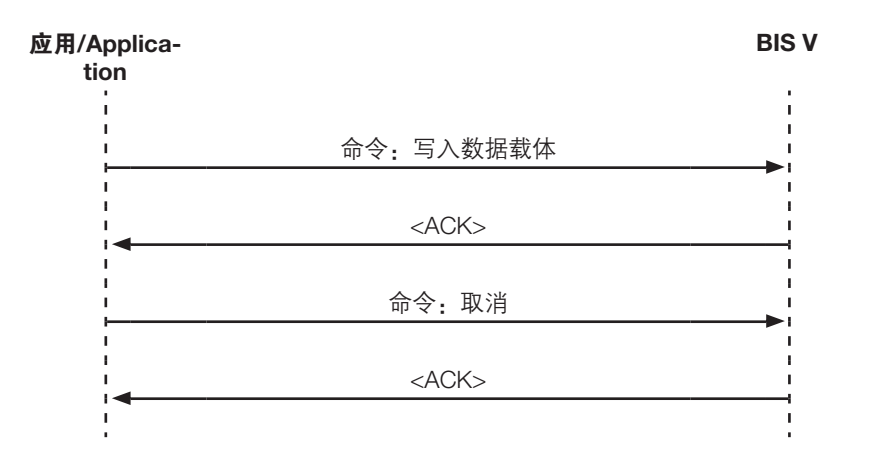

### 电报举例:

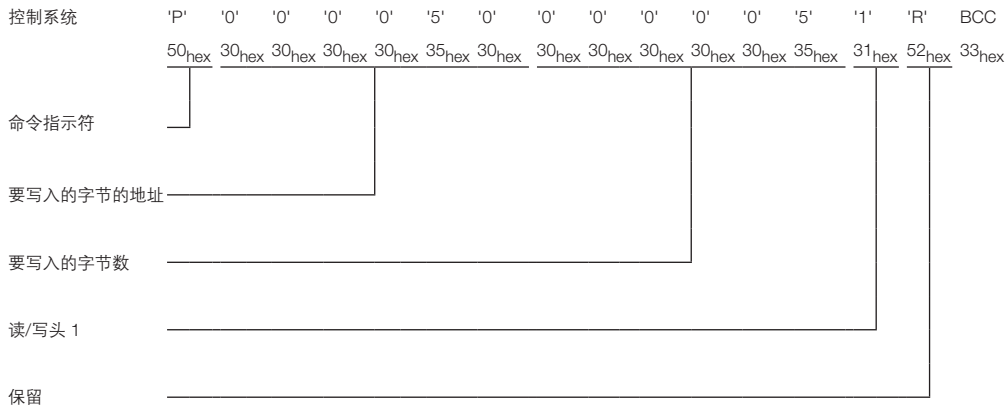

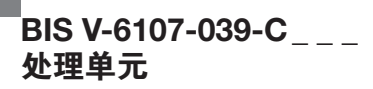

- 处理单元 <ACK> '0' 确认 状态值
- 控制系统 'Q' 'Q' 命令指示符 BCC

处理单元 <ACK> '0' 确认 状态值

## <span id="page-117-0"></span> $\overline{ }$ BIS V-6107-039-C\_ \_ \_ 处理单元

9 协议

示例 4: 读取数 据载体(仅限 BIS VU

读取位于读/写头 3 处的数据载体的 EPC。

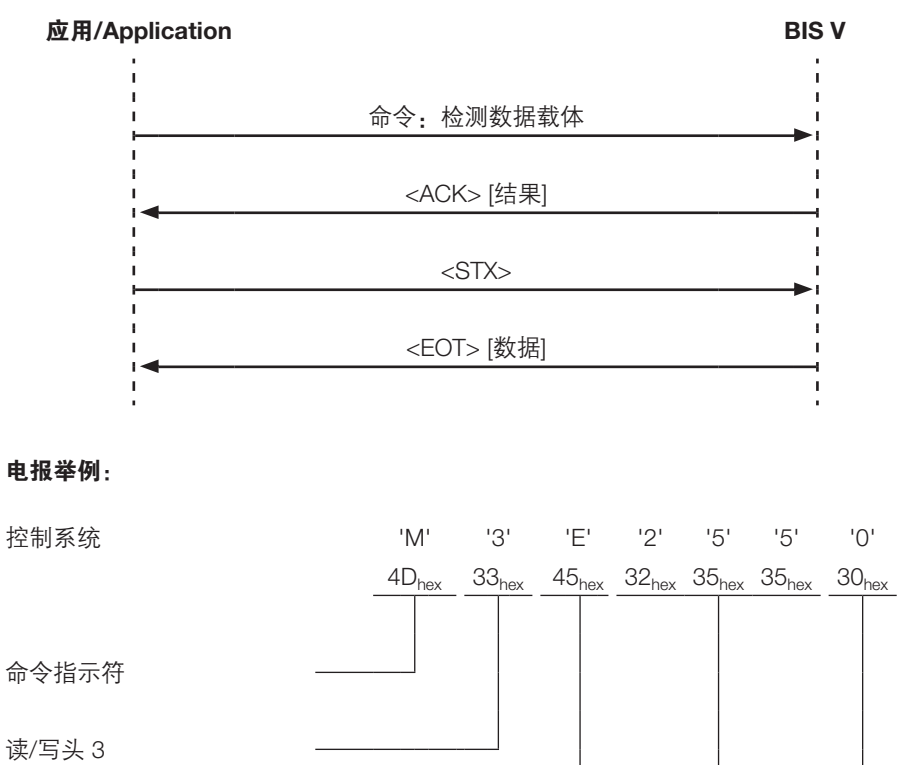

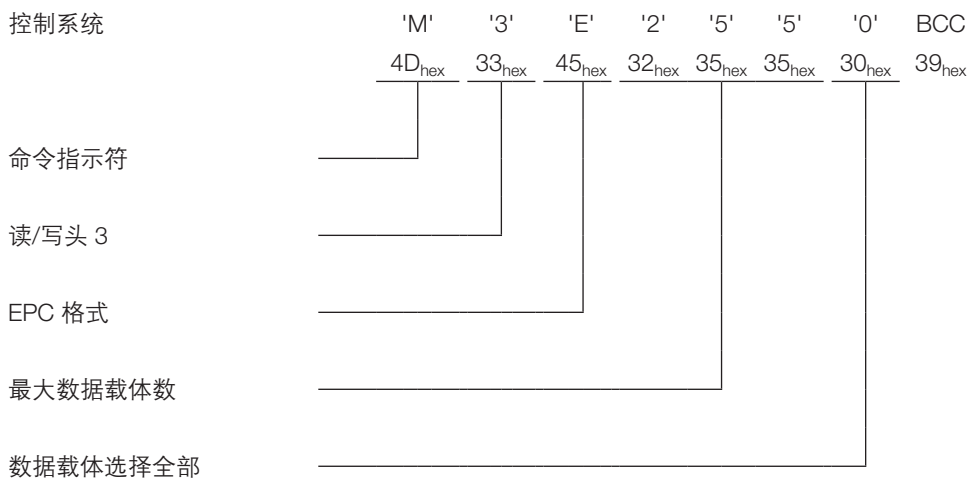

## $^{\mathsf{I}}$ BIS V-6107-039-C $_{---}$ 处理单元

9 协议

控制系统 <ACK> '3' 'E' '0' '0' '1' '6' '4' BCC 读/写头 3 EPC 格式 数据载体的数量 每个 EPC 的字节数 控制系统 <STX> 处理单元 <EOT> '3' '0' '0' '1' '0' '0' '1' '0' '0' '0' '0' '6' '6' [数据] BCC 读/写头 3 包数

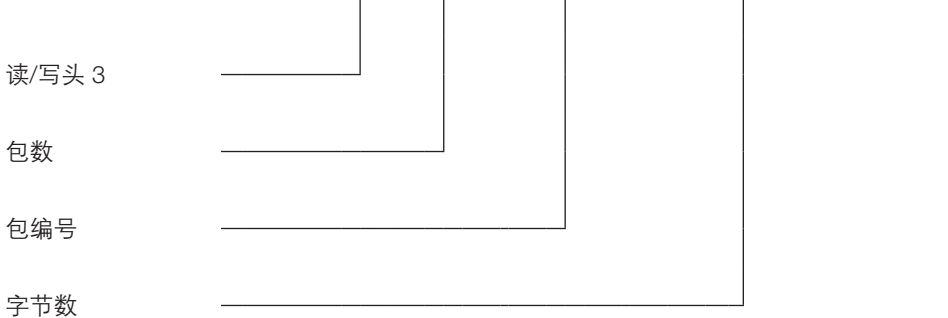

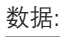

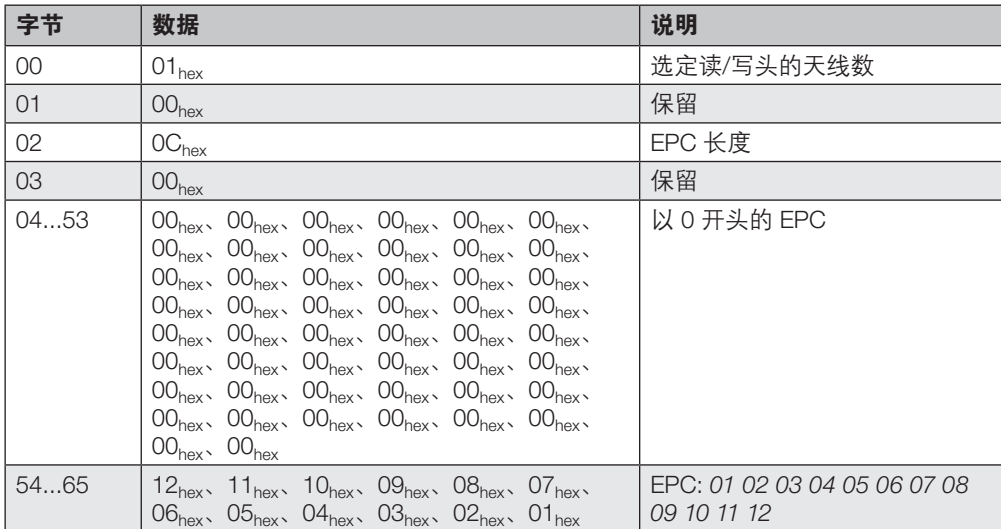

## <span id="page-119-0"></span> $\overline{ }$ BIS V-6107-039-C\_ \_ \_ 处理单元

## 9 协议

选择读/写头 1 处的某个数据载体。  $EPC: 02_{hex} 03_{hex} 04_{hex} 05_{hex} 06_{hex} 07_{hex} 08_{hex} 09_{hex} 10_{hex} 11_{hex} 12_{hex}$ 示例 5:选择(仅 限 BIS VU

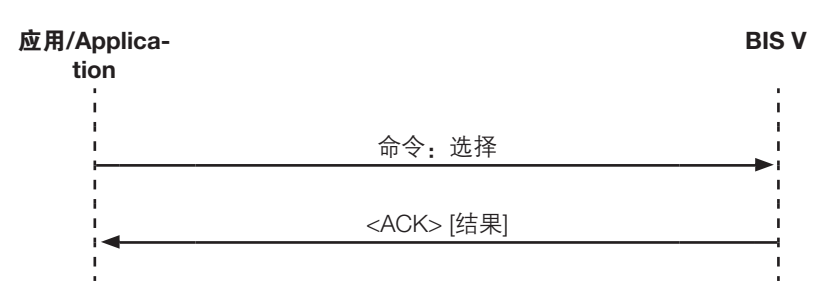

#### 电报举例:

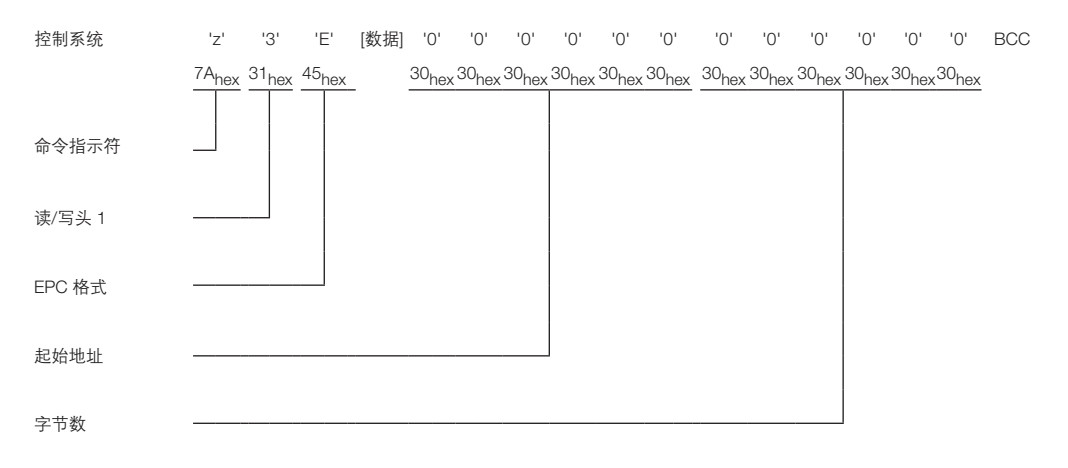

#### 数据:

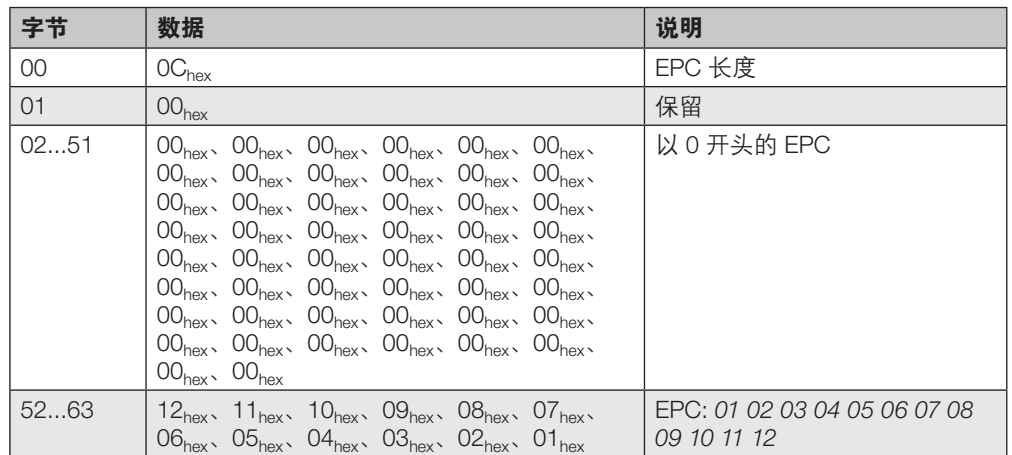

## <span id="page-120-0"></span>10 Web 服务器

BIS V TCP/IP 设备包括集成式 Web 服务器, 用于获取有关当前状态的详细信息。此外, 它还可 用于配置 IP 设置以及设置设备、读/写头和 IO-Link 的参数。

#### 打开与 Web 服务器的连接:

▶ 在浏览器的地址栏中输入模块的 IP 地址。

请使用 Internet Explorer 10 或更高版本。

10.1 导航 单击 Web 服务器上部导航栏中的图标,即可打开 Web 服务器的相应页面。

#### 图标及其说明

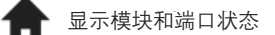

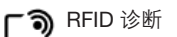

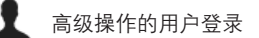

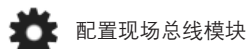

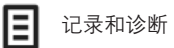

İ 显示此帮助窗口

<span id="page-121-0"></span>处理单元的配置信息显示在这里。子站设备图片是动态图片。LED 动态显示当前子站设备状态。 10.2 主页

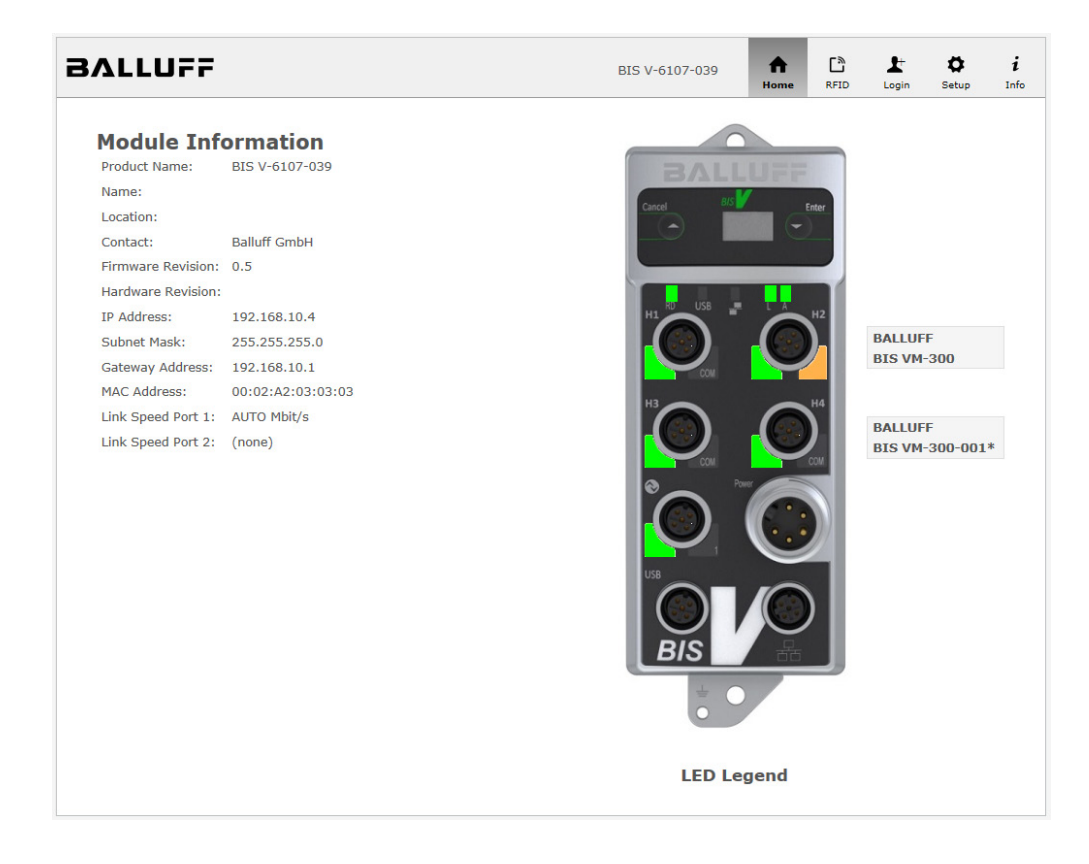

如果 RFID 读/写头或 IO-Link 设备已连接至相应的端口, 那么已连接模块上的附加信息将显示在 状态信息旁。点击此文本或设备端口会产生一个链接,转至"RFID"。

<span id="page-122-0"></span>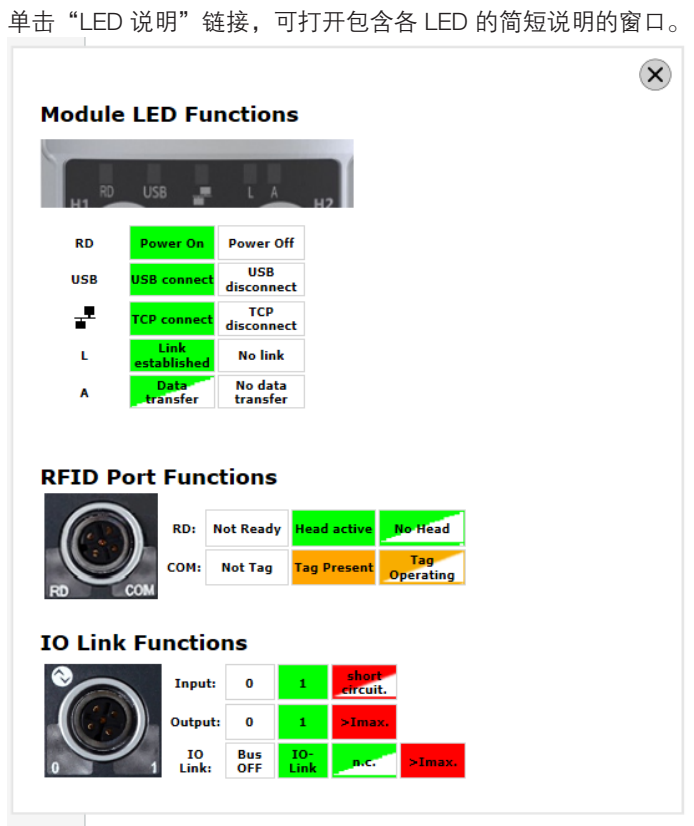

#### 10.3 RFID

所选模块(读/写头)的参数设置显示在此页面上。每个模块可以单独选择。 也可以使用此页面配置 IO-Link 模块。

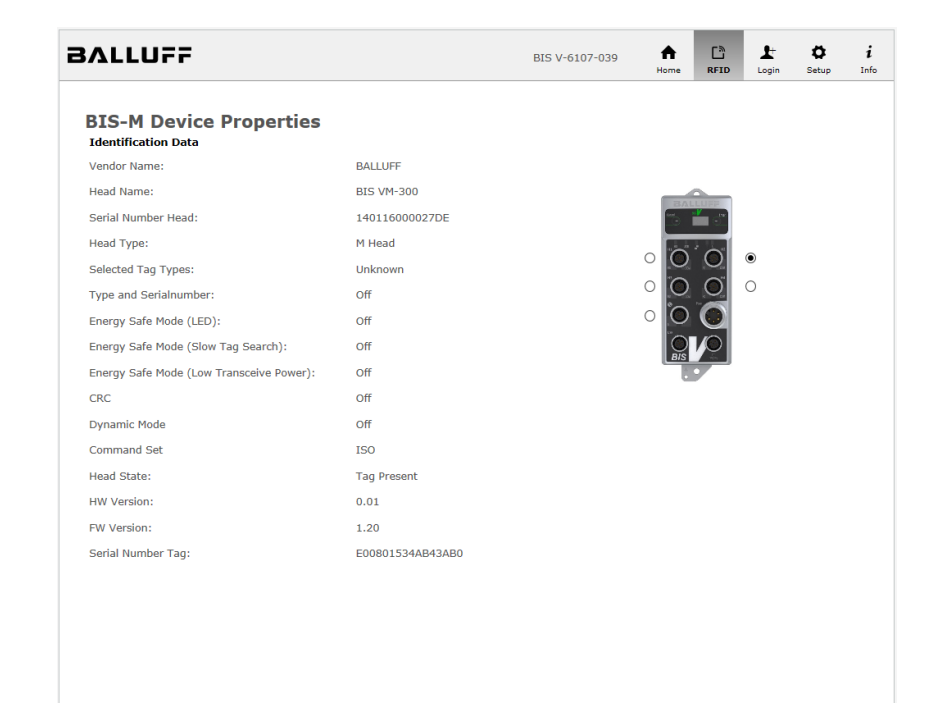

#### <span id="page-123-0"></span>这里显示/输入了连接到 IO-Link 端口的 IO-Link 设备。 在此页上,可以对 IO-Link 设备进行参数设置。 IO-Link I/O 端口

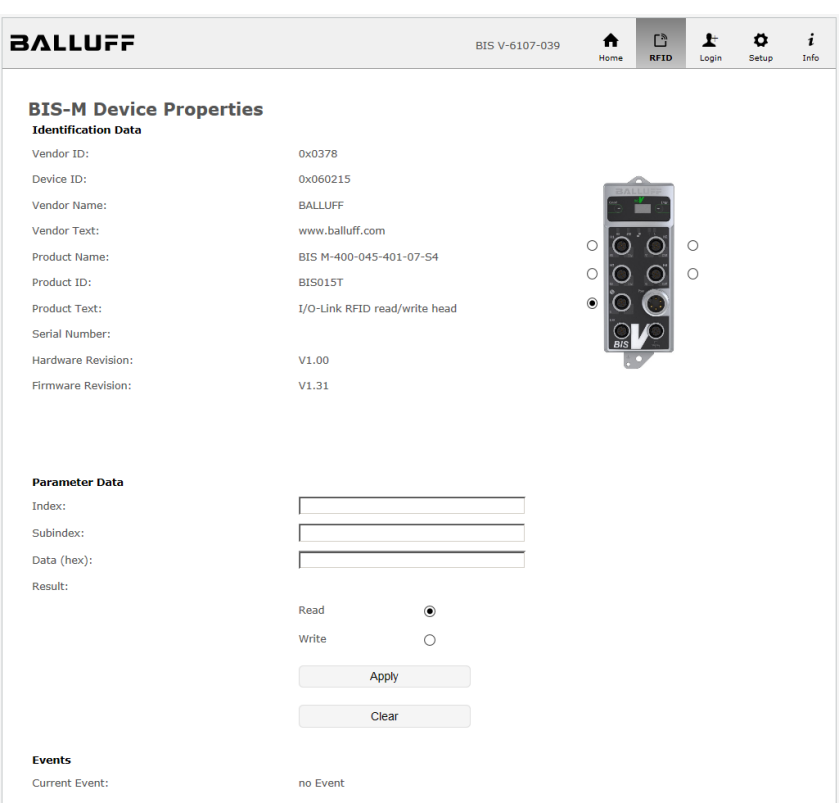

10.4 设置

"设置"分为三个部分:网络、模块和 RFID。

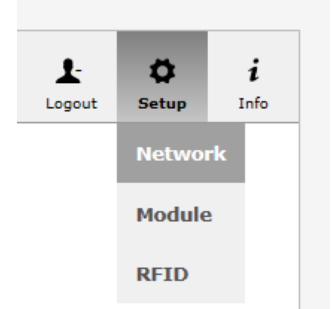

只有在成功登录之后,才能使用此功能。

密码: BISVTCP

#### <span id="page-124-0"></span>网络

"IP 控制"可用于指定是通过 DHCP 自动分配 IP 地址,还是手动设置 IP 地址 (静态)。IP 地址 的出厂默认设置为 192.168.72.223。 点击保存配置按钮将设置保存在设备中。

所设置的配置会在下次重启时生效。

▶ 如要重启设备,点击"重启"按钮。

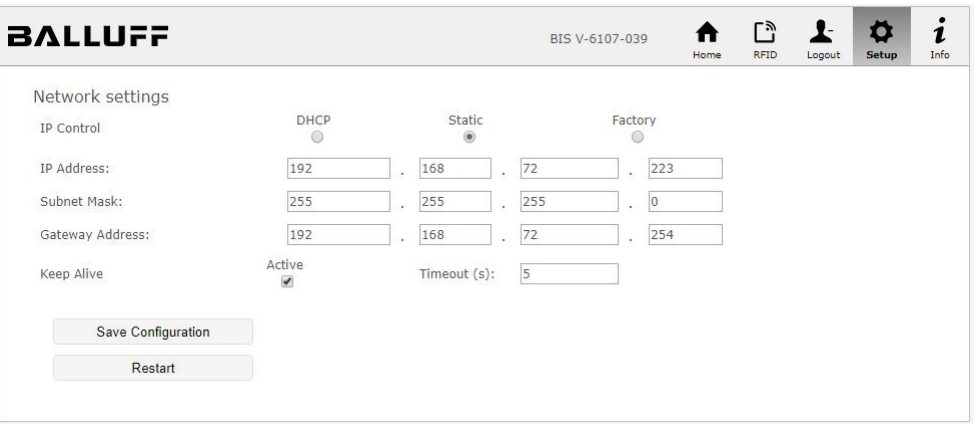

模块

在此页上,您可以编辑模块描述和模块位置。此外,还可以设置设备和 IO-Link 主站参数。

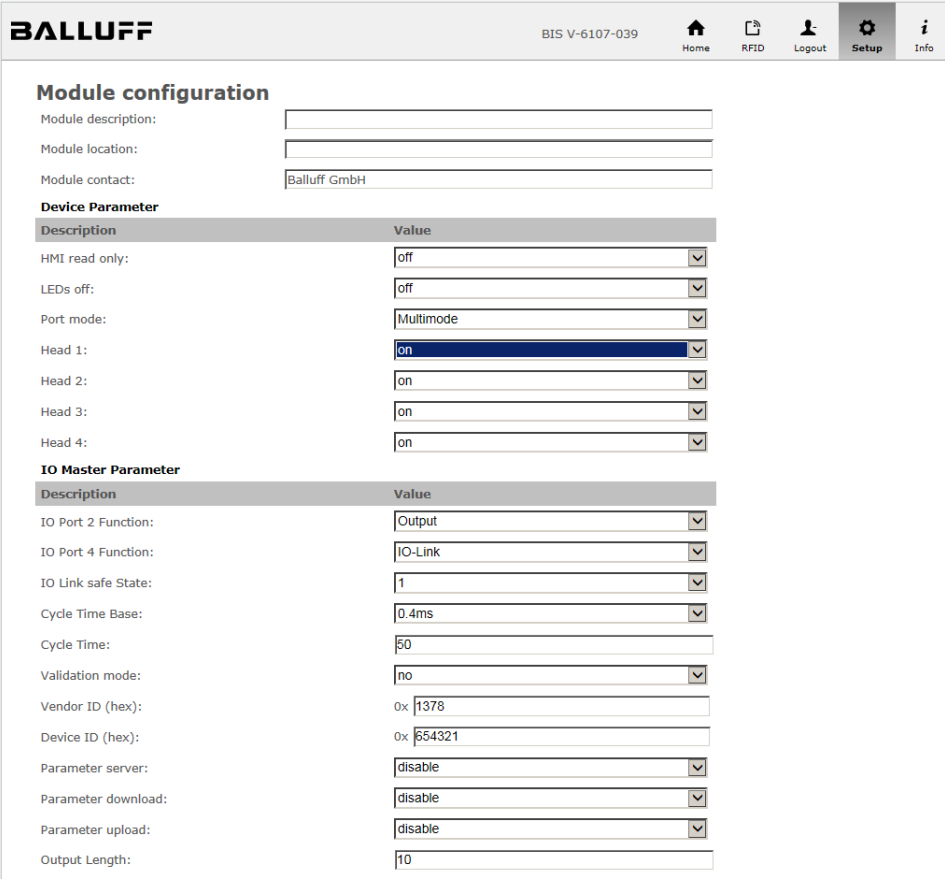

<span id="page-125-0"></span>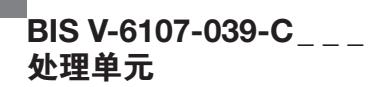

RFID

在此页上,您可以设置选定读/写头的参数。

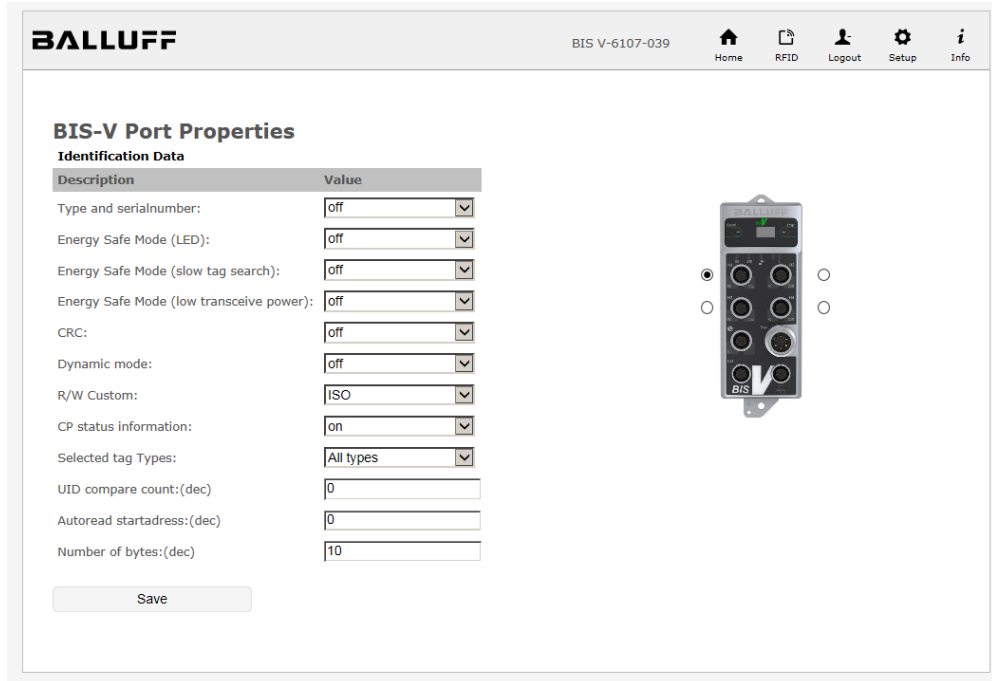

注销

退出扩展功能"设置/\*"。

► 单击导航栏中的"注销"按钮。

<span id="page-126-0"></span>信息 **信息** 国示巴鲁夫联系方式信息以及菜单栏中导航元素的图例。

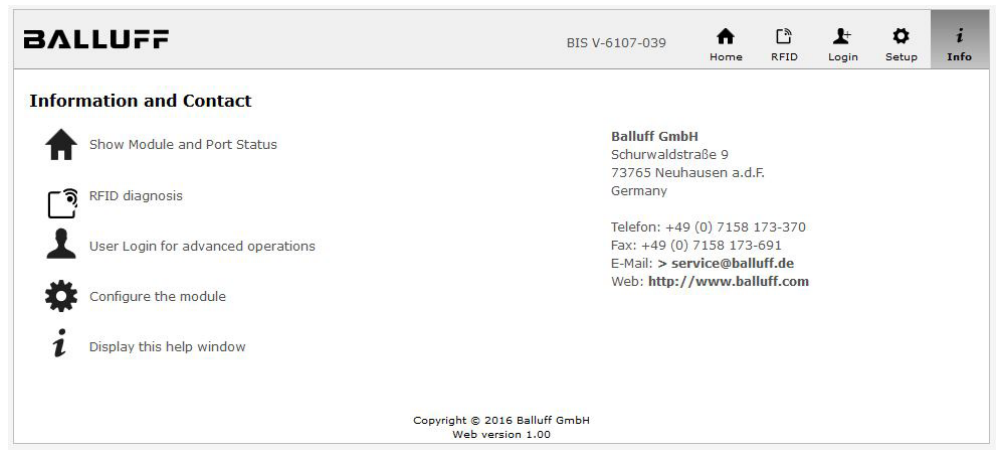

<span id="page-127-0"></span>附录

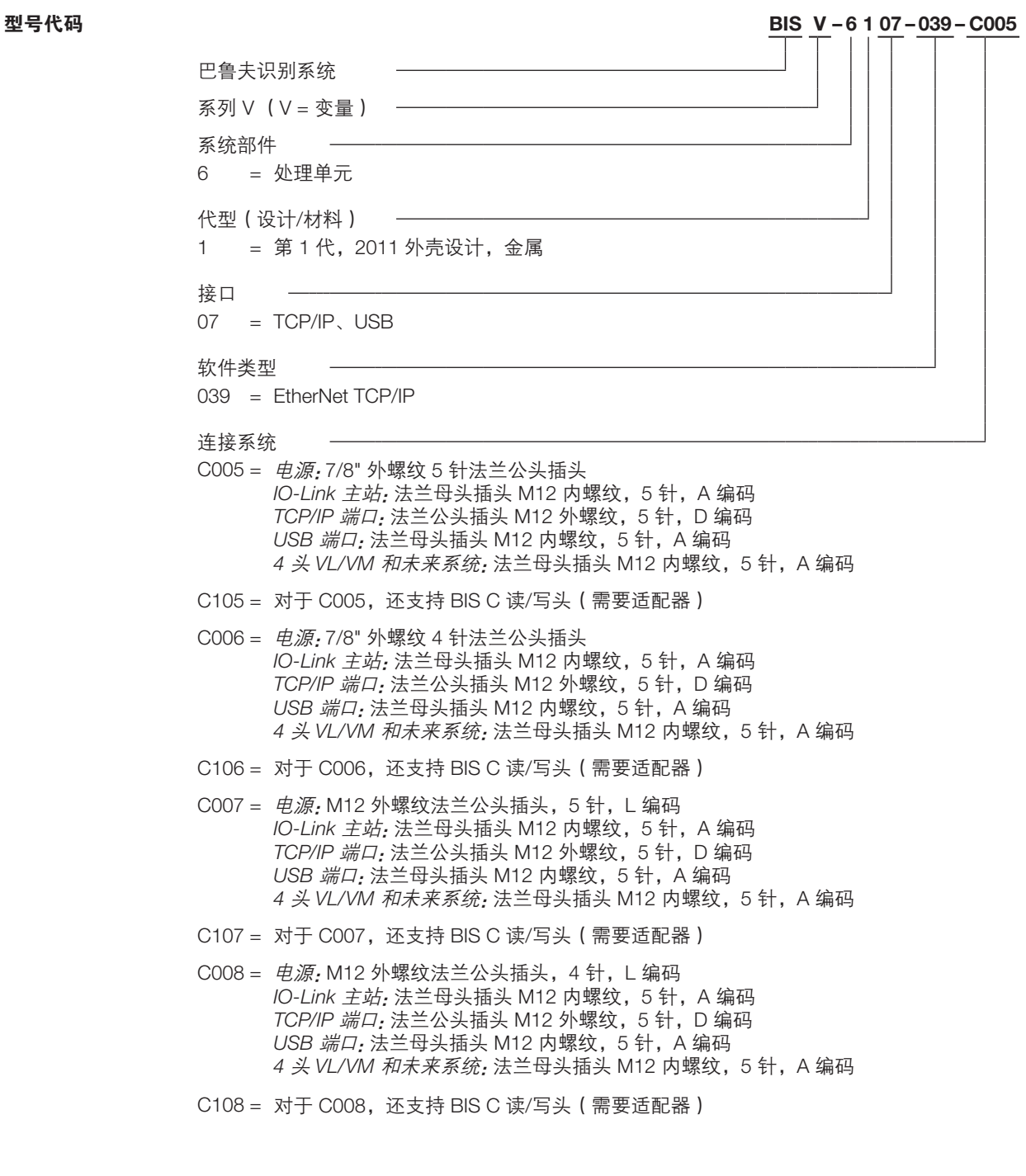

附件 (选装,不包括在 内)

注意

 $\mathbf{i}$ 

有关 BIS V-6107-\_ \_ 的额外附件,请访问 www.balluff.com 。

 $^{\blacksquare}$ BIS V-6107-039-C $_{---}$ 处理单元

### 附录

<span id="page-128-0"></span>F

ASCII 表

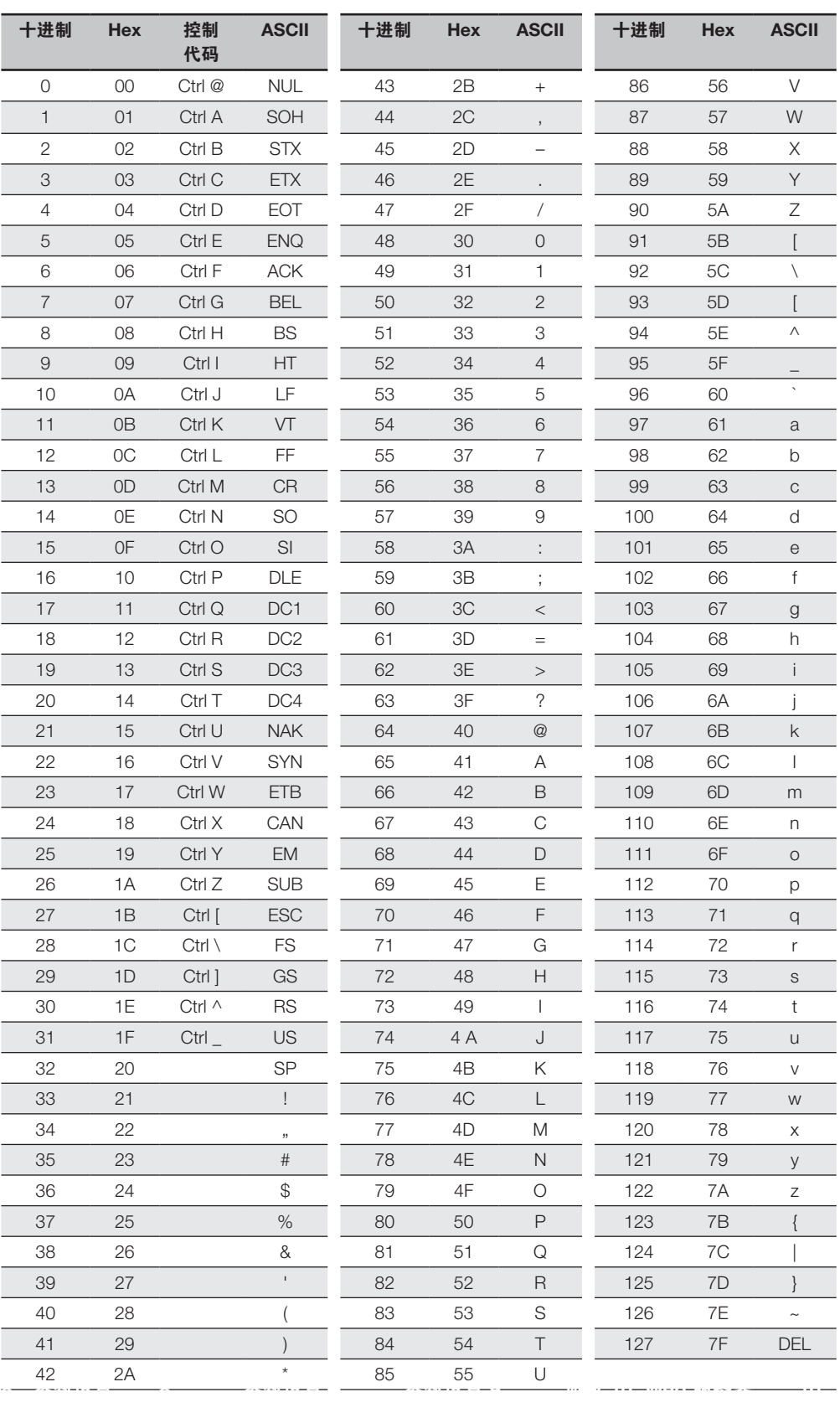

## $\overline{B}$ IS V-6107-039-C\_ \_ \_ 处理单元

#### 索引

#### A

ASCII 表 [129](#page-128-0) 安全 [7](#page-6-0), [8](#page-7-0) 安装方法 [7](#page-6-0) 操作 [7](#page-6-0) 调试 [7](#page-6-0)

#### B

BIS V 状态 [22](#page-21-0) BIS VU 命令 [53](#page-52-0) 标准订货中包含 [10](#page-9-0) 标准网关 [36](#page-35-0)

### $\mathbf C$

CP 状态 [40](#page-39-0) 参数服务器 [45](#page-44-0) 参数上传 [45](#page-44-0) 参数下载 [45](#page-44-0) 产品描述 [9](#page-8-0) 尺寸 [18](#page-17-0) 处理单元 安装方法 [14](#page-13-0) 处理器的安装 [14](#page-13-0)

#### D

打开 TCP/IP 连接 [34](#page-33-0) 单端口 [38](#page-37-0) 导航 [121](#page-120-0) 低功率天线 [44](#page-43-0) 电气连接 [15](#page-14-0) 电气数据 [18](#page-17-0) 动态模式 [42](#page-41-0) 读/写时间 [109](#page-108-0) 读/写头 H1 至 H4 [11](#page-10-0) 读/写头状态 [22](#page-21-0) 读取参数 CP 状态 [40](#page-39-0) 低功率天线 [44](#page-43-0) 动态模式 [42](#page-41-0) 读写头 LED 熄灭 [44](#page-43-0) 慢速标签识别 [44](#page-43-0) UID 比较计数 [44](#page-43-0) 型号和序列号 [42](#page-41-0) 循环冗余校验 [41](#page-40-0) 用户定义参数 [40](#page-39-0) 自动读取起始地址 [40](#page-39-0) 自动读取长度 [40](#page-39-0) 读取时间 [109](#page-108-0) ,[110](#page-109-0) 读取数据载体(扩展) [112](#page-111-0) 读写头 LED 熄灭 [44](#page-43-0) 端口功能 1 [46](#page-45-0) 端口功能 2 [46](#page-45-0) 对话协议序列 [48](#page-47-0) 多端口 [39](#page-38-0)

## E

EMC(电磁兼容性) [21](#page-20-0) EtherNet TCP/IP [12](#page-11-0)

#### F

符号 [5](#page-4-0) 附件 [128](#page-127-0)

## G

功能原理 [9](#page-8-0) 供电电压 [31](#page-30-0) 供应商 ID [46](#page-45-0)

#### H

合规性 [7](#page-6-0) 环境条件 [20](#page-19-0) I IO-Link 命令 [52](#page-51-0) 参数 [45](#page-44-0) 端口 [13](#page-12-0) 状态 [23](#page-22-0) IO-Link 参数 参数服务器 [45](#page-44-0) 参数上传 [45](#page-44-0) 参数下载 [45](#page-44-0) 端口功能 1 [46](#page-45-0) 端口功能 2 [46](#page-45-0) 供应商 ID [46](#page-45-0) 确认 [46](#page-45-0) 设备 ID [47](#page-46-0) 输出长度 [46](#page-45-0) 输入长度 [46](#page-45-0) 循环时基 [45](#page-44-0) 周期时间 [45](#page-44-0) - 周期时间 45<br>IO-Link I/O 端口 [124](#page-123-0)<br>ID 地址 26 IP 地址 [36](#page-35-0) IP 模式 [36](#page-35-0)

## J

机械数据 [18](#page-17-0) 技术数据 尺寸 [18](#page-17-0) 电气数据 [18](#page-17-0) 机械数据 [18](#page-17-0) 既定用途 [7](#page-6-0) 检测编码块 [118](#page-117-0) 校验和 [41](#page-40-0) 接地 [14](#page-13-0) 警告指示的含义 [5](#page-4-0)

### K

控制功能 [10](#page-9-0) 控制字符 [49](#page-48-0) 块校验字符 (BCC) [50](#page-49-0)

#### L

连接方式 EtherNet TCP/IP [20](#page-19-0) H1...H4 [19](#page-18-0) IO-Link [19](#page-18-0) USB [20](#page-19-0) M

慢速标签识别 [44](#page-43-0) 命令 BIS VU [53](#page-52-0) IO-Link [52](#page-51-0) 全局 [51](#page-50-0) ,[52](#page-51-0) 命令概览 [51](#page-50-0) 模块 [125](#page-124-0)

### Q

驱动程序安装 [31](#page-30-0) 确认 [46](#page-45-0)

#### R

RFID [123](#page-122-0) ,[126](#page-125-0) 软件和附件 [10](#page-9-0)

#### S

设备 ID [47](#page-46-0) 设备 LED [38](#page-37-0) 设备参数 [38](#page-37-0) 单端口 [38](#page-37-0) 读/写头 H1 至 H4 :39 多端口 [39](#page-38-0) ンプ<br>设备 LED\_[38](#page-37-0) TCP 端口模式 [38](#page-37-0) 显示只读 [38](#page-37-0) 设置 [124](#page-123-0) 涉及取消命令的数据载体写入 [116](#page-115-0) 输出长度 [46](#page-45-0) 输入长度 [46](#page-45-0) 数据的完整性 [10](#page-9-0) 数据格式 EPC/TID [51](#page-50-0) 缩写 [6](#page-5-0)

#### T

调试 TCP/IP [33](#page-32-0) USB [31](#page-30-0)

#### $\mathbf{U}$

UID 比较计数 [44](#page-43-0) USB [12](#page-11-0) USB 连接 [33](#page-32-0)

 $^{\mathsf{I}}$ BIS V-6107-039-C $_{---}$ 处理单元

索引

#### W

网络 [125](#page-124-0) 网络参数 [36](#page-35-0) IP 地址 [36](#page-35-0) IP 模式 [36](#page-35-0) 标准网关 [36](#page-35-0) 子网掩码 [36](#page-35-0)

### X

显示 [23](#page-22-0) 显示只读 [38](#page-37-0) 写入编码块 [114](#page-113-0) 写入时间 [110](#page-109-0)

信息 [127](#page-126-0) 行动 [5](#page-4-0) 型号代码 [128](#page-127-0) 型号和序列号 [42](#page-41-0) 序列号 [47](#page-46-0) 选择 [120](#page-119-0) 循环冗余校验 [41](#page-40-0) 循环时基 [45](#page-44-0)

### Y

印刷规则 [5](#page-4-0) 用户定义参数 [40](#page-39-0) 语法 [5](#page-4-0)

## Z

周期时间 [45](#page-44-0) 主页 [122](#page-121-0) 注销 [126](#page-125-0) 状态 BIS V [22](#page-21-0) 读/写头 [22](#page-21-0) IO-Link [23](#page-22-0) 子网掩码 [36](#page-35-0) 自动读取起始地址 [40](#page-39-0) 自动读取长度 [40](#page-39-0)

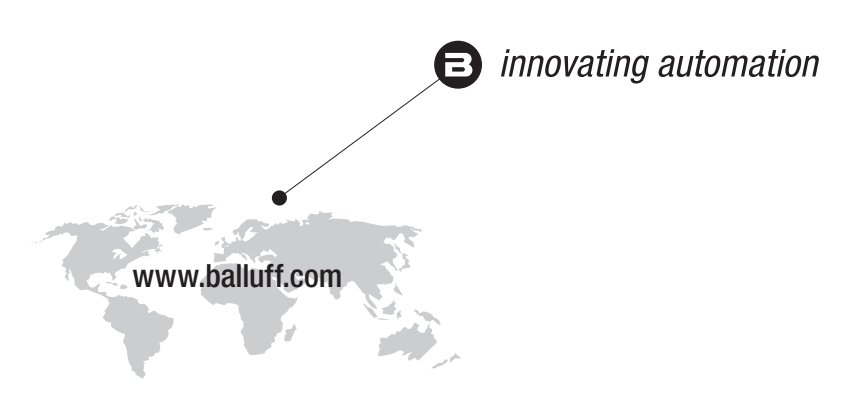

## 总部

### 德国

Balluff GmbH Schurwaldstrasse 9 73765 Neuhausen a.d.F. 电话 +49 7158 173-0 传真 +49 7158 5010 balluff@balluff.de

#### 东欧服务中心 波兰

Balluff Sp. z o.o. Ul. Graniczna 21A 54-516 Wrocław 电话 +48 71 382 09 02 service.pl@balluff.pl

## DACH 服务中心

德国 Balluff GmbH

Schurwaldstrasse 9 73765 Neuhausen a.d.F. 电话 +49 7158 173-370 service.de@balluff.de

#### 美洲服务中心 美国

Balluff Inc. 8125 Holton Drive Florence, KY 41042 免费电话 +1 800 543 8390 传真 +1 859 727 4823 service.us@balluff.com

### 南欧服务中心

### 意大利

Balluff Automation S.R.L. Corso Cuneo 15 10078 Venaria Reale (Torino) 电话 +39 0113150711 service.it@balluff.it

#### 亚太服务中心

大中华区 巴鲁夫自动化(上海)有限公司 上海市浦东新区成山路 800 号 云顶国际商业广场 A 座 8 层 邮编:200125 电话 +86 400 820 0016 传真 +86 400 920 2622 service.cn@balluff.com.cn